**Πτυχιακή Εργασία**

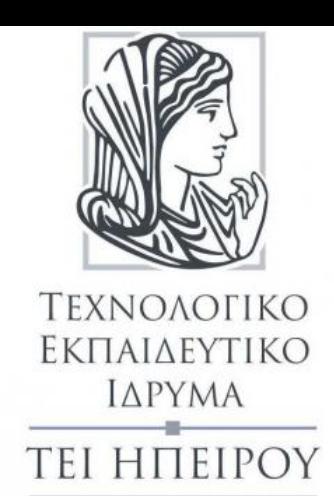

# Cloud Computing

# *Υπηρεσίες αποθήκευσης*

Τσαπραλή Ιωάννα – Βουλγαράκης Χρήστος

Επιβλέπουσα: Μαργαρίτη Σπυριδούλα

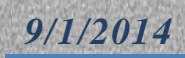

1

 $\overline{\mathbf{f}}$ 

# **Ευχαριστίες**

*«Θα θέλαμε να εκφράσουμε τις ευχαριστίες μας στην επιβλέπουσα Κ. Μαργαρίτη η οποία μας έδειξε εμπιστοσύνη και καθοδήγηση στην εκπόνηση της ακόλουθης εργασίας.»*

2

# **Δήλωση Πνευματικής ιδιοκτησίας**

«*Δηλώνουμε υπεύθυνα ότι το παρόν κείμενο αποτελεί προϊόν προσωπικής μελέτης και εργασίας και πως όλες οι πηγές που χρησιμοποιήθηκαν για τη συγγραφή της περιλαμβάνονται στη βιβλιογραφία και γίνεται ρητή αναφορά σε αυτές μέσα στο κείμενο όπου έχουν χρησιμοποιηθεί*.»

#### ΥΠΟΓΡΑΦΗ

# ΤΣΑΠΡΑΛΗ ΙΩΑΝΝΑ ΒΟΥΛΓΑΡΑΚΗΣ ΧΡΗΣΤΟΣ

#### **Περίληψη**

*Η εργασία αυτή εκπονήθηκε στα πλαίσια της πτυχιακής μας εργασίας στη σχολή Μηχανικών Πληροφορικής Τ.Ε του Τ.Ε.Ι. Ηπείρου. Το θέμα της είναι "Cloud Computing-Υπηρεσίες Αποθήκευσης". Στη παρούσα εργασία θα μελετηθεί η τεχνολογία cloud και η τεχνολογία Cloud-storage(υπηρεσίες αποθήκευσης).*

*Πάντα υπήρχε η ανάγκη αποθήκευσης σημαντικών και χρήσιμωναρχείων ώστε να κρατάμε αντίγραφα ασφαλείας αλλά και να έχουμε πρόσβαση σε αυτά, τόσο σε μεγάλες επιχειρήσεις όσο και σε ατομικό επίπεδο. Τα μέσα αποθήκευσης μπορεί να είναι σταθερά ενσωματωμένα στον υπολογιστή μας, όπως ένας εσωτερικός σκληρός δίσκος που βρίσκεται στην Κεντρική Μονάδα του υπολογιστή, ή να είναι φορητά και ανεξάρτητα από τον υπολογιστή. Ο υπολογιστής έχει αποθηκευμένα μέσα του στο σκληρό του δίσκο όλα τα αρχεία που του χρειάζονται για να λειτουργήσει. Η τεχνολογία cloud computing μας δίνει την δυνατότητα μέσω κάποιου λογισμικού να έχουμε πρόσβαση σε δεδομένα και εφαρμογές χωρίς να υπάρχουν στον υπολογιστή μας αλλά σε ένα απομακρυσμένο server με απαραίτητη την ύπαρξη internet. Ένας άλλος όρος που αφορά την τεχνολογία αυτή είναι το cloud storage.*

*Στο πρακτικό μέρος της εργασίας θα γίνει παρουσίαση του λογισμικού ανοιχτού κώδικα OwnCloud και υλοποίηση ενός ιδιωτικού cloud μέσω του λογισμικού αυτού.*

#### **Abstract**

*This work was produced as part of our graduation work at the school of Computer Engineering TEI of Epirus. The theme is "Cloud Computing-Storage Services". In this work we study the technology of Cloud storage services.*

*There was always need for us to store important and useful files for backup and also to have access to them from companies or even individuals. Storage can be firmly embedded in our computer, such as an internal hard drive who is located to the CPU computer, or be portable and independent. The computer has stored within the hard drive all the files needed for work. Cloud computing technology enables us through software to have access to data and applications without using our computer,but* instead we can have access from a remote server with the existence of internet. *Cloud storage is an another term that describes that technology.*

*The practical part of the work will be presented at the Open Source code OwnCloud and implement a private cloud through this software.*

## **Περιεχόμενα**

#### **1 ΠΡΩΤΗ ΠΡΟΣΕΓΓΙΣΗ ΣΤΟ CLOUD**

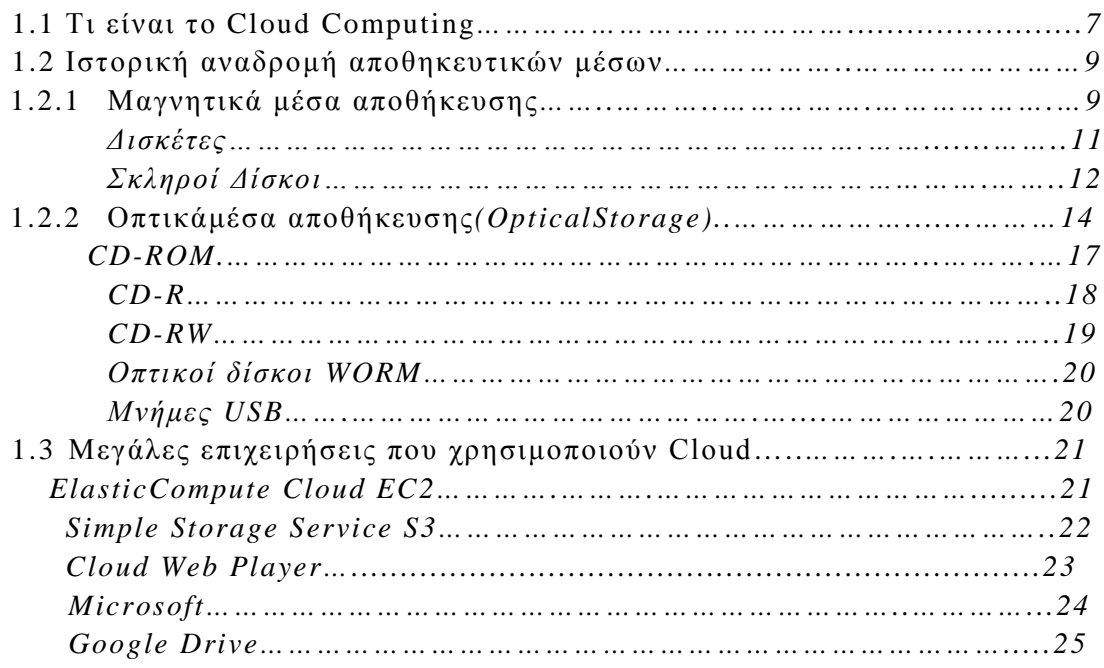

#### **2 ΤΕΧΝΟΛΟΓΙΑ CLOUD COMPUTING**

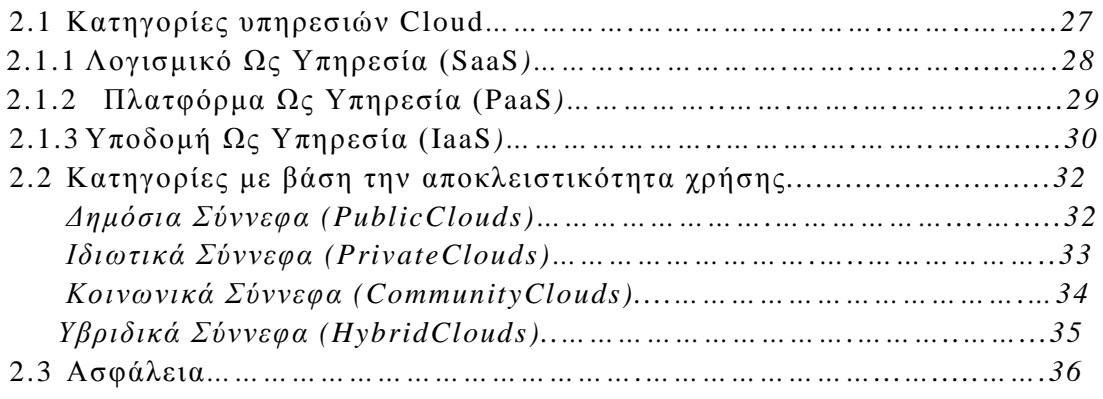

#### **3 ΛΕΙΤΟΥΡΓΙΑ CLOUD COMPUTING**

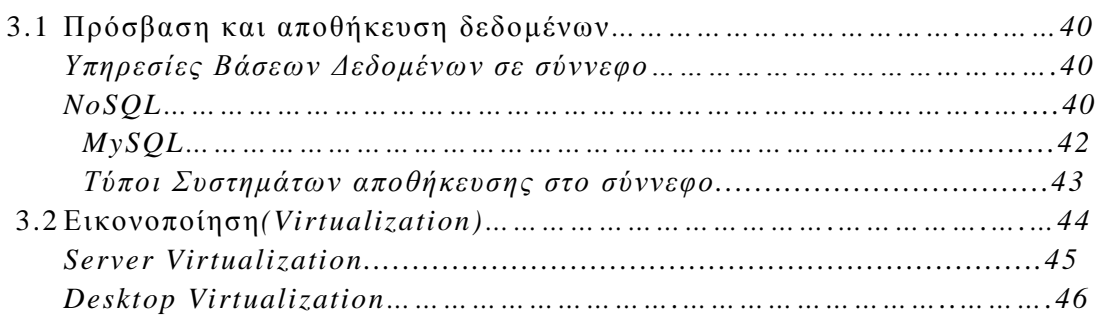

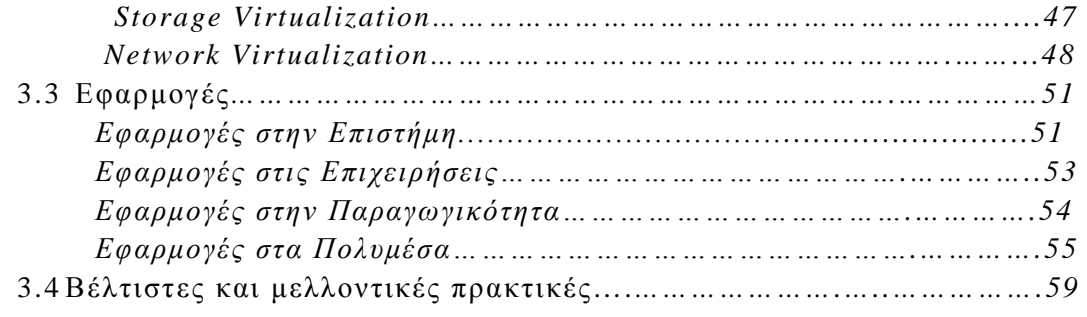

#### **4 ΛΟΓΙΣΜΙΚΟ OWNCLOUD**

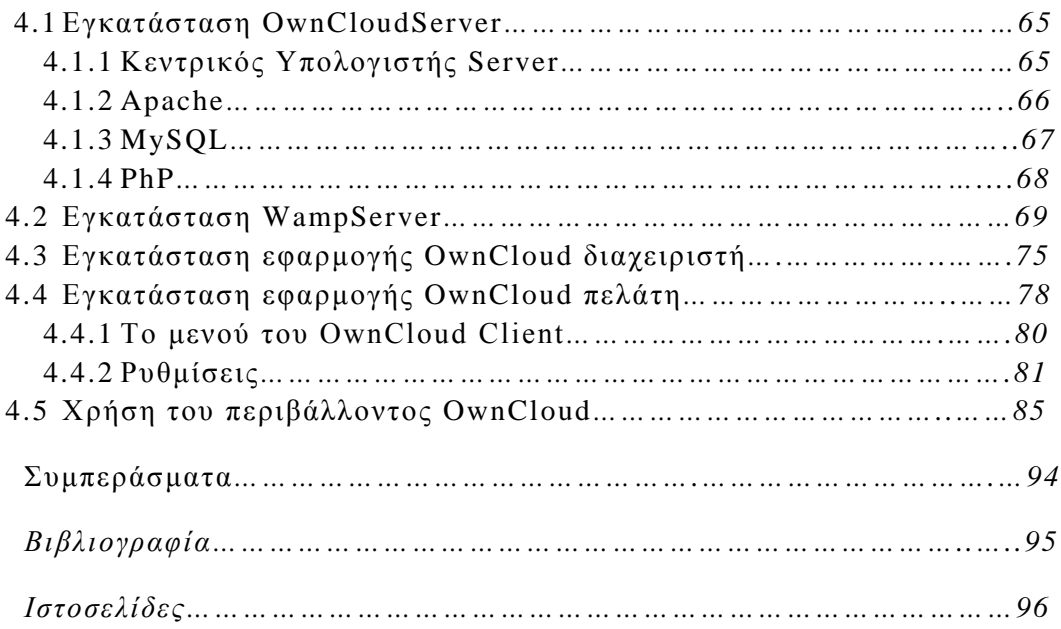

# *Κεφάλαιο 1 <sup>ο</sup> Πρώτη προσέγγιση στο Cloud Computing*

#### 1.1: *Τι είναι το Cloud Computing*;

Το internet όταν απεικονίζεται με διαγράμματα δικτύων παρουσιάζεται σαν ένα σύννεφο έτσι και η τεχνολογία του cloud computing παίρνει το όνομα του από αυτή την παρομοίωση. Αν και σαν έννοιες το cloud Computing και του διαδικτύου φαίνονται να έχουν πολλά κοινά, είναι πολλά εκείνα που τα διαφοροποιούν κάνοντας τα στη ουσία δυο διαφορετικά πράγματα.

Το Cloud Computing αναφέρεται στην τεχνολογία που επιτρέπει στον χρηστή να έχει πρόσβαση σε υπηρεσίες και δεδομένα εκτός του προσωπικού του υπολογιστή η σε κάποια άλλη συσκευή αρκεί μόνο να έχει πρόσβαση στο διαδίκτυο μέσω του οποίου λαμβάνονται οι υπηρεσίες. Γι αυτό το λόγο πήρε το όνομα cloud. Ο χρήστης δεν χρειάζεται να είναι φυσικά παρών και τα δεδομένα ο εξοπλισμός και γενικά τα συστατικά του δεν μπορούν να προσδιοριστούν που βρίσκονται.

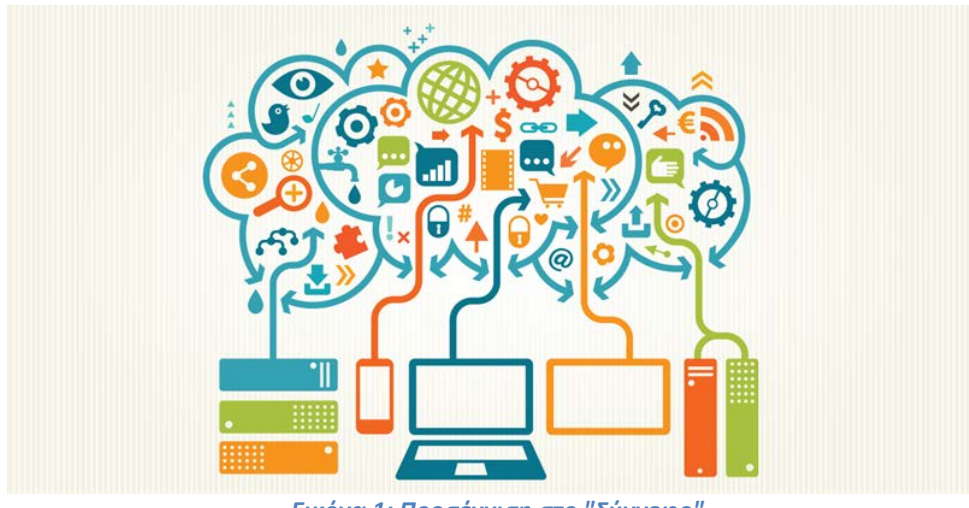

*Εικόνα 1: Προσέγγιση στο "Σύννεφο"*

Ένας ορισμός του Cloud Computing είναι αυτός του National Institute of Standards and Technology[1] και είναι ο εξής: «Το Cloud Computing είναι ένα μοντέλο που επιτρέπει την εύκολη, on-demand (τη στιγμή που ζητείται) πρόσβαση μέσω δικτύου σε ένα "κοινό ταμείο" από παραμετροποιήσιμους υπολογιστικούς πόρους (π.χ. Δίκτυα, servers, αποθηκευτικό χώρο, εφαρμογές και υπηρεσίες) οι οποίοι μπορούν πολύ εύκολα να παρακολουθηθούν και να αποδοθούν με πολύ μικρή παρέμβαση της διαχείρισης, ή αλληλεπίδρασης από τον πάροχο των υπηρεσιών».

Αυτό το μοντέλο του Cloud προάγει τη διαθεσιμότητα και απαρτίζεται από πέντε βασικάχαρακτηριστικά, τρία μοντέλα παροχής-παράδοσης της υπηρεσίας και τέσσερα μοντέλα υλοποίησης του. Το μεγαλύτερο πλεονέκτημα του Cloud είναι

7

άμεση προσπέλαση των αρχείων που θέλουμε π.χ. φωτογραφίες, έγγραφα, οποιαδήποτε χρονική στιγμή.

Αυτό έχει τεράστιο όφελος σε χρήστες ιδιώτες,αλλά ακόμη και σε μεγάλες επιχειρήσεις καθώς ο φορέας παροχής υπηρεσιών κοστολογεί τον εξοπλισμό και την συντήρηση των servers ενώ η εταιρία έχει μηδενικό κόστος από αυτό. Επιπλέον τα δεδομένα δεν αποθηκεύονται τοπικά, αλλάυπάρχειδυνατότηταπροσπέλασης από οποιοδήποτε σημείο.

Κάθε Η/Υ πελάτης μπορεί να χρησιμοποιήσει εφαρμογές όπου ο ίδιος ή η επιχείρηση του έχει εγκαταστήσει στα κέντρα δεδομένων. Με λίγα λόγια τα κέντρα δεδομένων (datacenters) είναι ο χώρος στον οποίο αποθηκεύονται τα αρχεία και οι εφαρμογές. Είναι δηλαδή διακομιστές απομακρυσμένοι και πιθανών σε διαφορετικές τοποθεσίες που σε περίπτωση που χρειαστούν συνδέονται όλοι μαζί.

Βέβαια πέραν των πλεονεκτημάτων του «σύννεφου», υπάρχουν κάποιοι περιορισμοί. Το βασικό κριτήριο για να λειτουργήσει η υπηρεσία είναι η ύπαρξη σύνδεσης στο διαδίκτυο όπου σε περίπτωση κατάρρευσης της σύνδεσης χάνονται τα δεδομένα μέχριωσότου να επανέλθει στην αρχικήκατάσταση. Παρόλα αυτά οι επιχειρήσεις μαμούθ, πχ Amazon έχουν τα δικά τους datacenters και σε περίπτωσή βλάβης ενός διακομιστή υπάρχει ένας δευτερεύων σε κάποια άλλη τοποθεσία όπου είναι έτοιμος να παρέχει τις πληροφορίες που απαιτούνται.

Πέρα των Η/Υ που συνδέονται στο Cloud μπορούν να συνδεθούν ταυτόχρονα και άλλες συσκευές όπως tablets, smartphones, laptops και άλλα.

Μεγάλη σημασία έχει η λέξη **ταυτόχρονα**, λόγου του ότι παρέχεται η δυνατότητα προσπέλασης σε πραγματικό χρόνο από 2 ή περισσότερες συσκευές. Για παράδειγμα μπορεί κάποιος από έναν H/Yνα επεξεργάζεται ένα αρχείο word και όταν το αποθηκεύσει να είναι διαθέσιμο σε κάποιον άλλο, ο οποίος συνδέεται στο smartphone του στο Cloud.

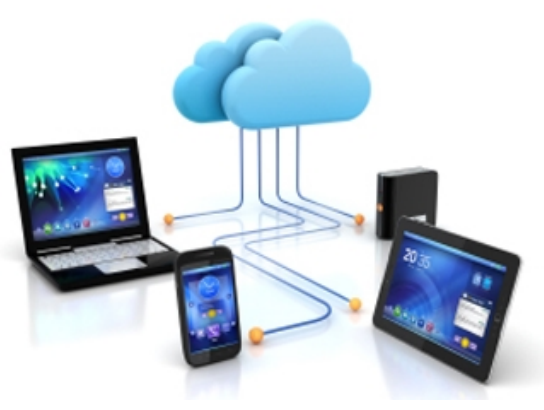

*Εικόνα 2: Άμεση προσπέλαση δεδομένων*

Εν κατακλείδι το Cloud είναι πολύ χρήσιμο και φορητό λόγω του ότι μπορούμε να έχουμε μαζί μας χωρίς κόστος και χωρητικότητας να έχουμε τα αρχεία μας τις φωτογραφίες μας οποιαδήποτε χρονική στιγμή σε οποιοδήποτε μέρος βρισκόμαστε. Η τεχνολογία αυτή άρχισε να διαδίδεται με ταχείς ρυθμούς από τα τέλη του 2003-2004 και μέχρι τώρα έχουν αυξηθεί οι χρήστες που χρησιμοποιούν το σύννεφο από 14% σε 41% (!)[2].

Το μόνο σίγουρο είναι ότι η υπηρεσία του Cloud θα συνεχίσει να προωθείται και στο κοντινό μέλλον θα είναι το μοναδικό μέσο αποθήκευσης πληροφοριών και

εφαρμογών. Παρακάτω θα μελετηθούν η τεχνολογία, οι υπηρεσίες και τα πρωτόκολλα όπου χρησιμοποιεί το σύννεφο καθώς και οι λειτουργίες του.

#### 1.2:*Ιστορική αναδρομή αποθηκευτικών μέσων*

Για λόγους ασφάλειας αλλά και για λόγους μνήμης μπορούμε να αποθηκεύουμε δεδομένα σε ειδικές φορητές συσκευές, οι οποίες λέγονται αποθηκευτικά μέσα. Το πρώτο φορητό μέσο αποθήκευσης ήταν οι διάτρητες κάρτες, όπου εμφανίστηκαν στην δεκαετία του 70'. Αργότερα αναπτύχθηκε η δισκέτα(Floppy disk) η οποία αποτελείτε από ένα λεπτό εύκαμπτο κυκλικό δίσκο από μαγνητικό υλικό μέσα σε μια πλαστική τετραγωνική θήκη.

Με την πάροδο του χρόνου αναπτύχτηκαν και άλλα βελτιωμένα μέσα αποθήκευσης. Τα CD-RΟΜ χρησιμοποιούνται για την αποθήκευση δεδομένων και πληροφοριών καθώς και για τη μεταφορά αποθηκευμένων δεδομένων και εφαρμογών. Αρχικά μπορούσαμε μόνο να γράψουμε σε αυτά. Πλέον όμως, υπάρχουν τα επανεγγράψιμα (RW) CD, στα οποία με τη χρήση της κατάλληλης συσκευής μπορούμε να εγγράψουμε δεδομένα περισσότερες από μία φορές, αλλά και να τα διαγράψουμε όταν το επιθυμούμε.

Άλλο ένα μέσο αποθήκευσης είναι οι μνήμες USB οι οποίες αυτές είναι φορητές και επανεγγράψιμες. Οι μνήμες αυτές κέρδισαν έδαφος ανάμεσα στα υπόλοιπα μέσα αποθήκευσης χάρη στο μικρό τους μέγεθος στη μεγάλη χωρητικότητα, στην ταχύτητα μεταφοράς δεδομένων και την καλή σχέση χωρητικότητας και κόστους. Με την εξέλιξη της τεχνολογίας και τις απαιτήσεις στην εργασία στον υπολογιστή αναπτύχτηκε η ανάγκη για μεγαλύτερη ασφάλεια και καλύτερο έλεγχο των δεδομένων, αλλά και ανάγκη διαμοιρασμού των αρχείων σε πολλούς χρήστες αλλά και σε πολλές συσκευές. Για να ικανοποιηθεί αυτή η ανάγκη αναπτύχθηκε η τεχνολογία cloud computing.

#### 1.2.1*: Μαγνητικά μέσα αποθήκευσης.*

Τα μαγνητικά μέσα αποθήκευσης δεδομένων αποτελούν σήμερα τον πιο διαδεδομένο και πολυχρησιμοποιημένο τρόπο διατήρησης δεδομένων πέρα από τη μνήμη του ηλεκτρονικού υπολογιστή. Τα μαγνητικά μέσα αποθήκευσης αποτελούνται από τις ταινίες (magnetic tapes) και τους δίσκους (disks). Ήδη από το 1950, η μαγνητική αποθήκευση δεδομένων, στη μορφή μαγνητικών κυλίνδρων, χρησιμοποιούνταν σαν κύρια μνήμη για υπολογιστικά συστήματα χαμηλού κόστους. Ωστόσο,για την αποθήκευση των περιεχομένων της κύριας μνήμης χρησιμοποιήθηκε από το 1951 και μετά, εποχή που εμφανίστηκε η μαγνητική ταινία αποθήκευσης δεδομένων. Το 1956 η IBM παρουσίασε ένα νέο τύπο αποθηκευτικού μέσου, ικανό να παρέχει πολύ γρήγορη πρόσβαση σε όλα τα αποθηκευμένα δεδομένα του μέσου. Αυτό το μέσο ήταν ο μαγνητικός δίσκος, ο οποίος μέχρι και σήμερα αποτελεί τη βασική συσκευή αποθήκευσης δεδομένων.

H εγγραφή των ψηφιακών δεδομένων στις ταινίες και τους δίσκους βασίζεται στη μόνιμη μαγνήτιση μιας μικρής περιοχής του μαγνητικού μέσου με την βοήθεια ενός ηλεκτρομαγνήτη. Η ανάγνωση γίνεται με το πέρασμα του ηλεκτρομαγνήτη πάνω από τη μαγνητισμένη περιοχή και τη δημιουργία επαγωγικού ρεύματος η οποία καθορίζει τη τιμή της ψηφιακής πληροφορίας σε 0 ή 1. Στην περίπτωση της εγγραφής έχουμε το αντίστροφο φαινόμενο. Ανάλογα με την τιμή 0 ή 1 που θέλουμε να γραφεί στο δίσκο, διοχετεύεται ρεύμα αντίστοιχης φοράς,

δημιουργείται λοιπόν μαγνητικό πεδίο που μαγνητίζει αντίστοιχα την περιοχή του δίσκου.

Η επιφάνεια ενός μαγνητικού δίσκου χωρίζεται σε ομόκεντρους κύκλους της τροχιές (tracks) και κάθε τροχιά χωρίζεται σε κυκλικά τόξα ή περιοχές που ονομάζονται τομείς (sectors). Κάθε τομέας έχει ένα σταθερό αριθμό από bytes, ο οποίος κυμαίνεται από 512 bytes ως 32 ΚΒ ή και περισσότερο. Το σύνολο των δεδομένων που αποθηκεύονται σε ένα τομέα του δίσκου λέγεται ενότητα (block).

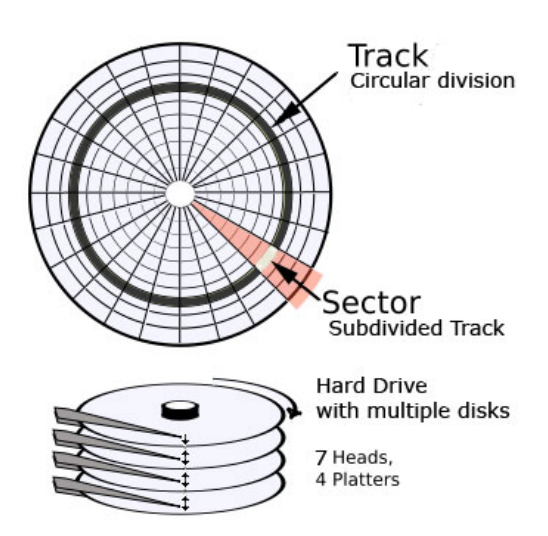

Δύο ή περισσότεροι τομείς, σχηματίζουν την συστοιχία (cluster), που αποτελεί την

μικρότερη μονάδα αποθήκευσης για τα δεδομένα ενός προγράμματος.

 *Εικόνα 3: Τομείς και τροχιές μαγνητικών δίσκων*

Η διαδικασία ανάγνωσης/εγγραφής δεδομένων σε ένα μαγνητικό δίσκο αποτελείται από τα εξής βήματα:

- *1. Αρχικά μετακινείται η κεφαλή πάνω από την τροχιά στην οποία υπάρχουν ή πρόκειται να γραφούν τα δεδομένα. Ο χρόνος που απαιτείται για τη μετακίνηση αυτή ονομάζεται χρόνος αναζήτησης (seektime).*
- *2. Στη συνέχεια, καθώς ο δίσκος περιστρέφεται συνεχώς, αναμένουμε να βρεθεί η κεφαλή ακριβώς πάνω από τον συγκεκριμένο τομέα και συστοιχία. Ο χρόνος που απαιτείται μέχρι να γίνει αυτό εξαρτάται από το ρυθμό περιστροφής του μαγνητικού δίσκου.*
- *3. Κατόπιν η κεφαλή διαβάζει ή γράφει τα δεδομένα σε συστοιχίες και τα μεταδίδει. Ο χρόνος ανάγνωσης ή εγγραφής εξαρτάται από την ταχύτητα ανάγνωσης/εγγραφής της κεφαλής, από την ταχύτητα των ηλεκτρονικών που υποστηρίζουν το δίσκο, από το πρωτόκολλο διαδρόμου κλπ.*

Οι μαγνητικοί δίσκοι διακρίνονται σε σκληρούς δίσκους (hard disks) και σε εύκαμπτες δισκέτες (floppy disks).

#### *Δισκέτες (Floppy Disks)*

Το πρώτο μέσο αποθήκευσης που χαρακτηρίστηκε ως καινοτομία στα τέλη της δεκαετίας του 60'είναι η δισκέτα. Η δισκέτα ήταν το πιο εύχρηστο, απλό και γνωστό μέσο αποθήκευσης. Λόγο της μικρής τους χωρητικότητας οι δισκέτες χρησιμοποιούνταν για την αποθήκευση μικρού όγκου δεδομένων και για την μεταφορά δεδομένων και προγραμμάτων από τον έναν υπολογιστή στον άλλον που δεν βρίσκονταν συνδεδεμένοι με κάποιο δίκτυο και αποτελούσε τον μοναδικό τρόπο να γίνει η μεταφορά δεδομένων ανάμεσα σε υπολογιστές.

Μία δισκέτα αποτελείται από ένα δίσκο κατασκευασμένο από εύκαμπτο πλαστικό από το οποίο πήρε και το όνομα της ως εύκαμπτος δίσκος(floppy disc).Η επιφάνεια του πλαστικού δίσκου είναι καλυμμένη με επίστρωση μαγνητικού υλικού όπως αυτή των σκληρών δίσκων.

Στο κέντρο του πλαστικού δίσκου υπάρχει ένα μικρότερος μεταλλικός δίσκος με μια τετράγωνη υποδοχή στην οποία εφαρμόζει ο άξονας του μηχανισμού που περιστρέφει το δίσκο. Ο πλαστικός δίσκος βρίσκεται μέσα σε μια ορθογώνια θήκη από σκληρό πλαστικό για λόγους προστασίας. Η ανάγνωση μιας δισκέτας γίνεται με

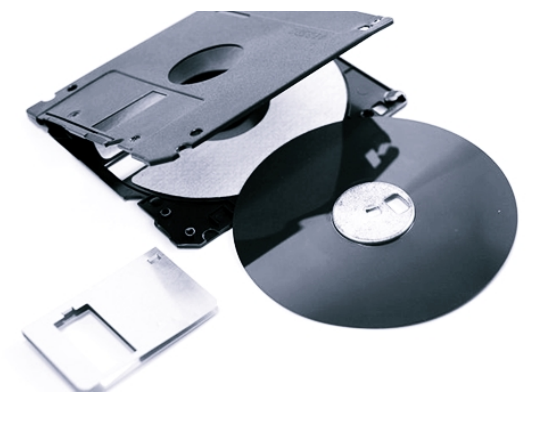

 *Εικόνα 4: Η δομή της δισκέτας*

την τοποθέτηση της σε μια συσκευή που ονομάζεται οδηγός δισκέτας (disk drive). Ο οδηγός δισκέτας περιλαμβάνει τις κεφαλές ανάγνωσης και εγγραφής δεδομένων το μηχανισμό που περιστρέφει την δισκέτα και τα κυκλώματα που επιτρέπουν την επικοινωνία με τον υπολογιστή. Οι κεφαλές ανάγνωσης και εγγραφής μετακινούνται ταυτόχρονα εμπρός και πίσω πάνω στις τροχιές της δισκέτας με την βοήθεια ενός κινητήρα βηματισμού πλαστικός δίσκος στο εσωτερικό της

περιστρέφεται με την βοήθεια ηλεκτρικού κινητήρα του οποίου ο άξονας εισέρχεται στην τετράγωνη υποδοχή του μεταλλικού δίσκου που βρίσκεται στο κέντρο της δισκέτας.

Οι πρώτες δισκέτες, αναπτύχθηκε στα τέλη της δεκαετίας του 1960 και έγιναν εμπορικά διαθέσιμες το 1972 από την αμερικάνικη εταιρεία [IBM](http://el.wikipedia.org/wiki/IBM) και ήταν διαστάσεων 8 ιντσών με δικαίωμα μόνο ανάγνωσης και όχι εγγραφής και το μέγεθος του αποθηκευτικός της χώρος ήταν 80ΚΒ. Στα επόμενα χρόνια και άλλες εταιρείες όπως οι Memorex και η Shugart Associates προσπάθησαν να φτιάξουν μια πιο καλή έκδοση της δισκέτας.

Το 1976 η Shugart Associates κατασκεύασε την πρώτη δισκέτα με διαστάσεις 5,2 ίντσες με μεγάλη επιτυχία καθώς και πολλές άλλες εταιρίες έκαναν το ίδιο. Επόμενη αλλαγή στην τεχνολογία της δισκέτας έγινε το 1984 όπου η IBM έφερε στην αγορά την πρώτη δισκέτα διπλής όψης χωρητικότητας 1.2 Megabyte.

Η δισκέτα που καθιερώθηκε ήταν αυτή των 1,44ΜΒ γιατί εκτός από το μικρότερο μέγεθος, σε σχέση με τις δισκέτες μεγέθους 5,2, προσέφεραν μεγαλύτερη αντοχή σε παράγοντες όπως η σκόνη, οι γρατσουνιές κτλ.Μετά την εμφάνιση άλλων [αποθηκευτικών μέσων](http://el.wikipedia.org/wiki/%CE%9C%CE%AD%CF%83%CE%BF_%CE%B1%CF%80%CE%BF%CE%B8%CE%AE%CE%BA%CE%B5%CF%85%CF%83%CE%B7%CF%82_%CE%B4%CE%B5%CE%B4%CE%BF%CE%BC%CE%AD%CE%BD%CF%89%CE%BD) όπως το CD, η χρήση της δισκέτας άρχισε να μειώνεται δραματικά και έτσι οι εταιρίες σταδιακά σταμάτησαν να παράγουν δισκέτες και αυτό οδήγησε στο να μην χρησιμοποιείτε πλέον.

#### *Σκληροί δίσκοι*

Ο σκληρός δίσκος αποτελεί το κυριότερο μέσο αποθήκευσης στους υπολογιστές. Είναι ένα μαγνητικό [αποθηκευτικό μέσο](http://el.wikipedia.org/wiki/%CE%9C%CE%AD%CF%83%CE%BF_%CE%B1%CF%80%CE%BF%CE%B8%CE%AE%CE%BA%CE%B5%CF%85%CF%83%CE%B7%CF%82_%CE%B4%CE%B5%CE%B4%CE%BF%CE%BC%CE%AD%CE%BD%CF%89%CE%BD) που εξαιτίας της μαγνητικής εγγραφής μπορεί εύκολα να διαγραφεί και να επανεγγραφή και επίσης έχει τη δυνατότητα να διατηρεί για πολλά χρόνια τα δεδομένα που είναι αποθηκευμένα πάνω του με μαγνητικό τρόπο. Χρησιμοποιείται σε πολλές άλλες συσκευές πέραν του υπολογιστή όπως στις ψηφιακές βιντεοκάμερες, στα φορητά [MP3](http://el.wikipedia.org/wiki/MP3) players, στις κονσόλες παιχνιδιών κλπ.

Οι σκληροί δίσκοι εφευρέθηκαν τη δεκαετία του 1950 και ήταν αρχικά μεγάλοι δίσκοι έως 50 εκατοστά σε διάμετρο και με χωρητικότητα λίγα μόλις MB .Οι δίσκοι έγιναν γνωστοί με τον όρο σκληροί δίσκοι (hard disks) ώστε να ξεχωρίζουν από τις δισκέτες τους μαλακούς δηλαδή δίσκους ([floppy disks](http://computer.howstuffworks.com/floppy-disk-drive.htm)). Οι σκληροί δίσκοι περιέχουν έναν σκληρό δίσκο (platter) το οποίο περιέχει το μαγνητικό μέσο, σε αντίθεση με το εύκαμπτο πλαστικό φιλμ που υπάρχει στις κασέτες (tapes) και τις δισκέτες (floppies).

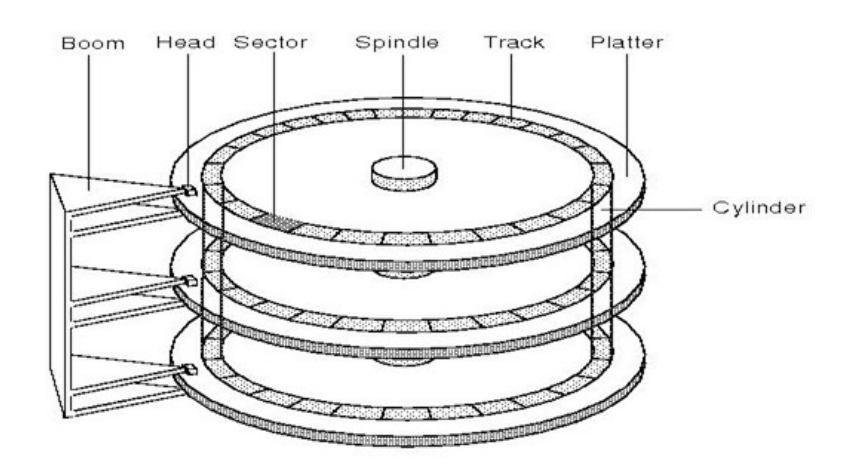

*Εικόνα 5: Η δομή του σκληρού δίσκου.*

Ένα χαρακτηριστικό του σκληρός δίσκου είναι η χωρητικότητα και ορίζεται ως ο αριθμός των bytes που μπορεί να αποθηκεύσει ο δίσκος και μετράται σήμερα σε μερικές δεκάδες ή και εκατοντάδες GB (GigaBytes).Οι σκληροί δίσκοι μπορούν να αποθηκεύσουν μεγάλες ποσότητες δεδομένων και η χωρητικότητα τους κυμαίνεται από τα 160 [GB](http://el.wikipedia.org/wiki/Gigabyte) και φτάνει έως τα 3 [ΤΒ](http://el.wikipedia.org/wiki/Byte) και αναπτύσσεται συνεχώς. Όταν η χωρητικότητα ενός δίσκου φτάσει τα 8 [TB](http://el.wikipedia.org/wiki/Byte) χρησιμοποιούνται κυκλώματα πολλαπλών σκληρών δίσκων, με τη μορφή συρταρωτής διάταξης.

Τα δεδομένα αποθηκεύονται στον σκληρό δίσκο ως ακολουθίες [bit](http://el.wikipedia.org/wiki/Bit). Οι κεφαλές γράφουν κάθε bit το οποίο καταλαμβάνει τον δικό του χώρο στην επιφάνεια του δίσκου αλλάζοντας το μαγνητικό πεδίο στην επιφάνεια των μαγνητικών δίσκων και το διαβάζουν απλώς αναγνωρίζοντας το μαγνητικό πεδίο.

Οι σκληροί δίσκοι αποτελούνται από δύο η περισσότερους ομοαξονικούς μαγνητικούς δίσκους κατασκευασμένους από μέταλλο η πλαστικό ελαφρύ,

ανθεκτικό σε υψηλές θερμοκρασίες που περιστρέφονται συνεχώς με την ίδια γωνιακή ταχύτητα σε μικρή απόσταση μεταξύ τους, από τον άξονα κίνησης γύρω από τον οποίο περιστρέφονται οι μαγνητικοί δίσκοι, από κεφαλές ανάγνωσης και εγγραφής, από τον βηματικό ηλεκτροκινητήρα που είναι υπεύθυνος για την τοποθέτηση των κεφαλών ανάγνωσης/εγγραφής στο σωστό σημείο έτσι ώστε να είναι δυνατή η εγγραφή και η ανάγνωση

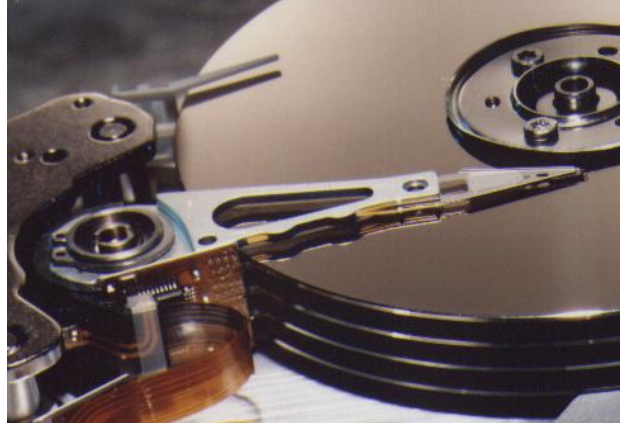

*Εικόνα 6: H κεφαλή ανάγνωσης/εγγραφής*

των δεδομένων από τις κεφαλές και τέλος από διάφορα ηλεκτρονικά εξαρτήματα που εξυπηρετούν την λειτουργία του.

Η χρήση υλικού ανθεκτικού στη θερμότητα είναι απαραίτητη για πολλούς λόγους όπως:

- *Προστασία από χτυπήματα και πίεση που μπορεί να αναπτυχθεί στο εσωτερικό ενός κουτιού υπολογιστή.*
- *Ηλεκτρομαγνητική θωράκιση από [ηλεκτρομαγνητικά πεδία](http://el.wikipedia.org/wiki/%CE%97%CE%BB%CE%B5%CE%BA%CF%84%CF%81%CE%BF%CE%BC%CE%B1%CE%B3%CE%BD%CE%B7%CF%84%CE%B9%CE%BA%CE%AE_%CE%B1%CE%BA%CF%84%CE%B9%CE%BD%CE%BF%CE%B2%CE%BF%CE%BB%CE%AF%CE%B1) που υπάρχουν στο χώρο λειτουργίας του.*
- *Θερμική μόνωση ώστε το μαγνητικό υλικό να είναι ανθεκτικό σε υψηλές θερμοκρασίες*
- *Ατμοσφαιρική απομόνωση: για να μην καταστραφεί η ακεραιότητα του συστήματος. Οι σκληροί δίσκοι δεν θα πρέπει να ανοίγονται παρά μόνο σε ειδικά διαμορφωμένους χώρους.*

## 1.2.2*: Οπτικάμέσα αποθήκευσης. (Optical Storage)*

Με την εξέλιξη της τεχνολογίας εμφανίστηκαν τα οπτικά μέσα αποθήκευσης. Η ηλεκτρονική οπτική αποθήκευση πληροφορίας έγινε γνωστή στο ευρύτερο κοινό μετά το 1973 με την εμφάνιση του οπτικού δίσκου VLP (Video Long Play - δίσκος αναπαραγωγής βίντεο μεγάλης χρονικής διάρκειας). Οι VLP δίσκοι συνήθως χρησιμοποιούνταν για την αναλογική αποθήκευση εικόνων και βίντεο. Η αποθήκευση της πληροφορίας όμως σε VLP δίσκους ήταν εφικτή μέσω εξειδικευμένων συσκευών και έτσι το κόστος ήταν πολύ μεγάλο για το ευρύ κοινό αν και ο τελικός χρήστης μπορούσε να δει τα δεδομένα του δίσκου μέσω μια οικονομικής συσκευής αναπαραγωγής.

Η οπτική αποθήκευση ψηφιακής πληροφορίας εισήχθη στο εμπόριο με μεγάλη επιτυχία το 1983 με τη μορφή του οπτικού δίσκου μουσικής CD-DA (Compact Disk – Digital Audio, Συμπαγής Δίσκος – Ψηφιακού Ήχου) από δυο μεγάλες εταιρείες, τη Sony και τη Philips. Ο δίσκος CD-DA αρχικά χρησιμοποιήθηκε για την αποθήκευση ήχου σε ψηφιακή μορφή μέσω εξειδικευμένων και πανάκριβων συσκευών, τις οποίες για ακόμα μια φορά είχαν την ευχέρεια να χρησιμοποιούν οι εκδοτικές εταιρείες.

Το CD είναι ένας μη διαγράψιμος δίσκος ο οποίος είναι δυνατόν να

αποθηκεύσειπερισσότερα από 60 λεπτάπληροφορίαςήχου σε μια πλευρά. Ο τελικός χρήστης είχε τη δυνατότητα μόνο να ακούσει την προ-αποθηκευμένη μουσική μέσω της κατάλληλης συσκευής, γνωστής σε όλους μας ως CD-Player και να μην έχει την δυνατότητα επανεγγραφής του δίσκου.

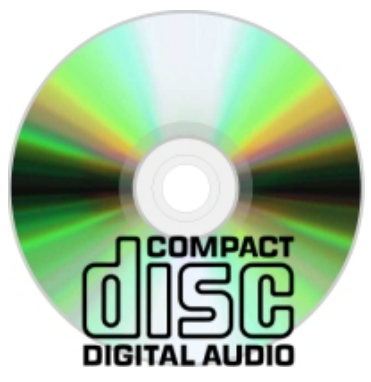

*Εικόνα 7: Compact disc DA*

Η τεράστια εμπορική επιτυχία του CD επέτρεψε γύρω στο 1985, την συνεργασία της Sony και της Philips και την ανάπτυξητεχνολογίαςαποθήκευσης δεδομένων ηλεκτρονικών υπολογιστών με την χρήση του οπτικού συμπαγή δίσκου για την αποθήκευση[3]. Ο οπτικός δίσκος δεδομένων ονομάστηκε CDROM (Compact Disk – Read Only Memory, Ψηφιακός Δίσκος – Μνήμης μόνο προς Ανάγνωση) και η αποθήκευση των δεδομένων για ακόμα μια φορά ήταν προνόμιο μόνο των εκδοτικών εταιριών, οι οποίες χρησιμοποιούσαν το μέσο για τη χαμηλού κόστους δημοσίευση λογισμικού για ηλεκτρονικούς υπολογιστές.Το CD όσο και το CDROM μοιράζονται την ίδια τεχνολογία.

Η βασική τους διαφορά είναι ότι οι συσκευές αναπαραγωγής CDROM είναι πιο ανθεκτικές και διαθέτουν συσκευές διόρθωσης σφαλμάτων για να εξασφαλίσουν ότι τα δεδομένα μεταφέρονται επιτυχώς από τον δίσκο στον υπολογιστή. Η διάμετρος των οπτικώνδίσκων είναι συνήθως 120mm και πάχος 1.2mm. Η αρχή λειτουργίας των σύγχρονων συστημάτων οπτικής αποθήκευσης και ανάγνωσης ψηφιακών δεδομένων, βασίζεται στον τρόπο με τον οποίο αντανακλάται μια τεχνητή ακτίνα φωτός από την επιφάνεια του μέσου αποθήκευσης. Ως

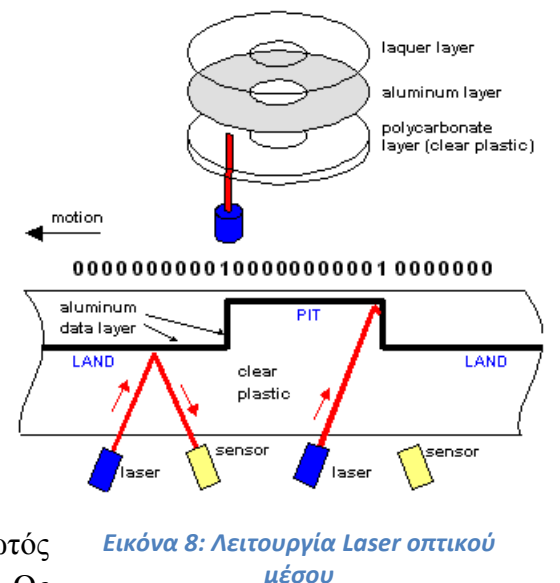

πηγή φωτός χρησιμοποιούνται συσκευές εκπομπής ακτινών λέιζερ που είναι γνωστές ως δίοδοι λέιζερ.

Η ακτινοβολία λέιζερ είναι η πλέον κατάλληλη για την οπτική αναγνώριση και εγγραφή δεδομένων, για το λόγω ότι παρουσιάζει χαρακτηριστικά τα οποία ακτινοβολίες από φυσικές ή άλλου τύπου τεχνικές πηγές εκπομπής στερούνται. Η δίοδος λέιζερ είναι η τεχνολογία που επέτρεψε την εμπορική εκμετάλλευση της τεχνολογίας οπτικής αποθήκευσης δεδομένων

Πάνω στο δίσκο υπάρχουν κοιλάδες (pits) και νησίδες (lands). Η αλλαγή μιας κοιλάδα σε νησίδα ή το αντίστροφο αντιπροσωπεύει το ψηφίο 1, ενώ η μη αλλαγή αντιπροσωπεύει το 0. Οι κοιλάδες και οι νησίδες χαράσσονται πάνω σε ένα πλαστικό υλικό στην ανακλαστική επιφάνεια, σχηματίζοντας μια σπείρα από το κέντρο του δίσκου προς το εξωτερικό του.

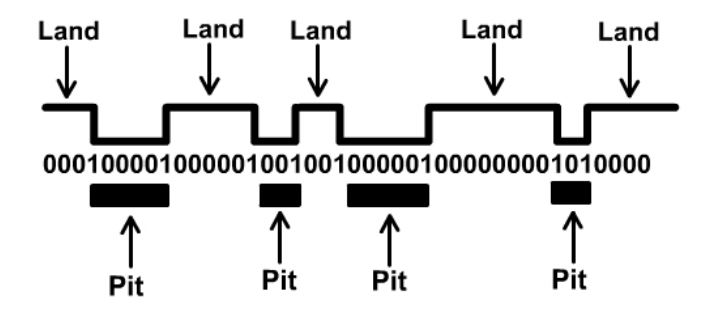

*Εικόνα 9: Τα Pits και τα Lands του CD*

Η μηχανή ανάγνωσης των οπτικών μέσων αποτελείται από μια δίοδο laser που εκπέμπει μια ακτίνα φωτός πάνω στην επιφάνεια του δίσκου. Η ακτίνα laser ανακλάται πάνω στο ανακλαστικό υλικό, και ανιχνεύεται από ένα φακό που βρίσκεται και αυτός πάνω στην κεφαλή ανάγνωσης.

Επειδή οι νησίδες ανακλούν τη δέσμη ενώ οι κοιλάδες τη διασκορπίζουν αυτό εχει σαν αποτέλεσμα να δημιουργείται

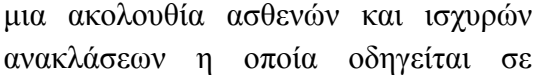

μια που μετατρέπει τις διακυμάνσεις του φωτός σε ανάλογη τάση. Το ψηφιακό σήμα που προκύπτει, μπορεί να στη συνέχεια να μετατραπεί σε αναλογικό (CD-DA)ή να χρησιμοποιηθεί ως έχει (CD-ROM).Χάρη στο οπτικό σύστημα σάρωσης, δεν υπάρχει τριβή ανάμεσα στο σύστημα ανάγνωσης και το δίσκο, με αποτέλεσμα να μη φθείρεται ο δίσκος, όσο συχνά κι αν χρησιμοποιείται.

Πιθανές γρατσουνιές και σκόνη μπορούν να διακόψουν ή να εμποδίσουν τη δέσμη φωτός με αποτέλεσμα κάποιο τμήμα των δεδομένων να μην αναγνωστεί ή μπορεί και να χαθεί. Τέτοια προβλήματα μπορούν να λυθούν αν κατά την εγγραφή προστεθεί ένας «κώδικας διόρθωσης λαθών» (CIRC) που αυτόματα αναπληρώνει κάθε χαμένη ή αλλοιωμένη πληροφορία κάνοντας μια σειρά από μαθηματικούς υπολογισμούς. Χωρίς αυτόν τον κώδικα διόρθωσης λαθών δεν θα μπορούσε να λειτουργήσει αξιόπιστα ο οπτικός δίσκος καθώς και η παραμικρή δόνηση του δαπέδου θα μπορούσε να επιφέρει ακουστικές ή οπτικές διαταραχές.

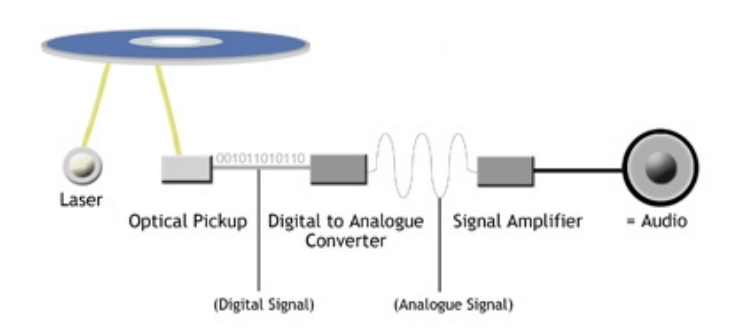

*Εικόνα 11.Παράδειγμα ανάγνωσης CD*

Η χωρητικότητα ενός δίσκου CD εξαρτάται κυρίως από την πυκνότητα εγγραφής της πληροφορίας. Πυκνότητα ορίζεται εδώ ως το μέγεθος και οι αποστάσεις μεταξύ των κοιλάδων και των νησίδων, και στις αποστάσεις μεταξύ των διαδοχικών

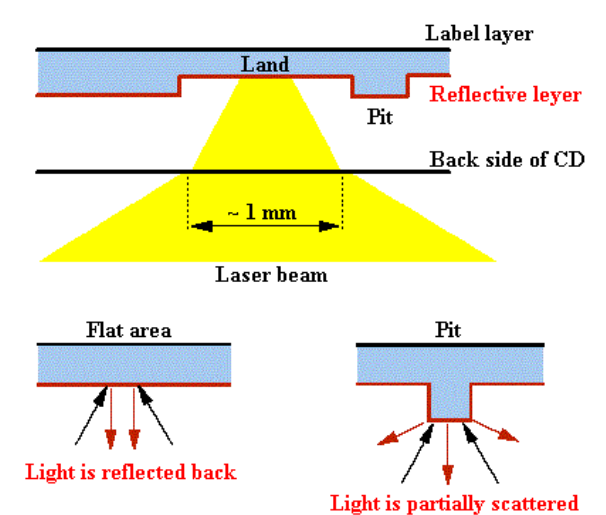

**Εικόνα 10: Αντανάκλαση στα Pitsκαι στα Lands**

σπειρών που σχηματίζονται κατά την εγγραφή του δίσκου .Το πόσο μεγάλη πυκνότητα μπορεί να χρησιμοποιηθεί εξαρτάται κυρίως από την διακριτικότητα της ακτίνας laser που χρησιμοποιείται.

Στα συνήθη CD, χρησιμοποιείται υπέρυθρη ακτίνα με μήκος κύματος 780nm. Το ιδανικό είναι να χρησιμοποιηθεί μπλε ακτίνα laser, που έχει πολύ μικρότερο μήκος κύματος. Η ακτίνα λέιζερ είναι μια δέσμη φωτός μονοχρωματική, δηλαδή εκπέμπεται σε σταθερό μήκος κύματος του ηλεκτρομαγνητικού φάσματος, το οποίο μπορεί να κυμαίνεται από 300 μέχρι 2000 νανόμετρα ανάλογα με την τεχνολογία της πηγής εκπομπής. Η δίοδος λέιζερ είναι η τεχνολογία που επέτρεψε την εμπορική εκμετάλλευση της τεχνολογίας οπτικής αποθήκευσης δεδομένων.

Τα πλεονεκτήματα των οπτικών μέσων είναι πολλά. Τα σημαντικότερα από αυτά είναι το πολύ χαμηλό κόστος κατασκευής τους, οι χαμηλές ενεργειακές απαιτήσεις τους, ο μεγάλος χώρος αποθήκευσης μεταφερσιμότητα τους και τέλος η μεγάλη διάρκεια ζωής. Αν και η βασική αρχή λειτουργίας των οπτικών δίσκων παραμένει η ίδια ωστόσο υπάρχουν πολλές παραλλαγές οπτικής αποθήκευσης σε δίσκο, οι οποίες διαφοροποιούνται ως προς το μέγεθος και δομή του δίσκου, τον τύπο του λέιζερ που χρησιμοποιείται και τα ηλεκτρονικά της αναγνώρισης των δεδομένων και καθοδήγησης της κεφαλής. Κάποιες από τις παραλλαγές είναι οι εξής

#### *CD-ROM*

Ο πιο διαδεδομένος τύπος οπτικών δίσκων που ξεκίνησε από το χώρο της ψηφιακής μουσικής είναι τα CD-ROM. O δίσκος αυτός έχει διάμετρο 120 mm. Υπάρχουν 2 κατηγορίες CD ανάλογα με το αν περιέχουν μουσική (CD-DA - Digital Audio) ή ψηφιακά δεδομένα (CDData). Και στις δύο περιπτώσεις ο δίσκος διαιρείται σε 333.000 τομείς των 2352 byte

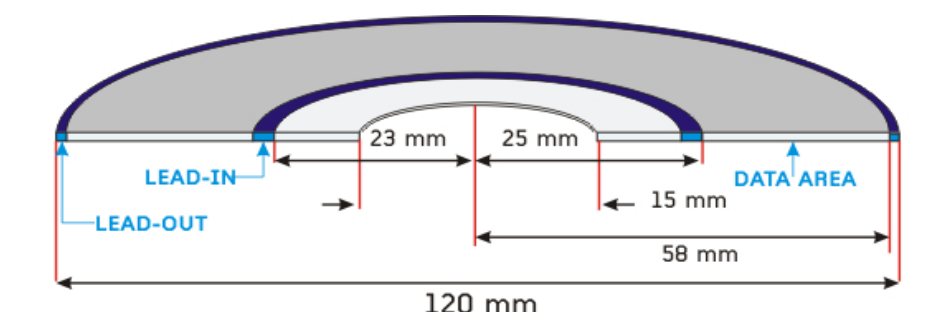

*Εικόνα 12: Δομή του CD-ROM*

Το CD-ROM είναι ένα περιφερειακό αποθηκευτικό μέσο που χρησιμοποιεί το απλό CD το οποίο αντί για μουσική περιέχει δεδομένα. Οι πλαστικοί αυτοί δίσκοι διαμέτρου 12 εκατοστών φτάνουν τη χωρητικότητα των 650ΜΒ. Η αποθήκευση δεδομένων στα CD-ROM γίνεται στο εσωτερικό τους και όχι στην επιφάνειά τους κάτι που τα κάνει αξιόπιστα και ανθεκτικά. Ανθεκτικά είναι και στη συχνή χρήση.

Κύριο χαρακτηριστικό των δίσκων CD-ROM είναι το γεγονός ότι εφόσον κατασκευαστούν δεν μπορεί να γίνει καμία επέμβαση, διόρθωση, προσθήκη, διαγραφή ή αλλαγή στα δεδομένα τους και επιτρέπεται μόνο η ανάγνωση. Στην περίπτωση που είναι ο χρήστης θέλει να κάνει κάποια επέμβαση στα δεδομένα του δίσκου τοτε χρειάζεται κάποιο CD Recorder και κάποιο κενό CD Recordable.

#### *CD R (Συμπαγής Δίσκος Εγγράψιμος)*

Ο εγγράψιμος οπτικός δίσκος CD R έκανε την εμφάνισή του γύρω στο 1990 και είναι η τεχνολογία που επέτρεψε τους κοινούς χρήστες Η/Υ να επωφεληθούν από τα πλεονεκτήματα της οπτικής αποθήκευσης δεδομένων. Ό δίσκος αυτός έχει διάμετρο 12 cm και πάχος 1,2mm. Η χωρητικότητα του είναι 650 με 700 Megabytes. Το CD-R είναι ένα οπτικό μέσο μιας εγγραφής το οποίο μπορεί να διαβαστεί από οποιοδήποτε CD audio player ή CDrom drive.

Τα δεδομένα αποθηκεύονται σε ένα στρώμα μόνο στη μια πλευρά του δίσκου, αυτή της ετικέτας και ανάλογα με τις συνθήκες αποθήκευσης και τη μεταχείριση του μέσου, αυτά μπορούν να διατηρηθούν από 5 μέχρι και 100 χρόνια χαρίζοντας του ετσι πολύ μεγάλη διάρκεια ζωής. Η αποθηκευμένη πληροφορία δεν είναι δυνατό να διαγραφεί από την επιφάνεια του αποθηκευτικού μέσου, με την προϋπόθεση αυτό να επαναχρησιμοποιηθεί όπως ένας κοινός μαγνητικός δίσκος. Η ταχύτητα μεταφοράς δεδομένων κατά την εγγραφή και ανάγνωση δεδομένων κυμαίνεται από 0,15 και φτάνει μέχρι τα 7,8 Megabytes ανά δευτερόλεπτο. Τα δεδομένα αποθηκεύονται σε ένα στρώμα μόνο στη μια πλευρά του δίσκου, αυτή της ετικέτας και ανάλογα με τις συνθήκες αποθήκευσης και τη μεταχείριση του μέσου, αυτά μπορούν να διατηρηθούν από 5 μέχρι και 100 χρόνια.

Υπάρχουν δύο ειδών CD recorders, τα αυτόνομα και τα CDrom recorders που χρησιμοποιούνται για υπολογιστές.

Ενα αυτόνομο CD recorder αποτελείται από ένα φορέα CD, από μια πηγή παραγωγής laser, ένα μικροεπεξεργαστή, εισόδους και εξόδους αναλογικού και ψηφιακού ήχου, οθόνη ενδείξεων και ρυθμιστικά και μετρητές ήχου και επιπέδων εγγραφής. Στην περίπτωση αυτή, δεν χρειάζεται η παρουσία ενός υπολογιστή. Αυτή η κατηγορία συσκευών μπορεί να γράψει μόνο ήχο και οι κενοί δίσκοι που διατίθενται είναι διάρκειας 60 λεπτών.

Τα CD recorders που χρησιμοποιούνται στους υπολογιστών εχουν πολύ χαμηλότερο κόστος και μπορούν να γράψουν δεδομένα αλλά και ήχο. Οι δίσκοι που χρησιμοποιούνται ξεκινούν από τα 18 και φτάνουν τα 74 λεπτά ή αντίστοιχα 650Mbytes. Το μέγιστο μήκος προγράμματος φτάνει τα 71.5 λεπτά. Η σύνδεση με τον υπολογιστή γίνεται είτε με το πρωτόκολλο SCSI είτε μέσω μιας ελεύθερης θύρας επέκτασης του υπολογιστή. Το CD recorder συνοδεύεται από ανάλογο software και υπάρχουν κάποιες ελάχιστες προδιαγραφές για τον υπολογιστή που απαιτούνται για να δουλέψει ικανοποιητικά.

#### *CD RW (Συμπαγής Δίσκος Εγγράψιμος)*

Ο δίσκος CD RW είναι εξέλιξη του CD R με τη διαφορά πως προσφέρει τη δυνατότητα διαγραφής της αποθηκευμένης πληροφορίας και της επανεγγραφής του μέσου όπως και ένας μαγνητικός δίσκος. Σε αντίθεση με τα εγγράψιμα CD, όπου το στρώμα εγγραφής καλύπτεται από βαφή που μπορεί να αλλάξει κατάσταση μόνο μια φορά, τα επανεγγράψιμα CD αποτελούνται από υλικό που μπορεί να αλλάξει κατάσταση πολλές φορές. Αυτό είναι εφικτό με τη χρήση ιδικού μεταλλικού κράματος στο στρώμα αποθήκευσης δεδομένων, το οποίο όταν θερμανθεί από την ακτίνα λέιζερ αλλάζει την κατάστασή του (φάση), με αποτέλεσμα να αλλάζουν και οι οπτικές του ιδιότητες. Θερμαίνοντας το στρώμα αυτό πάνω από το σημείο τήξης του, αυτό χάνει την κρυσταλλική του δομή με αποτέλεσμα να γίνεται αδιαφανές στο σημείο εκείνο και έτσι η ακτίνα λέιζερ να το διαπερνά και να ανακλάται από το επόμενο στρώμα πίσω στον αισθητήρα ανάγνωσης των δεδομένων.

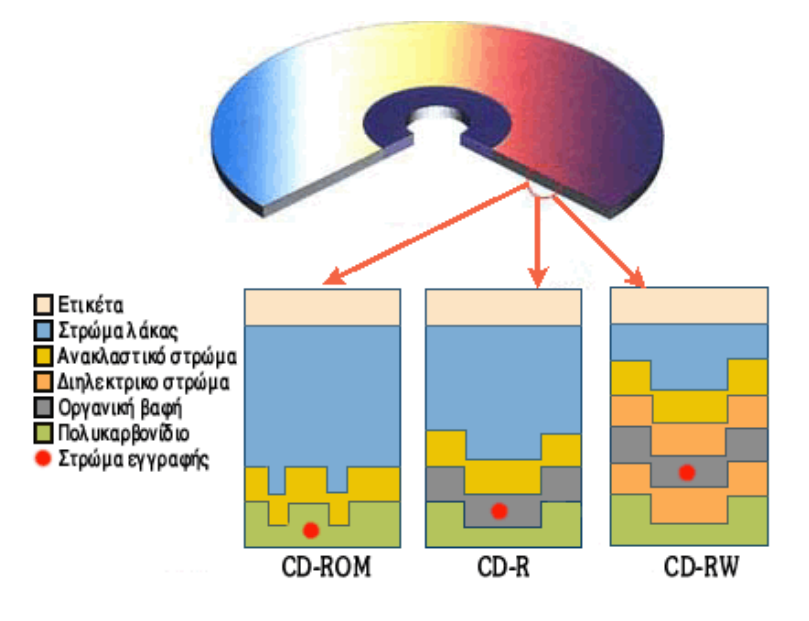

 *Εικόνα 13: Στρώματα για εγγραφή δεδομένων σε CD-R,CD-ROM,CD-RW*

Οι καταστάσεις που μπορεί να πάρει είναι δύο, η άμορφη κατάσταση, στην οποία τα μόρια εμφανίζουν τυχαίο προσανατολισμό ο οποίος δεν ανακλά το φως σε μεγάλο βαθμό και μία κρυσταλλική κατάσταση η οποία ανακλά το φως σε μεγάλο βαθμό. Οι αλλαγές κατάστασης όμως από κρυσταλλική σε άμορφη και αντίστροφα δεν μπορούν να επαναλαμβάνονται επ' άπειρο γιατί το υλικό χάνει της ιδιότητες του, αλλά για ένα περιορισμένο αριθμό που είναι συνήθως γύρω στις 1000 εγγραφές.

Ο δίσκος CD RW έχει πλεονέκτημα σε σχέση με το CD ROM και CD R ότι είναι δυνατόν να επανεγγραφή και επομένως χρησιμοποιείτε ως πραγματική δευτερεύουσα μονάδα αποθήκευσης. Πολλοί κατασκευαστές συσκευών οπτικής αποθήκευσης δεδομένων, με σκοπό να ικανοποιήσουν τις αποθηκευτικές ανάγκες απαιτητικών χρηστών, δημιούργησαν οπτικές συσκευές και μέσα πέρα από τους περιορισμούς που έθεταν τα πρότυπα του CD και του DVD.

#### *Οπτικοί δίσκοι WORM (Μονής Εγγραφής Πολλαπλής Ανάγνωσης)*

Πολλοί κατασκευαστές συσκευών οπτικής αποθήκευσης δεδομένων, με σκοπό να ικανοποιήσουν τις αποθηκευτικές ανάγκες απαιτητικών χρηστών, δημιούργησαν οπτικές συσκευές και μέσα πέρα από τους περιορισμούς που έθεταν τα πρότυπα του CD και του DVD.

Βασιζόμενοι στην ήδη υπάρχουσα τεχνολογία οπτικής αποθήκευσης, κατασκεύασαν συστήματα με χωρητική ικανότητα μεγαλύτερη από αυτή που μπορούσαν να προσφέρουν τα CD ή τα DVD. Έτσι, αυξάνοντας τη διάμετρο του μέσου ή και βελτιώνοντας την κεφαλή εγγραφής και ανάγνωσης της συσκευής, προσφέρονται λύσεις οπτικής αποθήκευσης δεδομένων, των οποίων η χωρητική ικανότητα σε ψηφιακά δεδομένα ξεκινά από 1 με 2 Gigabytes, για δίσκους των 3,5 και 5,25 ιντσών και ξεπερνά τα 20 και 30 Gigabytes για δίσκους των 12 και 14 ιντσών. Ωστόσο το κόστος τέτοιων λύσεων, λόγω μικρής ζήτησης και περιορισμένης παραγωγής, είναι αρκετά μεγαλύτερο ανά μονάδα Megabyte σε σύγκριση με τους κοινά αποδεκτούς οπτικούς δίσκους.[4]

#### *Μνήμες USB*

H ανάγκη αποθήκευσης και μεταφοράς δεδομένων χωρίς την ύπαρξη σύνδεσης στο Internet και η ανάγκη για μεγαλύτερη προστασία οδήγησε στην δημιουργία της μνήμης USB. Μια μνήμη USB είναι μια συσκευή αποθήκευσης δεδομένων που περιλαμβάνει μνήμη flash με ενσωματωμένη την τεχνολογία του Ενιαίου Σειριακού Δίαυλου( Universal Serial Bus USB)[5]. Ο Ενιαίος Σειριακός Δίαυλος είναι τμηματικό πρότυπο δίαυλου για τη σύνδεση ενός υπολογιστή με περιφερειακά συστήματα.

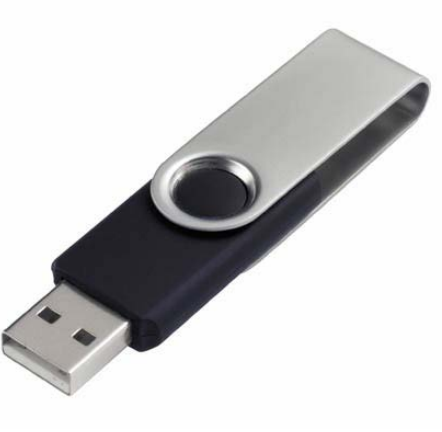

 *Εικόνα 14: USB Stick*

Οι μνήμες USB χρησιμοποιούνται για αποθήκευση και μεταφορά δεδομένων από συσκευή σε συσκευή και είναι αφαιρούμενες και επανεγγράψιμες . Χαρακτηριστικά τους είναι το πολύ μικρό τους μέγεθος ταχύτητα η πολύ μεγάλη χωρητικότητα τους η ανθεκτικότητα και η αξιοπιστία τους.Η USB είχε ως σκοπό να επιτρέψει στις περιφερειακές μονάδες να συνδέονται με τον υπολογιστή χρησιμοποιώντας μια ενιαία τυποποιημένη υποδοχή διεπαφών και να βελτιώσει τις έτοιμες προς χρήση ικανότητες των συσκευών για σύνδεση ή αποσύνδεσή τους με το σύστημα χωρίς να χρειάζεται επανεκκίνηση. Αποτελείται από ένα κύκλωμα το οποίο προστατεύεται από πλαστικό ή μεταλλικό υλικό, έτσι ώστε να το προστατεύει. Η κεφαλή USB πάνω

στην μνήμη συνήθως προστατεύεται από μια αποσπώμενη θήκη ή με απόσυρση στο εσωτερικό, αν και δεν είναι απαραίτητο ότι θα προκληθεί βλάβη όταν εκτίθεται. Οι περισσότερες μνήμες USB χρησιμοποιούν κεφαλή USB τύπου-Α, κατάλληλη για την σύνδεση σε ένα προσωπικό υπολογιστή.

Άλλα χαρακτηριστικά γνωρίσματα περιλαμβάνουν την παροχή ηλεκτρικού ρεύματος στις συσκευές χαμηλής κατανάλωσης χωρίς την ανάγκη εξωτερικής παροχής ηλεκτρικού ρεύματος και την δυνατότητα πολλών συσκευών USB να χρησιμοποιηθούν χωρίς την απαίτηση ρυθμίσεων ή μεμονωμένων προγραμμάτων οδήγησης (drivers) από τους κατασκευαστές για να εγκατασταθούν. Το κύριο χαρακτηριστικό κάνει τις μνήμες αυτές να διαφέρουν είναι η ταχύτητα διαμεταγωγής στην ανάγνωση και στην εγγραφή των δεδομένων. Η ταχύτητα ανάγνωσης των δεδομένων του USB από το μηχάνημα που έχει συνδεθεί είναι πάντα πολύ ανώτερη από την ταχύτητα εγγραφής.

Αυτές ήταν οι μεγαλύτερες καινοτομίες όσο αναφορά τα αποθηκευτικά μέσα και τις λειτουργίες τους. Παρόλα αυτά η τεχνολογία έχει κάνει τεράστια βήματα και θα μπορούσαμε να πούμε ότι όλα αυτά θεωρούνται ως «πρόγονοι» του Cloud.

#### 1.3*: Μεγάλες επιχειρήσεις που χρησιμοποιούν την τεχνολογία Cloud*.

#### *Amazon*

Μια από τις μεγαλύτερες και πρώτες εταιρείες που προσφέρουν υπηρεσίες cloud storage είναι η Amazon. Η Amazon προσφέρει διάφορες υπηρεσίες με πιο δημοφιλής τις:

- *Elastic Compute Cloud EC2*
- *Simple Storage Service S3*
- *Cloud Player Web*

#### *Elastic Compute Cloud EC2*

Το Amazon Elastic Compute Cloud (Amazon EC2), είναι μια υπηρεσία διαδικτύου που παρέχει τη δυνατότητα δέσμευσης και χρήσης υπολογιστικής ισχύς στο νέφος και προσφέρει εικονικούς υπολογιστές. Αυτό σημαίνει ότι μπορεί κανείς να το χρησιμοποιήσει όπως ακριβώς θα έκανε με ένα ή περισσότερους servers. Μπορεί ο χρήστης να ξεκινήσει χρησιμοποιώντας ένα εικονικό server με χαμηλές προδιαγραφές ταχύτητας και πολύ εύκολα να αναβαθμιστεί σε ένα μεγαλύτερο. Μέσω της διεπαφής της υπηρεσίας, επιτρέπεται στους πελάτες χωρίς ιδιαίτερη δυσκολία να δεσμεύουν υπολογιστική ισχύ σύμφωνα με την εκάστοτε ανάγκη τους και επιτρέπει την διαμόρφωση της χωρητικότητας με λίγη δυσκολία.

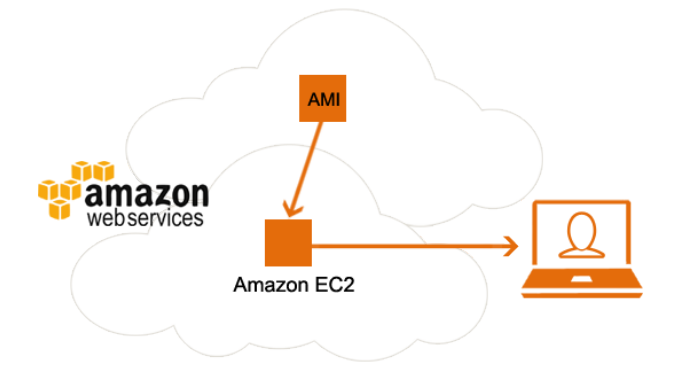

*Εικόνα 15: Σχήμα διεπαφης Amazon - Χρήστη*

Τα ιδιαίτερα χαρακτηριστικά της υπηρεσίας Amazon EC2 είναι:

- *Δυνατότητα παραμετροποίησης μιας εικονικής μηχανής (AmazonMachine Ιmage – ΑΜΙ)*[6], *στην οποία είναι εγκατεστημένες οι εφαρμογές, οι βιβλιοθήκες, τα δεδομένα και οι ρυθμίσεις του περιβάλλοντος σύμφωνα με τις ανάγκες του χρήστη.*
- *Η υπηρεσία υποστηρίζει εργαλεία τα οποία απλοποιούν την αποθήκευση των αρχείων των εικονικών μηχανών.*
- *Με την χρήση της υπηρεσίας, είναι δυνατόν να ρυθμιστούν τα δικαιώματα χρήσης, το επίπεδο πρόσβασης στο δίκτυο και οι παράμετροι του firewall*

#### *Simple Storage ServiceS3*

Το Amazon S3 είναι μια επεκτάσιμη και υψηλής ταχύτητας υπηρεσία αποθήκευσης δεδομένων μέσω υπηρεσιών διαδικτύου. Η συγκεκριμένη υπηρεσία έχει σχεδιαστεί για να κάνει ευκολότερη την κλιμάκωση στο web και απευθύνεται σε προγραμματιστές. Προσφέρει ένα αξιόπιστο, γρήγορο και φθηνό τρόπο για αποθήκευση και ανάκτηση δεδομένων και προγραμμάτων από οπουδήποτε στο διαδίκτυο .

Η υπηρεσία χρησιμοποιεί την ίδια cloud υποδομή που χρησιμοποιεί και η Amazon για το δίκτυο ηλεκτρονικού εμπορίου της. Το όνομα s3 προκύπτει από το Simple Storage Service. Η υπηρεσία S3 υποστηρίζει τόσο upload όσο και download αρχείων αρκεί να μην ξεπερνούν τα 5GB.Τα δεδομένα των χρηστών αποθηκεύονται σε πολλαπλούς server σε πολλά κέντρα αποθήκευσης. Επίσης χρησιμοποιεί ένα απλό περιβάλλον γραφικό περιβάλλον χρήστη και κρυπτογράφηση για την ασφάλεια στην αυθεντικοποίηση του χρήστη. Η Amazon για λόγους ευχρηστίας προς τον χρήστη διαθέτει SDK τόσο για .ΝΕΤ όσο και για Java, αλλά και Toolkits για το Visual Studio και το Eclipse αντίστοιχα.

Οι χρήστες μπορούν να επιλέξουν να διατηρήσουν προσωπικά τα δεδομένα τους ή να είναι τα αφήσουν διαθέσιμα στο κοινό μπορούν επίσης, εφόσον το επιθυμούν να κρυπτογραφήσουν τα δεδομένα τους πριν από την αποθήκευση.

Το Amazon S3 είναι ένα ολοκληρωμένο προϊόν με μεγάλες δυνατότητες και έμφαση στην αξιοπιστία, την ασφάλεια, αλλά και την απλότητα παρέχοντας επιπλέον χαμηλό κόστος. Υπηρεσίες όπως Dropbox, Ubuntu αλλά και πλήθος άλλων χρησιμοποιούν το s3 της Amazon.

#### *Cloud Player Web*

Άλλη μια υπηρεσία της Amazon είναι το Cloud Player Web. Ο χρήστης της υπηρεσίας αυτής μπορεί να αγοράζει μουσικά κομμάτια τα οποία αποθηκεύονται στους servers της Amazon. Ο χώρος αποθήκευσης που παρέχει η Amazon για την υπηρεσία αυτή μπορεί να προσπελαθεί από 8 διαφορετικές συσκευές οι οποίες μπορεί να είναι συσκευές κινητής τηλεφωνίας διαφορετικοί υπολογίστε και διαφορετικοί browser στον ίδιο υπολογιστή.

Στον χρήστη παρέχεται αποθηκευτικός χώρος 5 GB δωρεάν τον οποίο μπορεί να επεκτείνει έναντι πληρωμής και μπορεί να φτάσει στα 20GB, 50GB, 100GB, 200GB, 500GB, και 1,000GB

Η υπηρεσία cloud player οποία παρέχει συγχρονισμένη ροη μουσικής. Η εφαρμογή επιτρέπει στους χρήστες να εκτελούν αρχεία μουσικής που έχουν αγοραστεί από την Amazon ή τα έχουν ανεβάσει στο cloud-based αρχείο αποθήκευσης. Η εταιρεία επιτρέπει να φορτώσετε έναν απεριόριστο αριθμό μουσικών κομματιών από την Amazon, καθώς και πάνω από 250 κομμάτια από αλλού.Ο χρήστης μπορεί να ανακτήσει τα μουσικά κομμάτια είτε από τον υπολογιστή είτε από συσκευές με λογισμικό android με απαραίτητη την σύνδεση του στο διαδίκτυο. Για την χρήση αυτή είναι απαραίτητο να υπάρχει είτε η εφαρμογή Amazon Cloud Player Web είτε το λογισμικό Amazon MP3 Player software

Οι απαιτήσεις για τη χρήση του Amazon Cloud Player Web είναι οι ακόλουθες

- *Ένα λογαριασμόστο Amazon.*
- *Αριθμό λογαριασμού , ακόμα και αν ο χρήστης είναι διατεθειμένος να χρησιμοποιήσει τον χώρο αποθήκευσης τον 5GB που διαθέτει δωρεάν η υπηρεσία*
- *Ένα φυλλομετρητή που να υποστηρίζει την cloud υπηρεσία όπως ο InternetExplorer 8 και άνω, Firefox 3.5 και άνω, Chrome, και Safari.*
- *Και το AdobeFlashPlayer το οποίο είναι απαραίτητο για την αναπαραγωγή.*

Τα αρχεία αποθηκεύονται στο Amazon S3 (Simple Storage Service) και κάθε ένα γίνεται upload ξεχωριστά στο Amazon Cloud Drive στο αυθεντικό bit rate, ώστε να μην υπάρχει απώλεια στην ποιότητα του.

|                                                                     |                                      | Priority Inbe $\mathbb{X} \setminus \mathbb{G}$ GigaOM   Hex<br><b>a</b> Amazon Clo X | <b>a</b> Amazon.cor X/                                      | Amazon Clc X                                       | <b>a</b> Amazon Clc $\times$<br>(4) |
|---------------------------------------------------------------------|--------------------------------------|---------------------------------------------------------------------------------------|-------------------------------------------------------------|----------------------------------------------------|-------------------------------------|
| C<br>А<br>ĥ                                                         |                                      |                                                                                       | https://www.amazon.com/gp/dmusic/mp3/player?ie=UTF8&ref_=sa | 52                                                 |                                     |
| amazon cloud player                                                 |                                      |                                                                                       | Welcome, Kevin C. Tofel.   Settings <del>□</del>            | Sign Out   Help  <br>Search your Cloud Drive music | <b>amazonMP3store&gt;</b><br>GO     |
| <b>Upload to your Cloud Drive</b>                                   |                                      | Your Cloud Drive Music > Songs                                                        |                                                             |                                                    |                                     |
| You have 20.0 GB of Cloud Drive<br>storage. Buy additional storage. | $\left  \mathbf{C} \right $ 11 songs |                                                                                       | Play all<br>Add to playlist $\vert \nabla$                  |                                                    | Download<br><b>Delete</b>           |
| <b>Your Cloud Drive Music</b><br>11                                 | ⊓                                    | Title                                                                                 | Album                                                       | Artist 4                                           | <b>Time</b>                         |
| <b>Sonas</b><br><b>Albums</b>                                       | O                                    | <b>Rolling In The Deep</b>                                                            | 21 [+digital booklet]                                       | Adele                                              | 3:48                                |
| <b>Artists</b><br>1<br>Genres                                       | ⊟                                    | ◀) Rumour Has It                                                                      | 21 [+digital booklet]                                       | Adele                                              | 3:41                                |
| <b>Deleted Items</b><br>$\mathbf{0}$                                | e                                    | <b>Turning Tables</b>                                                                 | 21 [+digital booklet]                                       | Adele                                              | 4:10                                |
| <b>Playlists</b>                                                    | e                                    | Don't You Remember                                                                    | 21 [+digital booklet]                                       | Adele                                              | 4:03                                |
| <b>Latest Purchases</b><br>12                                       | ⊟                                    | Set Fire To The Rain                                                                  | 21 [+digital booklet]                                       | Adele                                              | 4:01                                |
| 0<br><b>Latest Uploads</b><br>▲                                     | o                                    | He Won't Go                                                                           | 21 [+digital booklet]                                       | Adele                                              | 4:37                                |
| ÷<br>+ Create New Playlist                                          |                                      |                                                                                       |                                                             |                                                    |                                     |
| $\overline{\mathsf{x}}$<br><b>Cloud Player for</b>                  | O                                    | <b>Take It All</b>                                                                    | 21 [+digital booklet]                                       | Adele                                              | 3:48                                |
| <b>Android</b>                                                      | □                                    | I'll Be Waiting                                                                       | 21 [+digital booklet]                                       | Adele                                              | 4:01                                |
| Listen to music<br>п<br>saved to Cloud                              | ⊟                                    | <b>One And Only</b>                                                                   | 21 [+digital booklet]                                       | Adele                                              | 5:46                                |
| Player when<br>you're on the go.                                    | ⊟                                    | Lovesong                                                                              | 21 [+digital booklet]                                       | Adele                                              | 5:16                                |
| <b>View larger</b>                                                  | ⊟                                    | Someone Like You                                                                      | 21 [+digital booklet]                                       | Adele                                              | 4:45                                |
| ю<br>ৰ›))<br>ンご<br>Û,                                               |                                      | Now Playing: Rumour Has It by Adele<br>From: All Songs                                |                                                             |                                                    | 2:26/3:41                           |

*Εικόνα16: O Amazon Cloud Player*

# *Microsoft*

Η υπηρεσία της Microsoft με την χρήση της τεχνολογίας cloud computing είναι η windows Azure και εναι μια πλατφόρμα cloud computing και υπηρεσιών cloud, η οποία περιλαμβάνει ουσιαστικά ένα λειτουργικό σύστημα για υπηρεσίες Cloud, μια διαδικτυακή σχεσιακή Βάση Δεδομένων,το Microsoft SQL Azure καθώς και τα .ΝΕΤ Services, που εξασφαλίζουν τη συνδεσιμότητα και τη λειτουργικότητα με το σύστημα. Η πλατφόρμα αυτή επιτρέπει στους χρήστες της Microsoft να αποθηκεύουν αρχεία και δεδομένα αλλά και να εκτελούν εφαρμογές απευθείας χρησιμοποιώντας τα κέντρα δεδομένων της Microsoft.

Τα βασικά χαρακτηριστικά της πλατφόρμας Azure είναι:

 *MicrosoftSQLServices:* Παρέχει υπηρεσίες βάσεων δεδομένων επεκτείνοντας τις δυνατότητες του SQLserver ως υπηρεσίες βασισμένες στο web. Οι υπηρεσίες SQL επιτρέπουν να γίνονται σχεσιακά ερωτήματα αναζητήσεις, αναφορές και ολοκλήρωση και συγχρονισμός δεδομένων.

- *Microsoft.NETServices*: Είναι ένα σύνολο υπηρεσιών από την Microsoft εστιασμένα στους προγραμματιστές και παρέχουν τα απαραίτητα συστατικά που απαιτούνται για την δυνατότητα λειτουργίας των εφαρμογών βασισμένων στην τεχνολογία cloud. Επιπλέον βοηθούν τους προγραμματιστές να εστιάσουν στο τελικό προϊόν και όχι στην υποδομή της cloud υπηρεσίας.
- *WindowsAzure*: Το Windows Azure είναι ένα λειτουργικό σύστημα που επιτρέπει την ανάπτυξη, φιλοξενία και διαχείριση των υπηρεσιών που παρέχονται δίνοντας ένα υπολογιστικό και αποθηκευτικό περιβάλλον που μπορούν να χρησιμοποιήσουν ώστε να φιλοξενούν και να διαχειριστούν τις web εφαρμογές μέσω των κέντρων δεδομένων της Microsoft.
- *Liveservices:* Χρησιμοποιείται για το συγχρονισμό και την αποθήκευση των αρχείων.

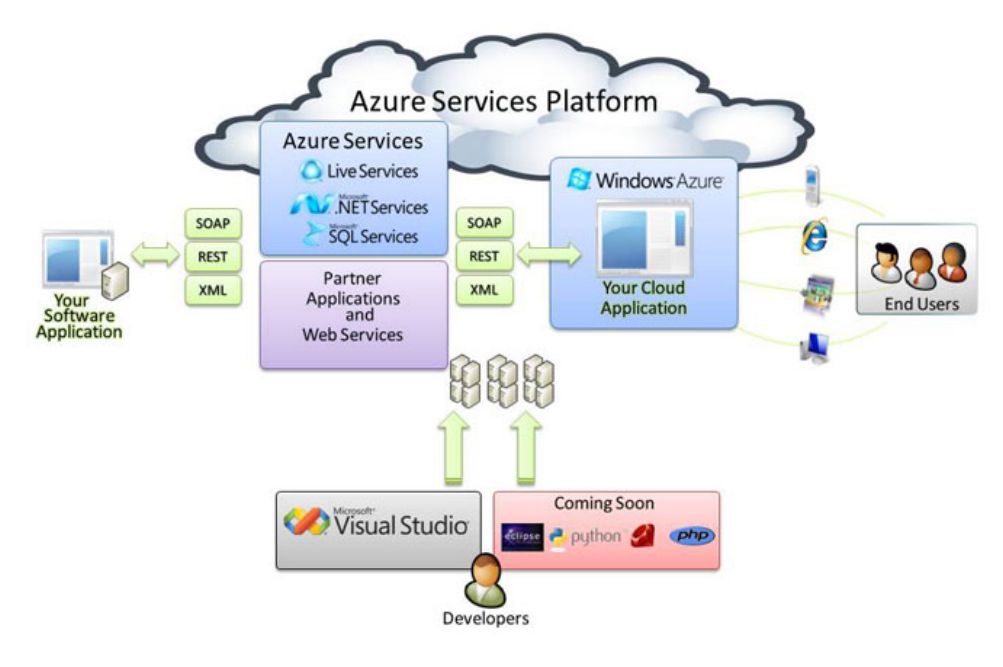

*Εικόνα 17: Η υπηρεσία WindowsAzure*

# *Google drive*

Το Google Drive είναι υπηρεσία αποθήκευσης και συγχρονισμού αρχείων που παρέχεται από την [Google](http://el.wikipedia.org/wiki/Google), κυκλοφόρησε στις 24 Απριλίου του 2012, και επιτρέπει την χρήση cloud storage, τον [διαμοιρασμό αρχείων](http://el.wikipedia.org/w/index.php?title=%CE%94%CE%B9%CE%B1%CE%BC%CE%BF%CE%B9%CF%81%CE%B1%CF%83%CE%BC%CF%8C_%CE%B1%CF%81%CF%87%CE%B5%CE%AF%CF%89%CE%BD&action=edit&redlink=1) και την [συνεργατική επεξεργασία](http://el.wikipedia.org/w/index.php?title=%CE%A3%CF%85%CE%BD%CE%B5%CF%81%CE%B3%CE%B1%CF%84%CE%B9%CE%BA%CE%AE_%CE%B5%CF%80%CE%B5%CE%BE%CE%B5%CF%81%CE%B3%CE%B1%CF%83%CE%AF%CE%B1&action=edit&redlink=1) από τον χρήστη. Το Google Drive προσφέρει σε όλους τους χρήστες του έναν αρχικό online χώρο αποθήκευσης 15 GB που μπορεί να χρησιμοποιηθεί από τις τρεις υπηρεσίες της Google το Google Drive, το Gmail και της Φωτογραφίες του Google+. Επίσης μπορεί να λάβει επιπλέον χώρο αποθήκευσης έναντι αμοιβής. O χρήστης της υπηρεσίας μπορεί να διατηρήσει τα αρχεία του ιδιωτικά ή να τα μοιραστεί .Τα αρχεία που μοιράζονται δημόσια στο Google Drive μπορούν να αναζητηθούν με [μηχανές αναζήτησης.](http://el.wikipedia.org/wiki/%CE%9C%CE%B7%CF%87%CE%B1%CE%BD%CE%AE_%CE%B1%CE%BD%CE%B1%CE%B6%CE%AE%CF%84%CE%B7%CF%83%CE%B7%CF%82) Τα αρχεία μπορούν να προσπελαστούν από PC, συσκευές android, iPhone και iPad.

Δυο από της υπηρεσίες του google drive η εφαρμογή Google App Engine και η Google Web Toolkit

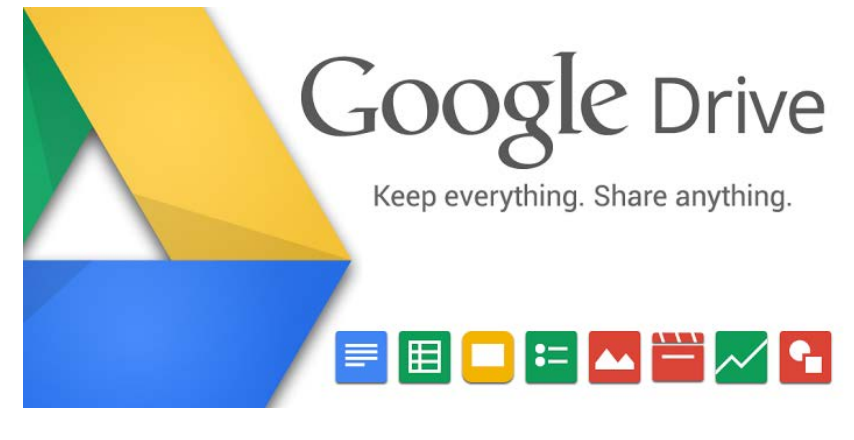

*Εικόνα 18: Η υπηρεσία Drive της Google*

H εφαρμογή Google App Engine παρέχει online έγγραφα, λογιστικά φύλλα, φύλλα παρουσιάσεων και άλλα ώστε οι προγραμματιστές να δημιουργήσουν λειτουργίες για αυτό αλλά και για άλλο online λογισμικό.

Με το Google Web Toolkit οι προγραμματιστές μπορούν να αναπτύξουν και να διαχειριστούν web εφαρμογές στην γλώσσα προγραμματισμού java και να τις εγκαταστήσουν μετά σαν μια βελτιωμένη javascript προσπερνώντας έτσι γνωστά προβλήματα του AJAX[7] όπως συμβατότητα με Browser.

# *Κεφάλαιο 2ο Τεχνολογία Cloud Computing*

#### 2.1: *Υπηρεσίες CloudComputing*

Όπως αναφέραμε οι πελάτες που χρησιμοποιούν το σύννεφο μπορούν να χρησιμοποιήσουν εφαρμογές οι οποίες δεν είναι εγκατεστημένες στον Η/Υ του αλλά σε έναν άλλον. Η τεχνική αυτή ονομάζεται Πλήρης εικονοποίηση (Virtualization). Πέρα του Virtualization υπάρχει και το Paravirtualization το οποίο επιτρέπει σε πολλαπλά λειτουργικά συστήματα να τρέχουν ταυτόχρονα σε μία συσκευή και να δεσμεύει καλύτερα τους πόρους του συστήματος. Συγκριτικά το Paravirtualization εκτελείτε καλύτερα διότι χρησιμοποιείται λιγότερη υπολογιστική ισχύ. Οι υπηρεσίες που προαναφέραμε εκτελούνται σε διαφορετικά επίπεδα. Όπως και στο μοντέλο OSI[8] όπου ανεβαίνουμε επίπεδα από το χαμηλότερο (φυσικό επίπεδο) στο υψηλότερο (εφαρμογής) έτσι και στο Cloud υπάρχουν 3 επίπεδα: Tο Επίπεδο του SaaS (Software as a Service), το PaaS (Platform as a Service), και το ΙaaS ( Infrastructure as a Service). Βέβαια στην χρήση της η πυραμίδα αντιστρέφεται ως προς τον τελικό χρήστη ο οποίος «βλέπει» την εφαρμογή.

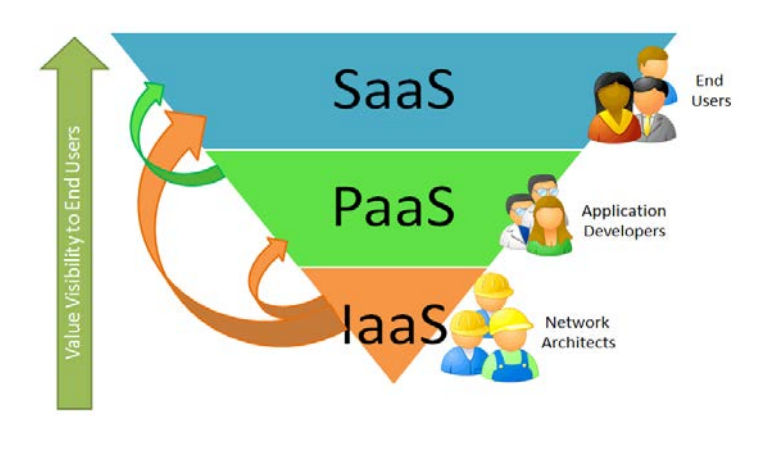

*Εικόνα 19: Τα επίπεδα του Cloud.*

Όπως βλέπουμε και στην εικόνα οι υπηρεσίες παρουσιάζονται ως μια ανάποδη πυραμίδα η οποία ξεκινάει από την Υποδομή ως υπηρεσία όπου είναι το χαμηλότερο στρώμα στο μοντέλο και αφορά τις διαδικασίες και γενικότερα τα τεχνικά μέρη υλοποίησης του σύννεφου. Το αμέσως επόμενο επίπεδο αφορά το προγραμματιστικό κομμάτι και τους Software Developers και το τελευταίο επίπεδο (λογισμικό ως υπηρεσία) αφορά την άμεση χρήση των χρηστών με το σύννεφο

#### 2.1.1: *Λογισμικό ως Υπηρεσία (Software as a Service).*

Το λογισμικό ως υπηρεσία αποτελεί το υψηλότερο στρώμα στο επίπεδο αρχιτεκτονικής του Cloud και συσχετίζεται άμεσα μεταξύ αυτού και του τελικού χρήστη. Με λίγα λόγια το λογισμικό ουσιαστικά «φιλοξενείται» σε άλλον πάροχο, και ότι χρειαστεί ο χρήστης θα πρέπει να προσπελάσει τις πληροφορίες μέσω αυτού. Βέβαια ο χρήστης δεν έχει κανένα κόστος από λειτουργία και συντήρηση του λογισμικού το οποίο είναι ένα σημαντικότατο πλεονέκτημα.

Το κόστος του χρήστη υπολογίζεται στο τέλος ανάλογα με το πόσες φορές θα έχει χρησιμοποιήσει την υπηρεσία, δηλαδή πληρώνεις όσο χρησιμοποιείς. Το λειτουργικό κόστος μοιράζεται αποκλειστικά και μόνο στον πάροχο ο οποίος όμως μπορεί οποιαδήποτε στιγμή να κάνει αλλαγές στο λογισμικό χωρίς την άδεια του χρήστη.

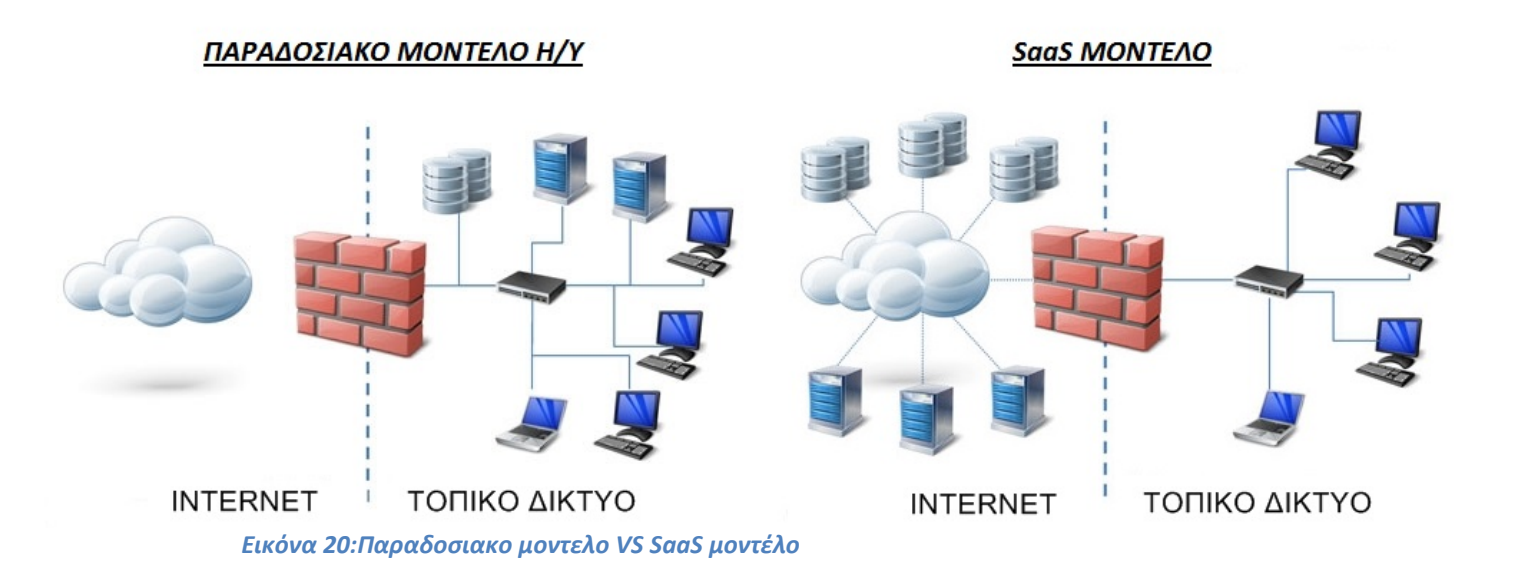

Μερικές εφαρμογές που καλύπτει το SaaS είναι η διαχείρισηπελατειακών σχέσεων (CRM), μία τηλεδιάσκεψη η μία webανάλυση. Όπως προείπαμε ένα από το μεγαλύτερα πλεονεκτήματα είναι ότι «ενοικιάζουμε» την εφαρμογή αντί να την αγοράσουμε. Μέσα σε επιχειρήσεις που χρησιμοποιούν αυτές τις εφαρμογές οι εργαζόμενοι μέσω του περιηγητή δεδομένων μπορούν να διαχειριστούν το λογισμικό που τους παρέχει ο εκάστοτε πάροχος. H επιχείρηση – πελάτης μέσω του διαδικτύου αποκτά το δικαίωμα να χρησιμοποιεί το λογισμικό έναντι κάποιας συνδρομής ετήσιας στις περισσότερες περιπτώσεις.

Το τελευταίο καιρό στην χώρα μας το σύννεφο εμφανίζεται ολοένα και περισσότερο σε διάφορες εταιρίες όπου αρχικά θα πλήρωναν για να έχουν τις άδειες για τα προϊόντα τους, αντί αυτού υιοθετούν το σύννεφο ώστε κατά κάποιο τρόπο να τις νοικιάζουν.

#### 2.1.2: *ΠλατφόρμαωςΥπηρεσία (Platform as a Service).*

Η Πλατφόρμα ως υπηρεσία (PaaS) είναι το δεύτερο στρώμα στο επίπεδο αρχιτεκτονικής του Cloud computing και είναι οι συνέχεια του στρώματος SaaS. Παρέχει υπολογιστικούς πόρους μέσω μιας cloud πλατφόρμας πάνω στην οποία μπορεί να γίνει σχεδίαση, ανάπτυξη, έλεγχος, εγκατάσταση και φιλοξενία λογισμικού χωρίς την ανάγκη εγκατάστασης κάποιου λογισμικού και την χρήση κανενός ιδιαίτερου εργαλείου διαχείρισης. Μπορεί να χρησιμοποιηθεί από εταιρίες ή ιδιώτες για ιδία χρήση ή για τρίτους, χρησιμοποιώντας εργαλεία και βιβλιοθήκες από την πλατφόρμα. Το μοντέλο αυτό παρέχει τις κατάλληλες υπηρεσίες προκειμένου κάποιος να μπορέσει να υλοποιήσει τις ενέργειες αυτές μέσα ένα ενιαίο περιβάλλον πλατφόρμας το οποίο έχει δυνατότητες πλήρης αυτό-διαχείρισης, αυτό-συντήρησης και αυτό-κλιμάκωσης της υποδομής, του λειτουργικού συστήματος και της πλατφόρμας εφαρμογών. Με την μέθοδο αυτή διευκολύνεται η ανάπτυξη και ο διαμοιρασμός του λογισμικού γιατί απαλλάσσεται από το κόστος κα την πολυπλοκότητα της αγοράς και παρέχονται όλες οι διευκολύνσεις που απαιτούνται για την υποστήριξη του κύκλου ζωής του λογισμικού.

Κάποια από τα πλεονεκτήματα της πλατφόρμας ως υπηρεσία είναι

- Δεν χρειάζονται φυσικές υποδομές και η διαχείριση τους και έτσι ο χρήστης εστιάζει στην ανάπτυξη του λογισμικού.
- Η ανάπτυξη λογισμικού γίνεται πιο εύκολη και δεν απευθύνεται μόνο σε ειδικούς.
- Είναι ευέλικτο και δίνει την δυνατότητα προσαρμογής των εργαλείων από τον χρήστη.
- Είναι ασφαλές και περιλαμβάνει back up και ανάκτηση αρχείων.
- Δίνει την δυνατότητα μέσω της πλατφόρμας και του διαδικτύου πολλοί χρήστες να δουλεύουν μαζί.

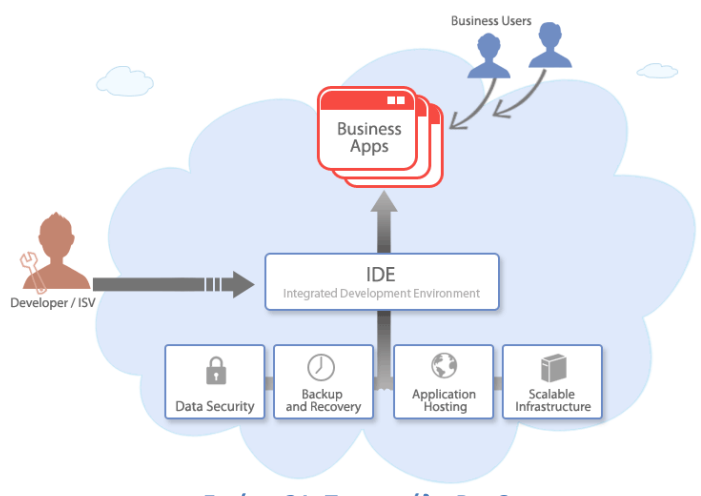

*Εικόνα 21: Το μοντέλο PaaS*

Μια από τις πιο δημοφιλής εκδοχές του PaaS είναι το Microsoft Azure και το force.com.

#### 2.1.3: *Υποδομή ως Υπηρεσία (Infrastructure as a Service).*

Το υλικό ως υπηρεσία είναι η τελευταία υπηρεσία στο Cloud. Το SaaS και το PaaSδίνουν την δυνατότητα προσπέλασης εφαρμογών και λογισμικού αντίστοιχα ενώ το IaaS παρέχει το υλικό.Η υποδομή ως υπηρεσία (μπορεί να οριστεί και ως Υλικό ως υπηρεσία HaaS) επιτρέπει σε παροχείς υπηρεσιών να νοικιάσουν τους πόρους υλικού δηλαδή το χώρο σε διακομιστή, την μνήμη τον εξοπλισμό που θα πρέπει να προϋπάρχει και σημαντικότερο τον χώρο αποθήκευσης. Όπως και στις άλλες υπηρεσίες έτσι και για την υποδομή ως υπηρεσία οι χρεώσεις αφορούν τον χώρο και τη χρονική στιγμή που χρησιμοποιείται η υπηρεσία. Ουσιαστικά ο χώρος αυτός αποτελείται από τα data centers δηλαδή τους χώρους όπου θα αποθηκεύονται τα δεδομένα. Χωρίς το Iaas δεν μπορεί να υπάρξει ούτε το πλατφόρμα ως υπηρεσία ούτε το λογισμικό ως υπηρεσία γιατί αποτελεί τον καθοριστικότερο ρόλο στο δέντρο υπηρεσιών του Cloud.

Το Ιaas περιλαμβάνει τις συμφωνίες χρέωσης μεταξύ παρόχου και πελάτη (client), ο έλεγχος με τα συστατικά που θα έχει το δίκτυο το οποίο θα χρησιμοποιηθεί, τα τείχη προστασίας, οι δρομολογητές οι γέφυρες και γενικά ο τερματικός εξοπλισμός, η συνδεσιμότητα μεταξύ διαδικτύου πελάτη παρόχου και η τελική τιμολόγηση ανάλογα με το πόσες φορές χρησιμοποιήθηκαν οι πόροι του συστήματος.

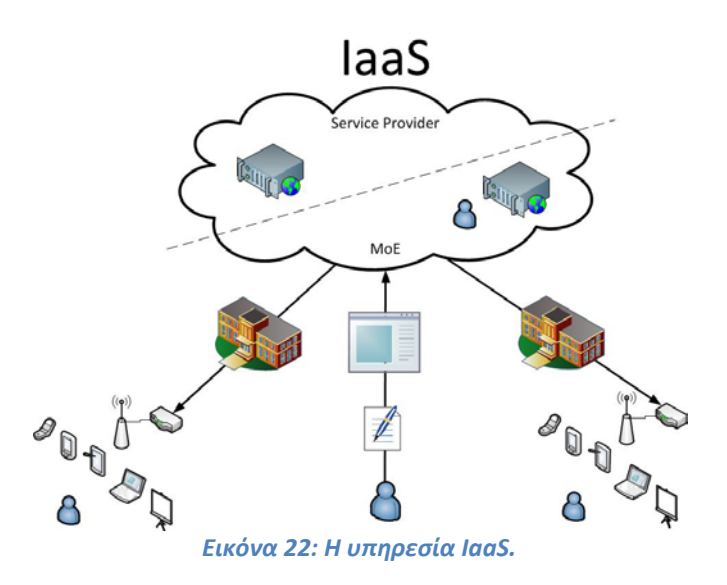

Όπως είπαμε και στην αρχή οι υπηρεσίες όσον αφορά τον τελικό χρήστη και τον αριθμό παροχών, εμφανίζονται ανεστραμμένες.

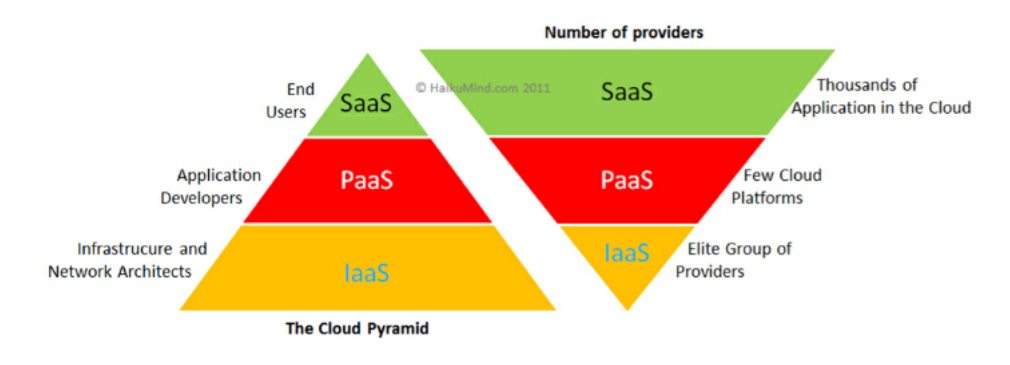

*Εικόνα 23: Ανεστραμένη πυραμίδα*

Εν κατακλείδι αυτές οι τρείς υπηρεσίες αποτελούν τις κατηγορίες τις τεχνολογίας Cloud. Το παρακάτω σχήμα δίνει μία πολύ καλή ανάλυση των υπηρεσιών σε κάθε επίπεδο.

- Στο επίπεδο της υποδομής ως υπηρεσίας συγκαταλέγονται οι εξής λειτουργίες: Ο χώρος που θα είναι διαθέσιμος να αποθηκευτούν οι εφαρμογές, το κόστος χρέωσης ως προς τον χρήστη και οι διάφοροι τερματικοί εξοπλισμοί που θα χρειαστούν μαζί με το Firewall. Μερικές εταιρίες που έχουν αυτές τις λειτουργιές σαν πρότυπο είναι η Rackspace hosting, Οι υπηρεσίες Cloud της HP, και τα web services της Amazon.
- Οι αρμοδιότητες όσο αναφορά την πλατφόρμα ως υπηρεσία είναι να εισαχθούν μέσω προγραμματισμού και παραμετροποίησης με το σύστημα οι εφαρμογές που θα χρησιμοποιηθούν από τον τελικό χρήστη ώστε να είναι έτοιμα για χρήση. Εταιρίες που ακολουθούν αυτό το πρότυπο είναι η force.com και η Windows Azure της Microsoft.
- Τέλος το λογισμικό ως υπηρεσία αφορά την άμεση διεπαφή μεταξύ των έτοιμων εφαρμογών τις οποίες μπορεί να χρησιμοποιήσει ο χρήστης On demand μέσω του Browser που χρησιμοποιεί και φυσικά μέσω διαδικτύου. Η εταιρία Salesforce.com είναι μία τέτοια υπηρεσία η οποία αποτελεί την No1 εφαρμογή CRM. Επισής το email θεωρείται υπηρεσία που αλληλεπιδρά με τον χρήστη (windows live, Gmail) καθώς επίσης και τα Apps της Google μέσω Android και το App Store της Apple μέσω iOS.

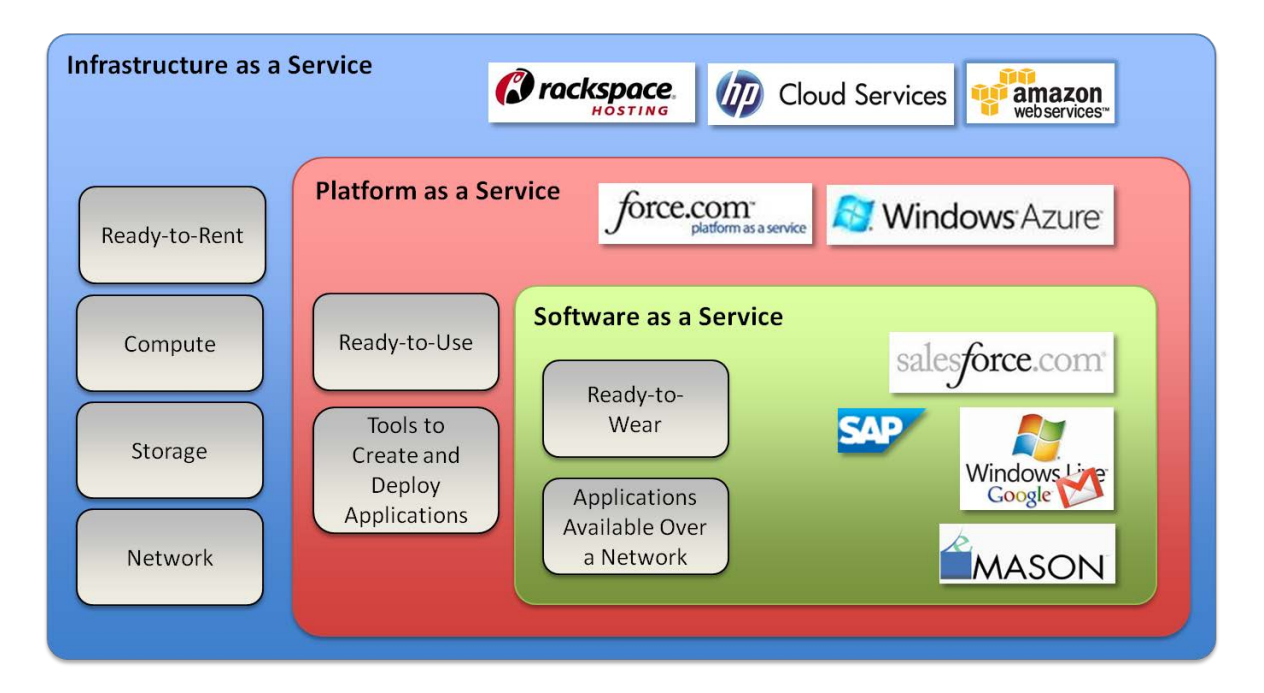

*Εικόνα 24: Αρμοδιότητες του κάθε επιπέδου.*

#### 2.2*: Κατηγορίες Cloud Computing με βάση την αποκλειστικότητα χρήσης*

Με την εξέλιξη της τεχνολογίας cloud computing παρουσιάστηκε η ανάγκη κατηγοριοποίησης του. Ένας τρόπος κατηγοριοποίησης του σύννεφου είναι με βάση την αποκλειστικότηταχρήσης.Οι κατηγορίες αυτές είναι ιδιωτικά, δημόσια, σύννεφα κοινότητας και υβριδικά σύννεφα.

#### *Δημόσια σύννεφα (PublicCloud)*

Τα Δημόσια σύννεφα αποτελούν την πρώτη έκφραση του cloud computing. Πρόκειται για την υλοποίηση του ορισμού του cloud computing στην οποία προσφέρονται οι υπηρεσίες σε οποιονδήποτε από οπουδήποτε, και οποιαδήποτε στιγμή μέσω του διαδικτύου. Από δομική πλευρά είναι ένα κατανεμημένο σύστημα, που μπορεί να αποτελείται από ένα ή περισσότερα κέντρα δεδομένων που συνδέονται μεταξύ τους, στην κορυφή των οποίων είναι συγκεντρωμένες οι υπηρεσίες που προσφέρονται από το σύννεφο.

Τα δημόσια clouds είναι ένα μοντέλο cloud computing στο οποίο οι υπηρεσίες οι εφαρμογές και ο χώρος αποθήκευσης είναι διαθέσιμα μέσω του διαδικτύου άρα μακριά από τις εγκαταστάσεις του πελάτη αυξάνοντας την ασφάλεια και μειώνοντας το κόστος.Τα δημόσια σύννεφα διαχειρίζονται από τους παροχείς που τα διαθέτουν και μέσω μιας διαδικτυακής διεπαφής οι χρήστες μπορούν να συνδεθούν με τον λογαριασμό τους και να έχουν τον έλεγχο των δεδομένων τους.Οι υπηρεσίες των δημοσίων cloud παρέχονται με το μοντέλο "pay-per-usage"[9] που ουσιαστικά

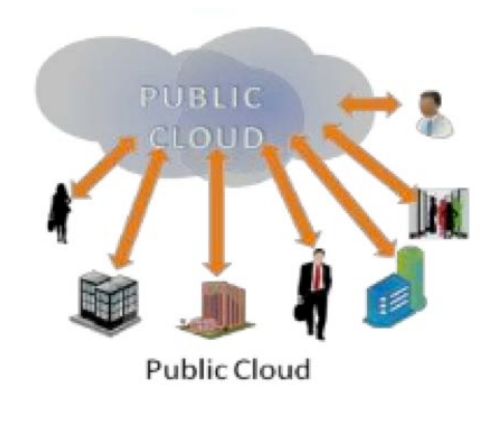

 **Εικόνα 25:Το δημόσιο σύννεφο**

ο χρήστης πληρώνει όσο χρησιμοποιεί την υπηρεσία. Τα σύννεφα αυτά έχουν την μεγαλύτερη απόδοση σε κοινόχρηστους πόρους και είναι μεγαλύτερα από τα ιδιωτικά σύννεφα.Παραδείγματα τέτοιων σύννεφων είναι το Dropbox και το BlueCloud της IBM.

Για να μπορούν να διαχειριστούν και να εξυπηρετήσουν το μεγάλο πλήθος χρηστών τα δημόσια σύννεφα αποτελούνται από διάσπαρτα γεωγραφικά κέντρα δεδομένων ώστε να μοιράζεται το φορτίο των χρηστών. Για παράδειγμά οι Amazon Web Services διαθέτουν εγκατεστημένα κέντρα δεδομένων στην Ευρώπη, τις Ηνωμένες πολιτείες, την Αυστραλία και την Σιγκαπούρη και δίνουν την δυνατότητα στους χρήστες να επιλέξουν σε τρείς διαφορετικές περιοχές οι οποίες είναι us-west-1, useast-1, και eu-west-1.[10]

Τα δημόσια σύννεφα μπορούν να προσφέρουν πολλών ειδών υπηρεσίες όπως υποδομής, πλατφόρμας ή εφαρμογής. Για παράδειγμα η Amazon EC2 είναι ένα δημόσιο σύννεφο που παρέχει την υποδομή ως υπηρεσία ενώ η GoogleApp Engine είναι ένα δημόσιο σύννεφο που παρέχει μια πλατφόρμα ανάπτυξης εφαρμογών. Ακόμα η SalesForce.com είναι παρέχει λογισμικό σαν υπηρεσία. Αυτό που κάνει ξεχωριστές τα δημοσιά σύννεφα είναι το γεγονός ότι είναι διαθέσιμα προς όλους και μπορούν να υποστηρίξουν μεγάλη ποσότητα χρηστών.

#### *Ιδιωτικά σύννεφα (private clouds)*

Στο μοντέλο αυτό οι υπηρεσίες οι εφαρμογές και ο χώρος αποθήκευσης κατασκευάζονται και χρησιμοποιούνται αποκλειστικά από έναν πελάτη. Αυτό έχει ως αποτέλεσμα μεγαλύτερη ασφάλεια γιατί ο έλεγχος των δεδομένων γίνεται αποκλειστικά από τον πελάτη που το διαχειρίζεται. Όπως και το δημόσιο σύννεφο αποτελείται από μια διαδικτυακή διεπαφή από την οποία ο χρήστης μπορεί να έχει τον πλήρη έλεγχο των δεδομένων του. Τα ιδιωτικά σύννεφα σχεδιάζονται από εταιρίες πληροφορικής και παραμετροποιούνται ανάλογα με της ανάγκες της επιχείρησης στην οποία θα εφαρμοστούν.

Τα Ιδιωτικά σύννεφα είναι εικονικά κατανεμημένα συστήματα που βασίζονται σε ιδιωτικές υποδομές και παρέχουν εσωτερικούς χρήστες με δυναμικό σχηματισμό των υπολογιστικών πόρων. Αντίθετα με το μοντέλο των δημοσίων cloud "pay-perusage" στα ιδιωτικά cloud, λαμβάνεται υπόψη χρήση του σύννεφο και η χρέωση των διαφόρων υπηρεσιών ή τμημάτων μιας επιχείρησης.

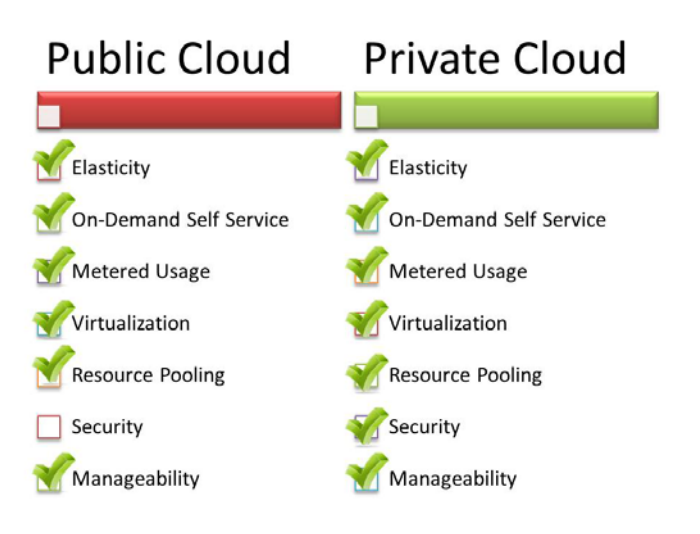

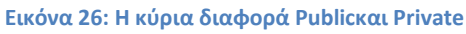

#### *Σύννεφα κοινότητας (Community Clouds)*

Τα σύννεφα κοινότητας είναι κατανεμημένα συστήματα που δημιουργήθηκαν από την ενσωμάτωση υπηρεσιών από διαφορετικά cloud για να ικανοποιήσουν συγκεκριμένες ανάγκες οργανισμών, κοινοτικών και βιομηχανιών.

Το National Institute of Standardsand Technologies (NIST) χαρακτηρίζει το σύννεφο κοινότητας ως εξής:«Η υποδομή του σύννεφου κοινότητας είναι διαμοιρασμένη σε πολλαπλούς οργανισμούς οι οποίοι έχουν τι ίδιες απαιτήσεις όπως την αποστολή, τις απαιτήσεις ασφάλειας, και την πολιτική. Η διαχείριση του σύννεφου αυτού γίνεται είτε από έναν από τους οργανισμούς που το χρησιμοποιούν είτε από κάποιο εξωτερικό παροχέα .»[1]

Το σύννεφο κοινότητας παρέχει μεγαλύτερη ασφάλεια απ ότι τα ιδιωτικά σύννεφα γιατί τα δεδομένα διαμοιράζονται μόνο μεταξύ της κοινότητας ή του οργανισμού.

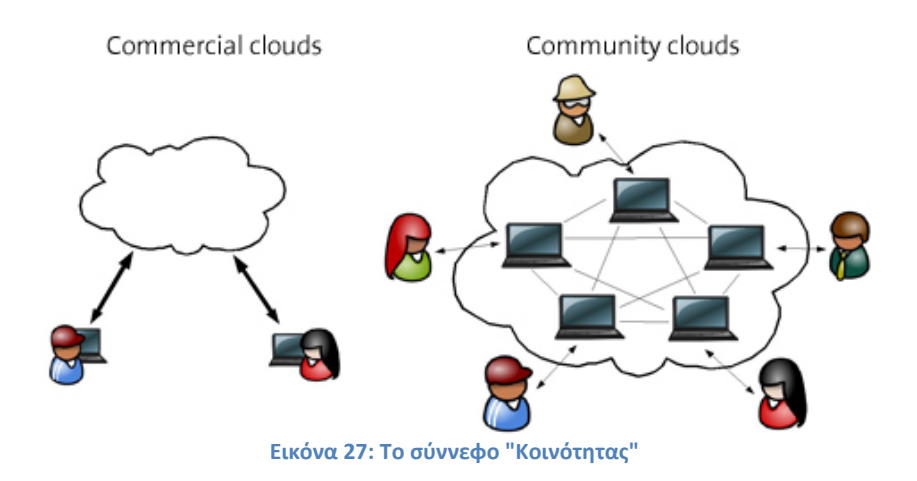

Οι τομείς που χρησιμοποιούνται τα σύννεφα κοινότητας είναι:

#### • *Βιομηχανία των μέσων ενημέρωσης.*

Στον κλάδο των μέσων μαζικής ενημέρωσης, οι εταιρείες ψάχνουν για χαμηλού κόστους, ευέλικτες και απλές λύσεις για την πιο αποτελεσματική παραγωγή περιεχομένου. Συνήθως οι περισσότερες εταιρίες παραγωγής μέσων ενημέρωσης περιλαμβάνει ένα σύνολο από ειδικοτήτων και τομέων που συνεργάζονται. Η δημιουργία ψηφιακού περιεχομένου είναι το αποτέλεσμα μιας

συνεργατικής διαδικασίας που περιλαμβάνει πλήθος δεδομένων και μεγάλη υπολογιστική απαίτηση. Τα σύννεφα κοινότητας μπορούν να παρέχουν μια στην περίπτωση αυτή μεγάλη υπολογιστική ισχύ και μεγάλη χωρητικότητα δεδομένων

#### • *Βιομηχανία υγείας*

Στη βιομηχανία της υγείας υπάρχουν πολλές περιπτώσεις στις οποίες μπορούν να χρησιμοποιηθούν τα σύννεφα κοινότητας. Συγκεκριμένα μπορούν να παρέχουν μια παγκόσμια πλατφόρμα στην οποία μπορούν να μοιράζονται πληροφορίες και γνώσεις χωρίς τα κίνδυνο αποκάλυψης ευαίσθητων πληροφοριών. Ένα αναπτυγμένο υβριδικό κοινοτικό μοντέλο μπορεί να υποστηρίξει την καταγραφή του ιστορικού των ασθενών σε ένα ιδιωτικό σύννεφο

• *Βιομηχανίες ενέργειας*

Σε αυτούς τους τομείς τα κοινοτικά σύννεφα μπορούν να συσσωρεύσουν μια σειρά από λύσεις για κοινή αντιμετώπιση, διαχείριση και εγκατάσταση των υπηρεσιών και των λειτουργιών τους

• *Επιστημονική ερευνά*

Το κοινό ενδιαφέρων επιστημονικών ερευνών οδηγεί οργανισμούς να μοιράζονται την ίδια υποδομή επιστημονικών υπολογισμών

#### *Υβριδικά σύννεφα (Hybrid Clouds)*

Τα δημόσια σύννεφα είναι μεγάλες υποδομές λογισμικού και υλικού που έχουν την ικανότητα να εξυπηρετούν τις ανάγκες πολλών χρηστών αλλά πάσχουν από ασφάλεια. Τα ιδιωτικά σύννεφα είναι η κατάλληλη λύση όταν είναι απαραίτητο η πληροφορίες να διατηρηθούν εντός των εγκαταστάσεων της επιχείρησης Τα υβριδικά σύννεφα συγκεντρώνουν τα πλεονεκτήματα των δυο αυτών μοντέλων του ιδιωτικού δημόσιου σύννεφου, είναι δηλαδή ένα κατανεμημένο σύστημα που προκύπτει από ένα ιδιωτικό cloud που ενσωματώνει πρόσθετες υπηρεσίες από δημόσια cloud. Για το λόγο αυτό καλούνται επίσης και ετερογενή σύννεφα.

Αποτελούν ένα αναπτυγμένο μοντέλο καθώς προσφέρουν μικρότερο κόστος αλλά διατηρούν τον πλήρη έλεγχο αλλά και διαχείριση που παρέχουν τα ιδιωτικά σύννεφα. Τα μοντέλα που διέπουν το υβριδικό μοντέλο συνδέονται μεταξύ τους με τυποποιημένες ή αποκλειστικές τεχνολογίες.

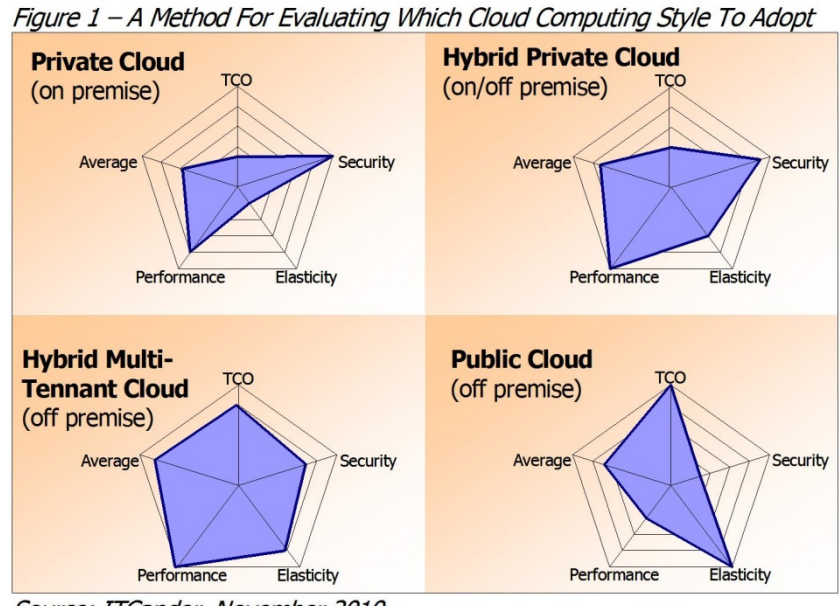

Source: ITCandor, November 2010

**Εικόνα 28: Συγκρίσεις των διαφόρων συννέφων.**
## 2.3*: Ασφάλεια*

Από τις πρώτες μέρες που χρησιμοποιήθηκαν ηλεκτρονικοί υπολογιστές μέχρι και σήμερα, ένα μεγάλο θέμα που παρουσιάζει ιδιαίτερη προσοχή και σημασία είναι η ασφάλεια. Τα περισσότερα μέσα αποθήκευσης δεν παρέχουν κάποια ασφάλεια όπως για παράδειγμα μία δισκέτα ή ένα CD. Στα Usb Drives και τους σκληρούς δίσκους αντίστοιχα υπάρχει η δυνατότητα κρυπτογράφησης των δεδομένων αν το παρέχει η εταιρία του αποθηκευτικού μέσου, είτε μέσω άλλων τεχνικών τις οποίες μπορεί να εφαρμόσει ο χρήστης όπως κωδικούς κλειδώματος και άλλα.

Γι 'αυτό είναι σημαντικό να σταθούμε σε αυτό το σημείο και το ερώτημα μας είναι αν το Cloud μπορεί να μας παρέχει ασφάλεια μπροστά στους οποιουσδήποτε κινδύνους μπορούν να προκύψουν αλλά και ασφαλή διατήρηση των δεδομένων μας .Σημασία έχει το τι πληροφορίες μοιραζόμαστε στο σύννεφο. Για να δώσουμε και ένα παράδειγμα:

Ας υποθέσουμεότι κάποιος οικονομικός σύμβουλος χρησιμοποιεί μία εφαρμογή στην οποία κρατάει ιδιωτικά δεδομένα κάποιας εταιρίας. Υπάρχουν πολλές περιπτώσεις στις οποίες τα δεδομένα αυτά θα βρίσκονται σε κίνδυνο και στις περισσότερες περιπτώσεις ο πάροχος της εφαρμογής μπορεί να μην αποδεχθεί απόλυτα την εύθηνη. Μία περίπτωση κινδύνου των δεδομένων είναι η διαρροή τους σε κυβερνητικούς οργανισμούς γιατί κανένα μέσω δεν προφυλάσσει την πρόσβαση από τρίτους καθώς έχει γίνει πολύ εύκολο από τις κυβέρνησης να αντλούν πληροφορίες. Σε μερικές περιπτώσεις μάλιστα ενώ οι πάροχοι εντοπίζουν παρεμβάσεις , απαγορεύεται να ενημερώσουν τους πελάτες τους ότι στα δεδομένα τους έχουν αποκτήσει πρόσβαση εξωτερικοί χρηστές.

Μια ακόμα περίπτωση επικινδυνότητας των δεδομένων είναι λόγο της χρήσης από τους παρόχους κάποιων δεδομένων με σκοπό τα κέρδη από διαφημιστικές εταιρίες χωρίς την έγκριση των πελατών. Γι' αυτό είναι κρίσιμο να διαβαστούν οι όροι και προϋποθέσεις όσον αφορά την συμφωνία μεταξύ εταιρίας – παρόχου.

Υπάρχουν τρείς γενικές κατηγορίες κινδύνου όσο αναφορά την ασφάλεια στο Cloud.

- *Οι απλοίκίνδυνοι ασφαλείας,*
- *Οι κίνδυνοι οι οποίοι συσχετίζονται με την διαθεσιμότητα του συστήματος*
- *Οι κίνδυνοι που συσχετίζονται με τον έλεγχο δεδομένων από τρίτα πρόσωπα.*

Οι απλοί κίνδυνοι είναι αυτοί που εμφανίζονται περιστασιακά σε ένα σύστημα που είναι συνδεδεμένο στο διαδίκτυο και έχουν να κάνουν με τον τεράστιο όγκο δεδομένων του Cloud και του μεγάλου αριθμό χρηστών.

Επίσης οι απλοί κίνδυνοι αφορούν τον χώρο του χρήστη ο οποίος πρέπει να προστατεύει την υποδομή που χρησιμοποιεί για να συνδεθεί στο σύννεφο και στην συνέχεια να συγχρονιστεί με την εφαρμογή.

Αυτό είναι σχετικά δύσκολο γιατί ορισμένα στοιχεία τις υποδομής αυτής είναι έξω από το τείχος προστασίας (firewall) που προστατεύει τον χρήστη. Ο επόμενος κίνδυνος σχετίζεται με τη διαδικασία πιστοποίησης και εξουσιοδότησης. Θα πρέπει να ανατεθούν κάποια διακριτά επίπεδα στα άτομα που απαρτίζουν μία επιχείρηση ανάλογα με τον ρόλο τους. Όσοπιο ψηλά στην ιεραρχία είναι κάποιος τόσο περισσότερη εξουσιοδότηση θα έχει για να χρησιμοποιήσει εφαρμογές ή να προσπελάσει πληροφορίες.

Η Διαθεσιμότητα των υπηρεσιών Cloud είναι ένα άλλο μεγάλο ζήτημα. Αποτυχίες συστήματος, διακοπές ρεύματος και άλλες κατηγορίες βλαβών μπορούν να θέσουν εκτός λειτουργίας τις υπηρεσίες σύννεφου για κάποιο χρονικό διάστημα. Σε μία επιχείρηση της οποίας το επιχειρηματικό μοντέλο εξαρτάται από το Cloud, οι βλάβες αυτές θα ήταν καταστροφικές. Ένα άλλο κρίσιμο σημείο της διαθεσιμότητας είναι ότι οι χρήστες δεν μπορούν να είναι βέβαιοι ότι ηεφαρμογή που φιλοξενείται στο σύννεφο θα επιστρέψει σωστά αποτελέσματα.

Ο κίνδυνος από τρίτα πρόσωπα αφορά τον περιορισμένο έλεγχο του χρήστη. Για παράδειγμα ένας πάροχος Cloudμπορεί να μοιραστεί ορισμένους πόρους από ένα άτομο το οποίο έχει περιορισμένο επίπεδο εμπιστοσύνης δηλαδή όχι και τόσο αξιόπιστο, όπως επίσης ότι αυτό το άτομο μπορεί να είναι πάροχος υλικού και η απώλεια δεδομένων να προκαλείται από την όχι και τόσο καλή ποιότητα αποθηκευτικού χώρου που διαθέτει. Μερικοί πάροχοι συνήθως απαλλάσσονται των ευθυνών , όπως για παράδειγμα η συμφωνία των Web Services της Amazon η οποια δεν συμβάλει στην ενίσχυση της εμπιστοσύνης των χρηστών, όπως αναφέρει: "….Εμείς δεν θα θεωρηθούμε υπεύθυνοι για οποιαδήποτε άμεση ή έμμεση βλάβη που ενδεχομένως να προκύψει σε σχέση με την αδυναμία σας να χρησιμοποιήσετε τις υπηρεσίες μας. Οποιαδήποτε μη εξουσιοδοτημένη πρόσβαση, αλλοίωση, διαγραφή, καταστροφή, βλάβη, απώλεια ή δυσλειτουργία κατά την αποθήκευση η ευθύνη αφορά καθαρά και μόνο εσάς.."

Η CSA (Cloud Security Alliance) του Cloud είναι μια οργάνωση μη κερδοσκοπική η οποία προωθεί τη χρήση των βέλτιστων πρακτικών για την παροχή ασφάλειας στο σύννεφο.Σύμφωνα με την πρώτη

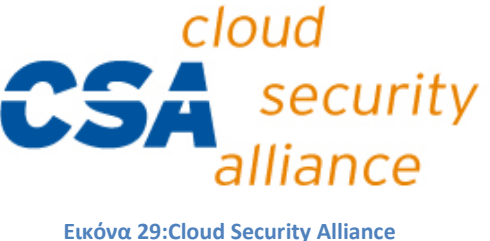

έκθεσή της (2009),[11] το μοντέλο IaaS μπορεί να επηρεαστεί από όλους τους κινδύνους. Το μοντέλο PaaS μπορεί να επηρεαστεί από όλουςόπου μοιράζονται την ίδια τεχνολογία, ενώ το SaaS επηρεάζεται την κατάχρηση του Cloud. Ο όρος κατάχρηση του Cloud αναφέρεται στην διεξαγωγή παράνομων δραστηριοτήτων από και προς το σύννεφο.

Βέβαια υπάρχουν και τρόποι ώστε τα δεδομένα να κωδικοποιηθούν όπως είπαμε και πιο πρίν έτσι ώστε να ανεβάσουμε το επίπεδο ασφαλείας. Μερικοί τρόποι είναι οι ακόλουθοι

• *Με διαδικασία κρυπτογράφησης,*

Το σύστημα χρησιμοποεί αλγορίθμους για να κωδικοποιήσει τα δεδομένα. Για να μπορέσει να διαβάσει κανείς αυτά τα δεδομένα χρειάζεται να έχει το κλειδί αποκρυπτογράφησης το οποίο το γνωρίζει μόνο αυτός που το κωδικοποίησε. Είναι πολύ δύσκολο για κάποιον τρίτο να «σπάσει» αυτό τον κωδικό και να αποκτήσει πρόσβαση στα δεδομένα γιατί απαιτείται πολύ μεγάλη υπολογιστική ισχύ καθώς και πολλές μέρες ώστε να βρεθεί το σωστό κλειδί.

• *Με διαδικασίες ελέγχου ταυτότητας*.

Το σύστημα απαιτεί από τον χρήστη να δημιουργήσει τους δικούς του κωδικούς πρόσβασης ώστε να προστατέυονται από εξωτερικές επιθέσεις.

• *Μεδιαδικασίες εξουσιοδότησης*

Στην συμφωνία παρόχου – πελάτη υπάρχει η δυνατότητα πέρα από τον ίδιο τον πελάτη να κατατεθεί και μία λίστα από άτομα τα οποία θα έχουν άδεια στα δεδομένα του, δηλαδή θα είναι εξουσιοδοτούμενα. Όπως αναφέραμε παραπάνω σε μεγάλες επιχειρήσεις υπάρχουν πολλαπλά επίπεδα εξουσιοδότησης. Για παράδειγμα άλλη εξουσιοδότηση έχει ένας απλός υπάλληλος (περιορισμένη) από κάποιον προϊστάμενο ενός τμήματος (πλήρης εξουσιοδότηση)

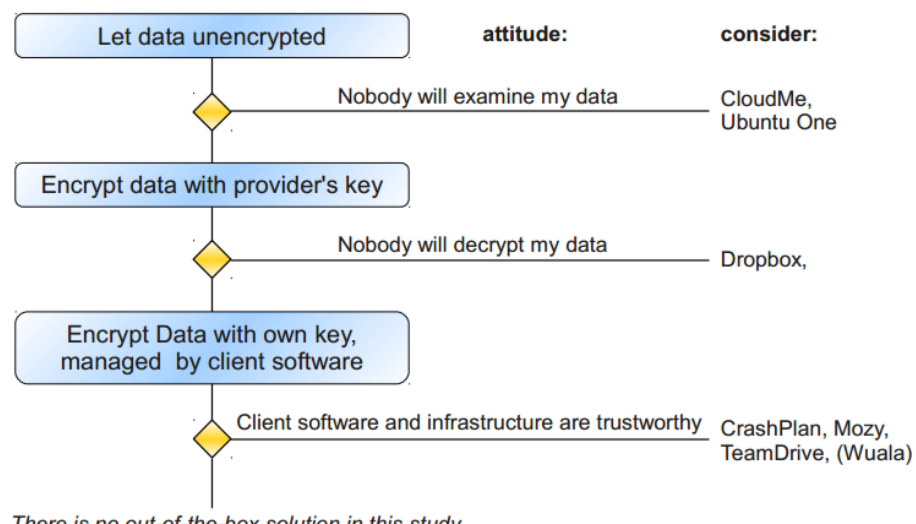

There is no out-of-the-box solution in this study

**Εικόνα 30:Διαδικασίες προστασίας των δεδομένων**

Οι περιπτώσεις κινδύνου των δεδομένων που παρουσιάζονται κατά την χρήση του σύννεφου με τον καιρό αρχίζουν να ελαττώνονται. Όπως όταν μία εφαρμογή βγαίνει σε έκδοση beta και με συνεχές ενημερώσεις διορθώνεται , έτσι και το Cloud όσο περνάει ο καιρός βελτιώνεται. Το μεγαλύτερο πλεονέκτημα όπως προαναφέραμε είναι το κόστος και η πρακτική του σύννεφου. Μια πρόσφατη έρευνα που πραγματοποιήθηκε από το North Bridge Venture Partners έδειξε ότι μόνο το 3% των στελεχών θεωρούν επικίνδυνες ως προς την ασφάλεια τις πλατφόρμες cloud.[12]Αυτό αποδεικνύει την σημαντική αλλαγή ως προς την αντίληψη των επαγγελματιών για τις υπηρεσίες cloud οι οποίοι αισθάνονται όλο και πιο άνετα στην ιδέα χρήσης των υπηρεσιών.

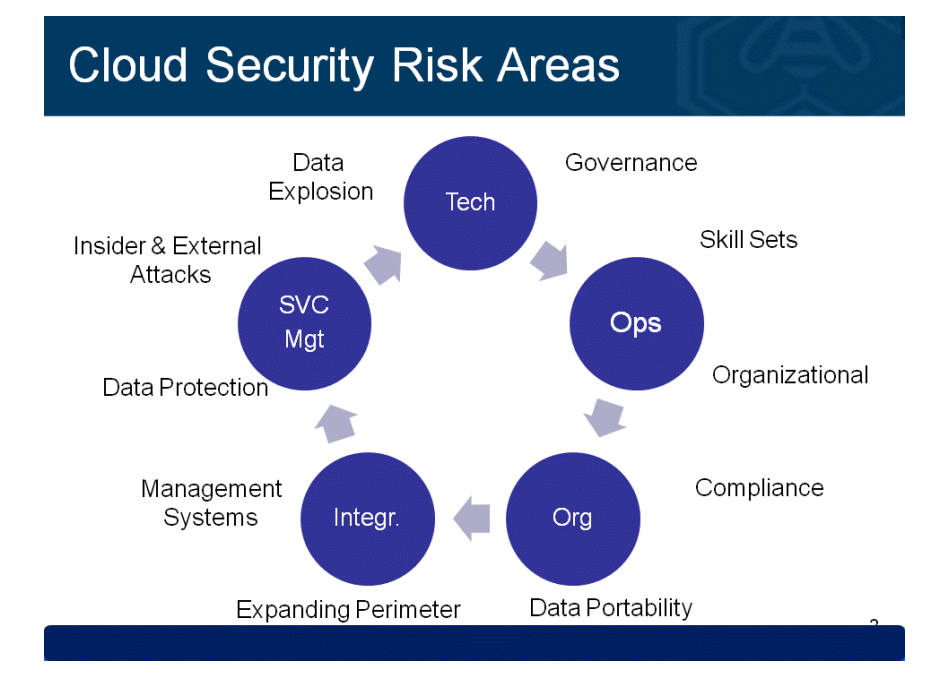

**Εικόνα 31:Οι περιοχές ασφαλείας του Cloud**

# *Κεφάλαιο 3ο Η Λειτουργία του Cloud Computing*

# 3.1*: Πρόσβαση και αποθήκευση των δεδομένων.*

Όπως αναφερθήκαμε και προηγουμένως ένα από τα μεγαλύτερα πλεονεκτήματα του Cloud είναι η φορητότητά του δηλαδή η άμεση προσπέλαση στα δεδομένα μας οπουδήποτε κ αν βρισκόμαστε αρκεί να υπάρχει ηλεκτρονικός υπολογιστής και διαδίκτυο. Τα δεδομένα μπορούν να αποθηκεύονται στις βάσεις δεδομένων του παροχέα υπηρεσιών, ωστόσο μπορούμε να τα προσπελάσουμε και τοπικά στον υπολογιστή μας μέσω του φακέλου κοινής χρήσης.

## *Cloud Βάσεις δεδομένων*

Οι Βάσεις δεδομένων σε ένα σύννεφο είναι κάθε μορφή δομημένης αποθήκευσης δεδομένων που φιλοξενείτε από ένα cloud. Όταν μιλάμε για βάσης δεδομένων αναφερόμαστε σε διαφορές υπηρεσίες που μπορεί να προσφέρουν τα δημόσια σύννεφα (public clouds) όπως οι υπηρεσίες αποθήκευσης τύπου "pay per use " η για συγκεκριμένα λογισμικά που μπορεί να χρησιμοποιούν για την αποθήκευση των δεδομένων. Σε ιδιωτικά σύννεφα αντίστοιχα χρησιμοποιούνται λογισμικά αποθήκευσης όπως το CouchDB.

Ένας ορισμός που έχει δοθεί είναι αυτός της SNIA που δημιούργησε τον όρο "StorageasaService" (αποθήκευση ως υπηρεσία) για να περιγράψει την παροχή υπηρεσιών αποθήκευσης κατόπιν ζήτησης (ondemand) σε πελάτες πάνω σε ένα κατανεμημένο σύστημα.

## *Οι υπηρεσίες των βάσεων δεδομένων σε σύννεφο*

Οι υπηρεσίες των βάσεων δεδομένων σε σύννεφο μπορούν να διαχωριστούν σε δύο κατηγορίες. Οι κατηγορίες αυτές είναι, οι MYSQL βάσεις δεδομένων και οι NOSQL βάσεις δεδομένων.

## *NoSQL*

NoSQL (Not Only SQL) είναι μια ευρεία ομάδα συστημάτων διαχείρισης βάσεων δεδομένων που το κύριο χαρακτηριστικό τους είναι η μη τήρηση του μοντέλου σχεσιακής διαχείρισης βάσεων δεδομένων το οποίο και χρησιμοποιείται κατά κόρων.

Οι NoSQL βάσεις δεδομένων δεν χρησιμοποιούν κάποιο δομημένο σύστημα όπως πίνακες, ούτε χρησιμοποιούν Structured Query Language (SQL) δηλαδή μία γλώσσα που έχουν οι βάσεις δεδομένων για να διαχειρίζονται τα δεδομένα που φιλοξενούν αλλά χρησιμοποιούν αποκλειστικά μη σχεσιακούς τρόπους οργάνωσης καιανάλυσηςτων δεδομένων.

Τα NoSQL συστήματα είναι βελτιστοποιημένα (optimized) ώστε να ανακτούν και να επισυνάπτουν δεδομένα. Έχουν μικρότερο χρόνο εκτέλεσης από τα σχεσιακά συστήματα διαχείρισης βάσεων δεδομένων αλλά και καλύτερη απόδοση και επεκτασιμότητα. Μια ακόμη διαφορά των συστημάτων αυτών είναι ότι μπορούν να αποθηκεύσουν και να ανακτήσουν δεδομένα χωρίς την ανάγκη ύπαρξης σχέσης μεταξύ τους.

Τα NoSQL συστήματα αναπτύχθηκαν και εξελίχθηκαν για να διαχειρίζονται τεράστιο όγκο δεδομένων, χωρίς την ανάγκη να διατηρούν μία συγκεκριμένη δομή (schema) κάτι που δεν εξυπηρετούσαν τα σχεσιακά συστήματα. Το γεγονός ότι μπορούν πολύ servers να συνδεθούν και κατανεμημένα να διαχειρίζονται τα δεδομένα αυξάνει τις επιδόσεις του.

Τα NOSQL συστήματα έχουν αναπτυχτεί και χρησιμοποιούνται στην πλειοψηφία τους σε τεχνολογίες cloud. Οι λόγοι που χρησιμοποιείτε κατά κόρων είναι:

- *Επεξεργασία*: Ενώ στα σχεσιακά συστήματα όταν υπάρχει ανάγκη βελτιστοποίησης προσθέτουμε περισσότερη μνήμη RΑΜ ή καλύτερους επεξεργαστές αντίθετα στα NoSQL συστήματα απλά προσθέτουμε κόμβους ώστε να επεξεργάζονται ακόμη περισσότερα δεδομένα ταυτόχρονα.
- *Κόστος*: Το κόστος συντήρησης και λειτουργίας των σχεσιακών βάσεων είναι μεγάλο και χρειάζεται μεγαλύτερη διαχείριση από ανθρώπινο παράγοντα ενώ τα NoSQL συστήματα είναι σχεδιασμένα ώστε να απαιτούν τη λιγότερη διαχείριση από ανθρώπινο παράγοντα χρησιμοποιώντας μεθόδους όπως αυτόματη επισκευή και διανομής δεδομένων.
- *Λειτουργικότητα:* Για οποιαδήποτε αλλαγή αναβάθμιση η επιδιόρθωση στο σχεσιακό μοντέλο δεδομένων απαιτείτε κάποια χρονικό διάστημα στο οποίο δεν θα λειτουργεί η βάση δεδομένων ή υπολειτουργεί κάτι που θα είχε μεγάλο κόστος σε υπηρεσίες αποθήκευσης σύννεφου αντίθετα τα NoSQL συστήματα έχει πολύ λίγους περιορισμούς σε αυτό το ζήτημα.

NOSQL Cloud βάσεις δεδομένων είναι οι Amazon Simple DB, Windows Azure tables και Google Datastore.

#### *MYSQL(Σχεσιακά Συστήματα Διαχείρισης Βάσεων Δεδομένων)*

Τα Σχεσιακά Συστήματα Διαχείρισης Βάσεων Δεδομένων (Relational DataBase Management Systems) αναπτύχθηκαν με βάση το σχεσιακό μοντέλο. Κατά τον σχεδιασμό και τη δημιουργία μιας σχεσιακής βάσης δεδομένων, οι πίνακες αποτελούν το δομικό στοιχείο για την αναπαράσταση των δεδομένων που βρίσκονται στη βάση δεδομένων.

Η συλλογή των [δεδομένων](http://el.wikipedia.org/wiki/%CE%94%CE%B5%CE%B4%CE%BF%CE%BC%CE%AD%CE%BD%CE%B1) είναι οργανωμένη στους συσχετισμένους πίνακες και παρέχει ταυτόχρονα ένα μηχανισμό για ανάγνωση, εγγραφή, τροποποίηση ή και πιο πολύπλοκες διαδικασίες πάνω στα δεδομένα. Οι στήλες κάθε πίνακα περιέχουν τα διαφορετικά είδη των πληροφοριών και οι γραµµές περιγράφουν όλες τις ιδιότητες µιάς απλής εµφάνισης ή περίπτωσης του θέµατος. Αντίθετα με τις NoSQL βάσεις δεδομένων χρησιμοποιούν Structured Query Language δηλαδή ειδικές γλώσσες προγραμματισμού που αποκαλούνται γλώσσες ερωταπαντήσεων για την προσθήκη, διαγραφή ή τροποποίηση των στοιχείων που περιέχονται σε μια βάση δεδομένων. Η γλώσσα που χρησιμοποιείτε είναι η η SQL (Structured Query Language) ή Δομημένη Γλώσσα Ερωτημάτων οι οποία μπορεί να λειτουργήσει αυτόνομα αλλά και με άλλες γλώσσες προγραμματισμού.

Σχεσιακές Cloud Βάσεiς Δεδομένων είναι οι Amazon RDS και SQL Azure .

#### *Αρχιτεκτονική αποθηκευτικού νέφους*

Οι βάσεις δεδομένων που χρησιμοποιούνται στις υπηρεσίες σύννεφου χρησιμοποιούνται από πολλούς χρήστες ταυτόχρονα κατόπιν ζήτησης έτσι θα πρέπει να παρέχουν ευελιξία ως προς τα δεδομένα, ασφάλεια ώστε τα δεδομένα να μην διατίθενται σε άλλους χρήστες και αυτοσυντήρηση.

Η αρχιτεκτονική αποθήκευσης του σύννεφου αποτελείτε από ένα front- end το οποίο εξάγει την Διεπαφή Προγραμματισμού εφαρμογών(API, Application Programming Interface)[13]η οποία επιτρέπει μέσο ενός λειτουργικού συστήματος και των βιβλιοθηκών να γίνονται προς αυτό αιτήσεις από άλλα προγράμματα για την ανταλλαγή δεδομένων. Στα παραδοσιακά συστήματα αποθήκευσης και διαχείρισης αρχείων το API θα ήταν το πρωτόκολλο SCSI αλλά στην περίπτωση του σύννεφου τα δυο πρωτόκολλα εξελίσσονται συνεχώς. Πίσω από το επίπεδο front-end υπάρχει το επίπεδο Middleware. Στο επίπεδο αυτό υλοποιούνται πλήθος ενεργειών όπως αποθήκευση των δεδομένων και συμπίεση του για καλύτερη διαχείριση της χωρητικότητας. Τέλος στο back-end υλοποιούνται με κάποιο εσωτερικό πρωτόκολλο ενέργειες όπως η φυσική αποθήκευση των δεδομένων .

#### *Τύποι συστημάτων αποθήκευσης στο σύννεφο*

Υπάρχουν πολλοί τύποι αποθήκευσης στο σύννεφο σήμερα με κάθε ένα από αυτά με τα δικά του πλεονεκτήματα και περιορισμούς. Επιλέγοντας το σωστό μπορεί να οδηγηθεί σε επιτυχία η αποτυχία της επιλογής αποθήκευσης των δεδομένων με την χρήση της τεχνολογίας cloud. Οι τύποι αυτό είναι:

• *Object storage systems*

Το κίνητρο για την χρήση των συστημάτων αποθήκευσης αντικειμένων είναι η ανάγκη να γίνονται οι υπολογισμοί στο σύστημα αποθήκευσης από I/O συσκευές και προγράμματα έτσι ώστε ο host να εκτελεί εργασίες επεξεργασίας και αποθήκευσης. Σε τέτοια συστήματα αποθήκευσης, τα δεδομένα αποθηκεύονται και ανακτώνται σε μορφή αντικειμένων.

• *Relational Database Storage Systems*

Τα σχεσιακά συστήματα αποθήκευσης βάσης δεδομένων έχουν ως στόχο να αφήνουν ένα μεγάλο μέρος των διαμορφώσεων, ρυθμίσεων, δημιουργίας αντιγράφων ασφαλείας, προστασίας δεδομένων, καθώς και τον έλεγχο της πρόσβασης των χρηστών της βάσης δεδομένων στο φορέα παροχής υπηρεσιών, προσφέροντας έτσι χαμηλότερο συνολικά κόστος για τους χρήστες. Λόγω αυτού, το κόστος του υλικού(hardware) για τους χρήστες είναι μικρότερο γιατί οι υπηρεσίες δεν εκτελούνται από αυτούς αλλα από το πάροχο.

• *Distributed File Storage Systems*

Είναι ένα σύστημα αποθήκευσης αρχείων που επιτρέπει την πρόσβαση σε αρχεία από πολλαπλούς υπολογιστές μέσω ενός δικτύου υπολογιστών και ως εκ τούτου καθιστά δυνατό πολλοί χρήστες από πολλές συσκευές να μοιράζονται αρχεία και αποθηκευτικούς πόρους. Οι χρήστες δεν έχουν άμεση πρόσβαση στο βαθύτερο μέσο αποθήκευσης, αλλά αλληλεπιδρούν με το δίκτυο χρησιμοποιώντας ένα πρωτόκολλο. Αυτό καθιστά δυνατό τον περιορισμό πρόσβασης στο σύστημα αρχείων και στους servers αλλά και στους χρήστες ανάλογα με το πρωτόκολλο που χρησιμοποιείτε.

# 3.2*: Εικονοποίηση (Virtualization)*

Πολλές επιχειρήσεις διστάζουν να χρησιμοποιήσουν το σύννεφο και τις υπηρεσίες του σε αρχικό επίπεδο. Συνήθως χρησιμοποιούν ένα υβριδικό σύννεφο δηλαδή μία ένωση ιδιωτικού και δημοσίου σύννεφου και μεταφέρουν μερικές εφαρμογές που χρειάζονται ενώ κρατάνε τις βασικές τους εφαρμογές τοπικά. Στην ουσία δημιουργείται το προσωπικό Cloud της επιχείρησης.

Υπάρχει περίπτωση κάποιοι υπολογιστές να μην διαθέτουν εσωτερικό αποθηκευτικό χώρο ούτε κάποιες περιφερειακές μονάδες, αντί αυτού να επικοινωνούν με τον διακομιστή ο οποίος θα αναλάβει όλο τον φόρτο εργασίας και θα κρατήσει στις δικές του περιφερειακέςμονάδες τα αποτελέσματα. Ο πελάτης-υπολογιστής απλά θα στείλει ένα αίτημα ώστε να μπορέσει να διαβάσει αυτά τα δεδομένα. Αυτή η τεχνική ονομάζεται εικονοποίηση παρουσίασης.(Virtualization)

Το Virtualization είναι μια βασική αρχή του cloud computing που απλοποιεί ορισμένα από τα καθήκοντα διαχείρισης των πόρων. Η κατανομή των πόρων σε ένα περιβάλλον εικονικής μηχανής απαιτεί τεράστια υπολογιστική ισχύ και αποθηκευτικό χώρο.Υπάρχουν διάφοροι τύποι εικονοποίησης, η πιο γνωστή είναι η εικονοποίηση διακομιστή (servervirtualization) για τον οποίο γίνεται η αναφορά στην ικανοποίηση. Πέρα από αυτήν την τεχνική όμως χρησιμοποιούνται και άλλες τεχνικές βασισμένες στην προϋπάρχουσα. Το Virtualization αφορά τον διαμερισμό των υπολογιστικών πόρων αλλά ταυτόχρονα και την συνένωση πολλών εικονικών μηχανών σε μία ενιαία. Οι περισσότεροι μηχανικοί λογισμικού το έχουν συσχετίσει με την δεύτερη έννοια. Η εικονοποίηση διακομιστή, αποθηκευτικού χώρου και εφαρμογών αποτελούν τα συστατικά του Virtualization.

Η τεχνολογία της εικονοποίησης μας δίνει την δυνατότητα να εκτελούνται«εικονικά συστήματα» από ένα διακομιστή. Ένα εικονικό σύστημα (VM) είναι ένας υπολογιστής ο οποίος μπορεί να εκτελέσει ενέργειες όπως ακριβώς ένας κανονικός υπολογιστής. Τα εικονικά συστήματα διαθέτουν δικούς τους πυρήνες, λειτουργίες και εφαρμογές. Η διασύνδεση του εικονικού συστήματος με το υλικό του διακομιστή, επιτρέπει να εκτελείται και σε διαφορετικά συστήματα. Σε απλά συστήματα μπορούμε να διαχειριστούμε τους πόρους ανάλογα με την ζήτηση και με την διαθεσιμότητα. Στις υπηρεσίες σύννεφων όμως η εικονοποίηση δημιουργεί ένα δυναμικό χώρο από πόρους (μνήμη, επεξεργαστική ισχύς, αποθηκευτικός χώρος).

Deskton m Virtualization **USERS** Server  $\left[\right]$ Virtualization **APPS** DataCore<sup>®</sup> **Storage Virtualization DISKS** 

Υπάρχουν τρεις τομείς όσο αναφορά την εικονοποίηση και μία που αφορά το δίκτυο.

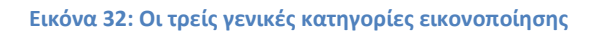

## *Server Virtualization:*

Η εικονοποίηση διακομιστών είναι μία διαδικασία «σπασίματος» του διακομιστή σε δύο ή περισσότερους ώστε ο κάθε διακομιστής να αναλαμβάνει το δικό του φόρτο εργασίας και να αλληλεπιδρά με το εκάστοτε σύστημα. Έτσι παρατηρείται μία σημαντική μείωση όσο αναφορά το κόστος κτήσης των νέων διακομιστών, μείωση στο λειτουργικό κόστος επειδή το Hardware του διακομιστή εκμεταλλεύεται πλήρως από θέματα υπολογιστικής ισχύς και μνήμη και τέλος ότι υπάρχουν μεγάλα επίπεδα ασφαλείας και διαθεσιμότητας στους διακομιστές.

Υπάρχουν 3 βασικές κατηγορίες Server virtualization.

• *Full Virtualization*:

Αυτή η τεχνική εικονοποίησης παρέχει την μεγαλύτερη υποστήριξη στα λειτουργικά συστήματα η οποία εξομοιώνει το hardware. Το λογισμικό εκτελείται απευθείας στον διακομιστή. Ένα μειονέκτημα του είναι απαιτείται (σε σχέση με τις άλλες κατηγορίες) πολύ μεγάλη υπολογιστική ισχύ.

• *Paravirtualization:*

Η τεχνική του Paravirtualization επιτρέπει σε περισσότερα από ένα λειτουργικό σύστημα να διαχειρίζεται τους πόρους του συστήματος όπως μνήμη και επεξεργαστή.

Το Paravirtualization λειτουργεί σχετικά καλύτερα από την πλήρης εικονοποίηση επειδή δεν χρειάζεται να προσομοιαστούν όλα τα στοιχεία. Αν για παράδειγμα στην πλήρη εικονοποίηση απαιτεί 10% ισχύς επεξεργαστή το Paravirtualization απαιτεί το 2% που σημαίνει ότι σε περίοδο μεγάλου φόρτου η συγκεκριμένη τεχνική θα αποτρέπει από τα εικονικά κέντρα να ρίξουν την απόδοση τους για να ικανοποιήσουν τους υπολογιστές πελάτες.

Επίσης υλοποιείται και πιο εύκολα από την πλήρης εικονοποίηση αλλά για να εκτελέσουν οι υπολογιστές πελάτες θα πρέπει να κάνουν σημαντικές τροποποιήσεις στο σύστημα τους και επίσης δεν είναι ιδιαίτερα ευέλικτη.

• *Native Virtualization:*

Αυτή η τεχνική αποτελεί ένα υβριδικό μοντέλο το οποίο αποτελείται από Full Virtuallization και Paravirtuallization μαζί με κάποιες διαδικασίες και διεργασίες εισόδου – εξόδου. Όπως και στην πλήρης εικονοποίηση δεν απαιτούνται ιδιαίτερες τροποποιήσεις έτσι ούτε και στην Native Virtualization απαιτείται.

Η συγκεκριμένη τεχνική υποστηρίζεται μόνο για 64x λειτουργικά συστήματα (64bit).

## *DesktopVirtualization*

Οι εφαρμογές δεν είναι εγκατεστημένες στους υπολογιστές-πελάτες αλλά στους διακομιστές. Μία εικονοποιημένη εφαρμογή εκτελείτε παραταύτα σαν να ήταν εγκατεστημένη σε αυτόν δηλαδή διασυνδέεται με το αρχικό λειτουργικό σύστημα που την διαχειρίζεται. Υπάρχει επίσης η δυνατότητα οι υπολογιστές να μην έχουν μεγάλο κόστος κτήσης και να έχουν σημαντικές απαιτήσεις αφού χρησιμοποιούν την εικονική μηχανή στον διακομιστή. Επομένως μείωση κόστους και μείωση χώρου αποθήκευσης αφού τα δεδομένα δεν είναι αποθηκευμένα στον σκληρό δίσκο του εκάστοτε υπολογιστή αλλά στον απομακρυσμένο διακομιστή.

Αφού όλα τα δεδομένα βρίσκονται στον διακομιστή δεν υπάρχει επίσης κίνδυνος ανησυχίας για βλάβες η και καταστροφή των τερματικών εξοπλισμών πράγμα που προσφέρει ασφάλεια και εγγύηση στα δεδομένα.

Οι δυνατότητες του Desktop Virtualization είναι:

• *Τοπική εκτέλεση*.

Τα εικονικά συστήματα του πελάτη μπορούν να εκτελεστούν σε ένα τοπικό server.

• *Απομακρυσμένη εκτέλεση.*

Αντίθετα με την τοπική εκτέλεση ,τα εικονικά συστήματα του πελάτη μπορούν να εκτελεστούν σε έναν server που βρίσκεται στο κέντρο δεδομένων της επιχείρησης.

Πολλά εικονικά συστήματα πελάτη μπορούν να εκτελεστούν σε ένα ενιαίο σύστημα δίνοντας την δυνατότητα σε εφαρμογές να εκτελούνται παράλληλα με εταιρικές εφαρμογές

#### *Storage Virtualization:*

Η εικονοποίηση αποθήκευσης αναφέρεται στα εργαλεία που χρησιμοποιούνται για την παρουσίαση από τεχνητής άποψης του περιβάλλοντος αποθήκευσης. Πολλές συσκευές αποθήκευσης που μπορεί να είναι διαφορετικής ταχύτητας και τεχνολογίας ενώνονται σε μια ενιαία λογική συσκευή.Η τεχνική αυτή υποστηρίζεται συνήθως από πολλούς server αποθήκευσης. Κατά την εικονοποίηση παρουσίασης είναι δυνατόν για μία εφαρμογή να τρέχει στον διακομιστή αλλά να ελέγχεται από τον υπολογιστή-πελάτη, δηλαδή δημιουργείται μία εικονική διασύνδεση και το περιβάλλον των εφαρμογών να προβάλλεται στους υπολογιστές. Τόσο ο χρήστης όσο και ο server δεν γνωρίζουν που βρίσκονται τα αρχεία που επεξεργάζονται και τι είδους συσκευές φιλοξενούν τις εφαρμογές αλλά και τα δεδομένα τους.

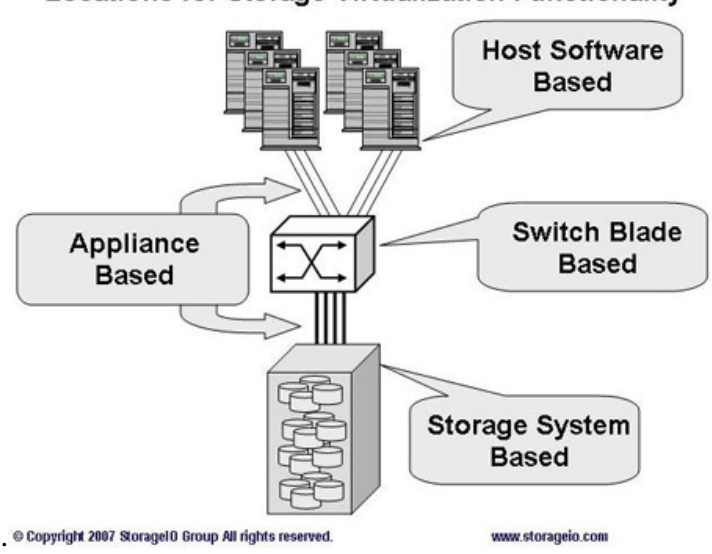

**Locations for Storage Virtualization Functionality** 

**Εικόνα 33:ToStorageVirtualization (1)**

Οι συσκευές αποθήκευσης που μπορεί να χρησιμοποιηθούν στην storage visualization είναι τόσο σκληροί δίσκοι όσο και δίσκοι SSD ή δυναμικές μνήμες τυχαίας προσπέλασης (DRAM).

Η εικονοποίηση αποθήκευσης εκτελεί τις ακόλουθες λειτουργίες:

• *Υποστηρίζει κατανεμημένα συστήματα αρχείων*

Οι απομακρυσμένες συσκευές αποθήκευσης είναι προγραμματισμένες ώστε να δείχνουν απευθείας συνδεδεμένες με το σύστημα. Το τοπικό σύστημα δεν γνωρίζει πού βρίσκονται ή τι είδους συσκευές αποθήκευσης είναι.

• *Δίνει την δυνατότητα μεγαλύτερου έλεγχου του χώρου αποθήκευσης* 

Οι συσκευές αποθήκευσης μπορούν να υποδιαιρεθούν σε υποσυστήματα αρχείων επιτρέποντας την πλήρη αξιοποίηση του αποθηκευτικού μέσου

• *Δημιουργεί μεγαλύτερη τεχνητή συσκευή αποθήκευσης*

Πολλαπλές συσκευές αποθήκευσης μπορούν να συνδεθούν δημιουργώντας μία ενιαία πολύ μεγαλύτερη συσκευή αποθήκευσης.

• *Υποστηρίζει καταμερισμό του όγκου των δεδομένων*

Οι εφαρμογές και τα δεδομένα μπορούν να διαμοιραστούν σε διαφορετικές συσκευές αποθήκευσης και διαφορετικούς servers με σκοπό την βελτίωση της συνολικής απόδοσης αλλά και της αξιοπιστίας

Το Storage Virtualization ενδείκνυται στις επιχειρήσεις όταν οι οργανισμοί χρειάζονται συνεχή πρόσβαση σε εφαρμογές και στα δεδομένα, όταν χρειάζεται βελτίωση της απόδοσης του αποθηκευτικού μέσου και τέλος όταν η επιχείρηση θέλει όλοι να μοιράζονται τους ίδιους αποθηκευτικούς πόρους.

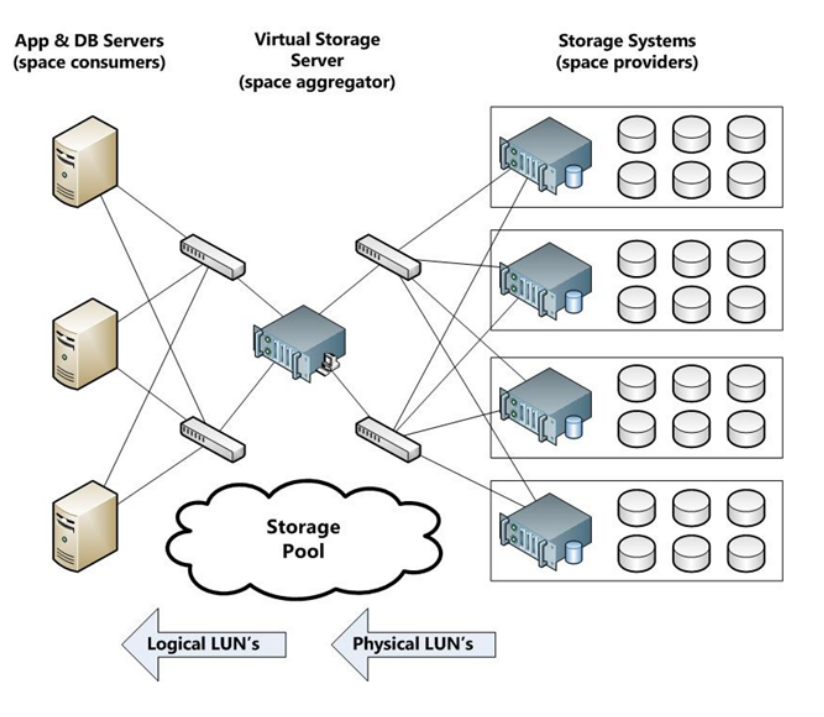

**Εικόνα34: To Storage Virtualization (2)**

## *Network Virtualization*

Η εικονοποίηση αποθήκευσης αναφέρεται στα εργαλεία που χρησιμοποιούνται για την παρουσίαση από τεχνητής άποψης του περιβάλλοντος του δικτύου και συνήθως αποτελείτε από τους δρομολογητές και τους server του δικτύου. Στο network visualization συνδυάζονται οι διαθέσιμοι πόροι ενός δικτύου με τα κατανεμημένα κανάλια του δικτυακού εύρους ζώνης τα οποία είναι μπορούν να χρησιμοποιηθούν για την εξυπηρέτηση ενός συγκεκριμένου διακομιστή σε πραγματικό χρόνο.

Η εικονοποιηση δικτύου δημιουργεί μια τεχνητή όψη του δικτύου έτσι όσο το σύστημα του πελάτη όσο και το σύστημα του server βλέπουν το δίκτυο όπως αυτό παρουσιάζεται από τις υποδομές δικτύου και όχι το φυσικό δίκτυο.

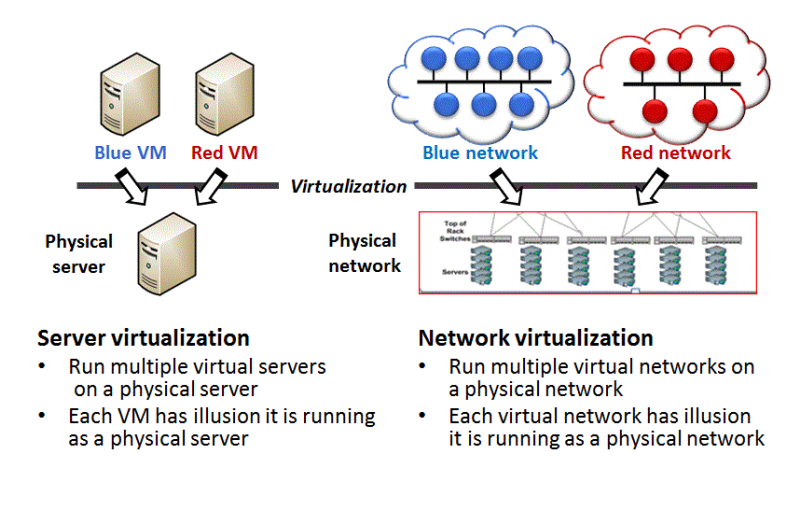

**Εικόνα 35: Η εικονοποίηση δικτύου**

Οι λειτουργίες που εκτελεί η εικονοποίηση αποθήκευσης είναι οι εξής :

• *Δρομολόγηση δικτύου* 

Η κυκλοφορία του δικτύου που κατευθύνεται σε απομακρυσμένους υπολογιστές-πελάτες και διακομιστές αποστέλλεται από δίκτυο σε δίκτυο μέχρι να φτάσει στο σύστημα που προοριζόταν.

• *Απομόνωση του δικτύου*

Οι πελάτες και οι server επιτρέπεται να επικοινωνήσουν μόνο με συγκεκριμένα συστήματα έτσι ώστε να μειώνεται η επικινδυνότητα από ιούς και άλλα κακόβουλα προγράμματα.

• *Μετάφραση των διευθύνσεων του δικτύου*

Η διεύθυνση ενός δικτύου μπορεί να χρησιμοποιηθεί από έναν αριθμό ατόμων που χρησιμοποιούν το δίκτυο η από servers. Το επίπεδο μετάφρασης της διεύθυνσης του δικτύου στέλνει μηνύματα από και προς το σύστημα του πελάτη η του server και δίνει την δυνατότητα χρήσης μια ενιαίας IPδιεύθυνσης για το σύνολο των πελατών και των server στο σύστημα εξακολουθώντας να είναι σε θέση να στέλνει και να λαμβάνει μηνύματα σε εξωτερικούς πόρους.

Το Network Visualization είναι η καλύτερη λύση για τις επιχειρήσεις όταν απαιτείται βελτίωση της αξιοπιστίας του δικτύου,βελτίωση της απόδοσης του και δυνατότητα επεκτασιμότητας του. Ακόμα είναι ένας καλός τρόπος ώστε η επιχείρηση αναβαθμίσει την ασφάλεια στο δίκτυο της.

Μερικά από τα οφέλη της εικονοποίησης Virtualization:

- *Πιο αποδοτική χρήση του υλικού*: Με την εικονοποίηση επιτυγχάνουμε την πλήρως εκμετάλλευση του υλικού των Servers. Μεγάλη υπολογιστική ισχύ, τεράστιο αποθηκευτικό χώρο και υψηλές επιδόσεις.
- *Ευελιξία λειτουργιών*: Οι εφαρμογές δεν συνδέονται άμεσα μεταξύ τους αλλά τρέχουν σε διαφορετικόυς Servers με αποτέλεσμα να μην επηρεάζει η μία την άλλη. Για παράδειγμα ένα λογισμικό διαχείρησης CRM τρέχει σε έναν server, Η αποθήκευση σε μία βάση δεδομένων τρέχει σε άλλον, ένας emailserver σε άλλο κ.α.

Σε περίπτωση αδυναμίας του συστήματος να αποκριθεί σε μία εφαρμογή, δεν επηρεάζει τις άλλες εφαρμογές που μπορεί να τρέχουν ταυτόχρονα.

- *Μείωση κόστους και χρήσης πόρων*: Χάρις την εικονοποίηση δεν χρειάζεται να κρατάμε το υλικό του διακομιστή Standby σε περίπτωση που το χρειαστούμε πχ σε ώρες αιχμής. Οπότε όσο λιγότεροι servers τόσο περισσότερη μείωση κόστους συντήρησης και ηλεκτρικής ενέργειας.
- *Ασφάλεια:* Δυνατότητα Backup σε λογισμικό, ρυθμίσεις, εφαρμογές σε περίπτωση καταστροφής η απώλειας υπολογιστή πελάτη (disaster recovery) και εύκολη μεταφορά σε άλλο περιβάλλον διακομιστή ώστε να συνεχιστεί κανονικά η λειτουργία του.

# 3.3*: Εφαρμογές του Cloud Computing*

Το cloud computing έχει αποκτήσει τεράστια δημοτικότητα στη βιομηχανία λόγω της ικανότητάς του να φιλοξενεί εφαρμογές και υπηρεσίες και να τις παρέχει στους καταναλωτές γρήγορα και με ελάχιστο κόστος. Η τεχνολογία αυτή χρησιμοποιείται σε πολλούς τομείς όπως στην επιστήμη, τα παιχνίδια, τις επιχειρήσεις ακόμη και στα μέσα κοινωνικής δικτύωσης.

## *1. Εφαρμογή στην επιστήμη*

#### *Υγεία*

Η υγεία είναι ένας τομέας στον οποίο η τεχνολογία των υπολογιστών έχει πολλές εφαρμογές, από την υποστήριξη των λειτουργιών των οργανισμών υγείας έως και τις επιστημονικές έρευνες για την ανάπτυξη θεραπευτικών λύσεων.

Μια σημαντική εφαρμογή του clοud computing είναι στις διαγνωστικές εξετάσεις κάνοντας τες ποιο αποτελεσματικές. Συγκεκριμένη εφαρμογή της τεχνολογία είναι στην ανάλυση των δεδομένων ηλεκτροκαρδιογραφήματος με την χρήση της τεχνολογίας cloud.

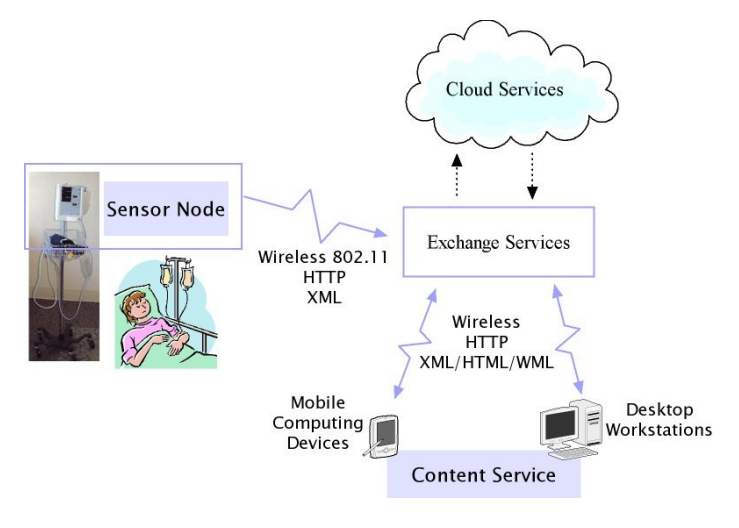

**Εικόνα 36: Εφαρμογές στην υγεία**

#### *Βιολογία*

Μεγάλη χρήση της τεχνολογίας cloud computing γίνεται επίσης και στο τομέα της βιολογίας. Οι εφαρμογές στη βιολογία απαιτούν υψηλές υπολογιστικές δυνατότητες λόγο του τεράστιου μεγέθους δεδομένων που επεξεργάζονται. Λόγω των μεγάλων αυτών απαιτήσεων χρησιμοποιούνται υπερυπολογιστές. Οι απαιτήσεις αυτές μπορούν να ικανοποιηθούν και με την χρήση των τεχνολογιών cloud computing με ένα πιο δυναμικό τρόπο.

Δυο χαρακτηριστικά παραδείγματα της χρήσης της τεχνολογίας σύννεφου είναι στην πρόβλεψη της δομής των πρωτεϊνών και στην ανάλυση γονιδιακών δεδομένων για τη διάγνωση του καρκίνου. Η πρόβλεψη της δομής των πρωτεϊνών είναι μια υπολογιστική εργασία με θεμελιώδη σημασία για διαφόρους τύπους έρευνας στον τομέα των επιστημών όπως ο σχεδιασμός νέων φαρμάκων για την θεραπεία ασθενειών. Ένα project που ερευνά τη χρήση των τεχνολογιών cloud για την πρόβλεψη της δομής της πρωτεΐνης ονομάζεται Jeeva[17] και είναι μια ολοκληρωμένη δικτυακή πύλη που επιτρέπει στους επιστήμονες να απαλλαγούν από την διαδικασία πρόβλεψης και την διαδικασία αυτή να αναλάβει το cloud computing.

Στη διαδικασία πρόβλεψης χρησιμοποιούνται τεχνικές μηχανικής μάθησης για τον προσδιορισμό της δευτερογενούς δομής των πρωτεϊνών. Η ανάλυση γονιδιακών δεδομένων είναι η μέτρηση των επιπέδων έκφρασης χιλιάδων γονιδίων σε μία φορά. Χρησιμοποιείται για την κατανόηση των βιολογικών διεργασιών που ενεργοποιούνται από την ιατρική θεραπεία σε κυτταρικό επίπεδο. Μαζί με την πρόβλεψη της δομή των πρωτεϊνών επιτρέπει στους επιστήμονες να προσδιορίσουν τις επιπτώσεις μιας συγκεκριμένης θεραπείας.

#### *Γεωλογία*

Οι εφαρμογές γεωφυσικής, συλλέγουν, παράγουν, και αναλύουν τεράστιες ποσότητες χωρικών και μη χωρικών δεδομένων. Καθώς η τεχνολογία εξελίσσεται και ο πλανήτης μας γίνεται όλο και πιο καλωδιομένος, ο όγκος των δεδομένων που πρέπει να υποβληθούν σε επεξεργασία γίνεται όλο και μεγαλύτερος. Μια από της μεγαλύτερες εφαρμογές της γεωφυσικής είναι το γεωγραφικό σύστημα πληροφοριών (GIS)[14]. Η εφαρμογή GIS συλλαμβάνει, αποθηκεύει, επεξεργάζεται, αναλύει, διαχειρίζεται, και παρουσιάζει όλα τα είδη των γεωγραφικών δεδομένων. Το cloud computing είναι μια ελκυστική επιλογή για την εκτέλεση αυτών των απαιτητικών λειτουργιών και την εξαγωγή σημαντικών πληροφοριών

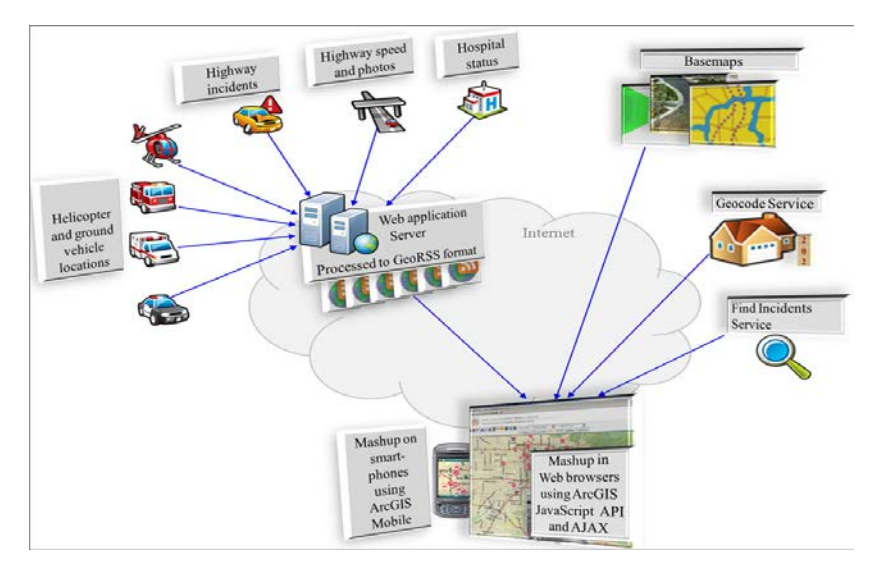

 **Εικόνα 37: Εφαρμογή στη Γεωλογία**

Μια εφαρμογή που βασίζεται στην τεχνολογία σύννεφου έχει αναπτυχθεί από το τμήμα Διαστήματος της κυβέρνηση της Ινδίας. Το μοντέλο SaaS παρέχει μια συλλογή υπηρεσιών όπως η δημιουργία γεωκωδικοποίησης και οπτικοποίησης των δεδομένων,ενώ το μοντέλο PaaS ελέγχει την εισαγωγή των δεδομένων και την επεξεργασία εικόνας των πρώτων δορυφορικών εικόνων μέχρι να παραχθεί το επιθυμητό αποτέλεσμα.

## *2. Eφαρμογή στις επιχειρήσεις*

Ο τομέας των επιχειρήσεων είναι αυτός που επωφελείται περισσότερο από το cloud computing. Η ιδέα ότι το cloud προσφέρει συνεχή πρόσβαση σε δεδομένα και υπηρεσίες το καθιστά σημαντικά ενδιαφέρον στους χρήστες. Πρόκειται για μια ευέλικτη τεχνολογία που δεν απαιτεί μεγάλες επενδύσεις επιτρέποντας έτσι νέες ιδέες να μετατραπούν γρήγορα σε προϊόντα και υπηρεσίες. Ο συνδυασμός όλων αυτών των στοιχείων έχει κάνει το cloud computing την τεχνολογία που προτιμάτε περισσότερο σε ένα μεγάλο φάσμα εφαρμογών όπως τα συστήματα CRM και ERP έως και τις εφαρμογές κοινωνικής δικτύωσης.

#### *CRM και ERP*

Η Διαχείριση Πελατειακών Σχέσεων (CRM) και τα Συστήματα Ενδοεπιχειρησιακού Σχεδιασμού (ERP) είναι τμήματα της αγοράς που χρησιμοποιούν το σύννεφο, με το CRM να την χρησιμοποιεί σε μεγαλύτερο βαθμό. Οι εφαρμογές Cloud για συστήματα CRM[15] αποτελούν μια μεγάλη ευκαιρία για τις μικρές και νεοσύστατες επιχειρήσεις ώστε να έχουν ένα πλήρως λειτουργικό λογισμικό CRM, χωρίς μεγάλες δαπάνες.

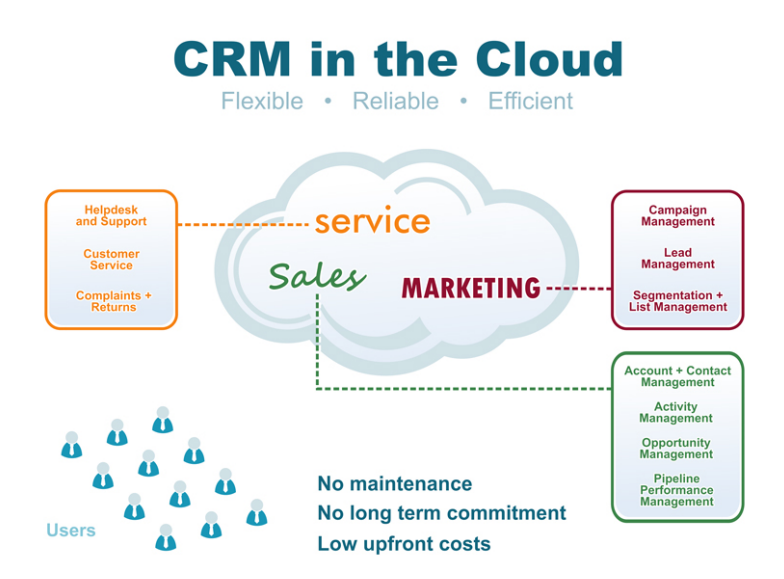

**Εικόνα 38:Εφαρμογές στα ERP-CRM**

Η χρήση της τεχνολογίας cloud στα συστήματα ERP δεν είναι το ίδιο διαδεδομένη. Τα ERP συστήματα ενσωματώνουν διάφορες πτυχές της επιχείρησης όπως την χρηματοδότηση και τη λογιστική, την διαχείριση ανθρώπινων πόρων, την διαχείριση έργου, και περιλαμβάνουν CRM συστήματα. Στόχος των ERP είναι να παρέχει μια ομοιόμορφη διαχείριση όλων των εργασιών που πρέπει να εκτελούνται για την λειτουργία μιας επιχείρησης η ενός οργανισμού. Η μετάβαση σε συστηματα βασισμένα σε τεχνολογία cloud είναι πιο δύσκολη και φέρει μεγαλύτερο κόστος για μεγάλες εγκαταστάσεις ERP γι' αυτό και η χρήση του σύννεφου δεν είναι τόσο δημοφιλής όσο είναι στα CRM συστήματα.

Μια από της πιο δημοφιλής χρήσεις του συστήματος CRM γίνεται μέσω της διαδικτυακής εφαρμογής Salesforce.com και χρησιμοποιείται από περισσότερους από 100.000 χρήστες. Η εφαρμογή μπορεί να παραμετροποιηθεί και μπορεί να ενσωματώσει πρόσθετα χαρακτηριστικά. Βασίζεται στην cloud πλατφόρμα ανάπτυξης Force.com.

Μια ακόμα εφαρμογή cloud CRM είναι η Microsoft Dynamics CRM και υλοποιήθηκε από τη Microsoft για τη διαχείριση των σχέσεων με τους πελάτες. Η Microsoft Dynamics CRM μπορεί είτε να εγκατασταθεί στην επιχείρηση είτε να χρησιμοποιηθεί με μηνιαία συνδρομή.

## *3. Εφαρμογές παραγωγικότητας*

Οι εφαρμογές παραγωγικότητας περιλαμβάνουν εργασίες που εκτελούμε στον υπολογιστή με την διαφορά ότι οι εργασίες αυτές υλοποιούνται και φιλοξενούνται στο σύννεφο. Όπως έχουμε δει το κυριότερο χαρακτηριστικό του cloud computing είναι η διαθεσιμότητα από οπουδήποτε, οποιαδήποτε στιγμή και από οποιαδήποτε συσκευή μπορεί να συνδεθεί στο διαδίκτυο. Ως εκ τούτου η αποθήκευση δεδομένων αποτελεί ένα φυσικό αίτημα για την εν λόγω τεχνολογία. Με την ανάπτυξη των τεχνολογιών cloud, έχουν δημιουργηθεί εφαρμογές Saas ώστε να γίνεται πιο εύχρηστη και προσιτή η εν λόγο τεχνολογία.

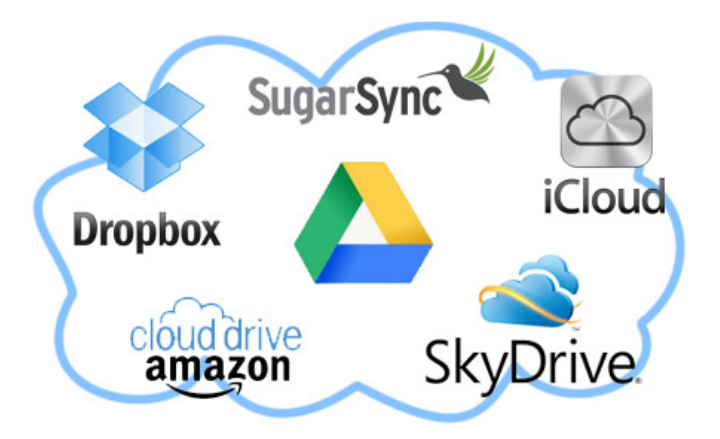

**Εικόνα 39 :Εφαρμογές στην παραγωγηκότητα**

Μια από της πιο δημοφιλής εφαρμογές cloud αποθήκευσης δεδομένων είναι η εφαρμογή dropbox. H εφαρμογή αυτή επιτρέπει στους χρήστες να συγχρονίζουν τα αρχεία τους μέσω μιας πλατφόρμας σε οποιαδήποτε συσκευή. Οι χρήστες μπορούν να συγχρονίζουν τα αρχεία τους και να έχουν πρόσβαση σε αυτά είτε μέσω της διαδικτυακής πλατφόρμας είτε μέσο του φακέλου που γίνεται διαθέσιμος κατά την εγκατάσταση της εφαρμογής στον υπολογιστή. Όλες οι τροποποιήσεις που εφαρμόζονται σε αυτόν το φάκελο συγχρονίζονται αυτόματα έτσι ώστε οι αλλαγές να κοινοποιούνται σε όλες τις συσκευές . Άλλες δημοφιλείς εφαρμογές είναι η icloud από την Apple,η Amazon Cloud Drive, και η CloudMe και προσφέρουν παρόμοιες υπηρεσίες.

Η GoogleDocs είναι μια εφαρμογή SaaS που προσφέρει τις βασικές δυνατότητες αυτοματισμού γραφείου μέσω του διαδικτύου. Η εφαρμογή εκτελείται κατανεμημένα και επιτρέπει την δυναμική κλιμάκωση δυναμικά, σύμφωνα με το αριθμός των χρηστών που χρησιμοποιούν την υπηρεσία. Η GoogleDocs επιτρέπει στους χρήστες να δημιουργήσουν και να επεξεργαστούν αρχεία κειμένου, υπολογιστικά φύλλα, παρουσιάσεις, έντυπα και σχέδια. Η υπηρεσία αυτή αποσκοπεί στην αντικατάσταση των εφαρμογών που εγκαθίστανται στον υπολογιστή , όπως το Microsoft Office και το Open Office ώστε να παρέχετε η λειτουργικότητα των cloud υπηρεσιών. Η εφαρμογή GoogleDocs είναι ένα παράδειγμα του τι μπορεί να προσφέρει η τεχνολογία cloud computing στους χρήστες, πρόσβαση στους πόρους, ευελιξία και απουσία κόστους εγκατάστασης και συντήρησης.

## *4. Εφαρμογή στα πολυμέσα*

Οι εφαρμογές των πολυμέσων έχουν επωφεληθεί σημαντικά από την χρήση της τεχνολογίας cloud computing. Ειδικότερα, οι εργασίες επεξεργασίας βίντεο, όπως η κωδικοποίηση, η σύνθεση και απόδοση, είναι διαδικασίες που μπορούν να βασιστούν στο σύννεφο.

Ένα από τα πιο δημοφιλή παραδείγματα εφαρμογής του cloud computing στον τομέα των πολυμέσων είναι η υπηρεσία Animoto. Η ιστοσελίδα Animoto παρέχει στους χρήστες μια φιλική προς το χρήστη διεπαφή για την δημιουργία βίντεο, από εικόνες, μουσική και βίντεο στιγμιότυπα που υποβάλλουν οι ίδιοι οι χρήστες. Επιλέγοντας κάποιο θέμα και το υλικό που θα χρησιμοποιηθεί γίνεται η δημιουργία του βίντεο στο παρασκήνιο και για το τελικό αποτέλεσμα ο χρήστης ενημερώνετε μέσω e-mail.

Σημαντική αξία του Animoto είναι η δυνατότητα δημιουργίας βίντεο γρήγορα και με εντυπωσιακά εφέ χωρίς την παρέμβαση του χρήστη. Χρησιμοποιεί μηχανισμό τεχνητής νοημοσύνης ο οποίος επιλέγει το animation και τα εφέ που θα χρησιμοποιηθούν στην δημιουργία του βίντεο.

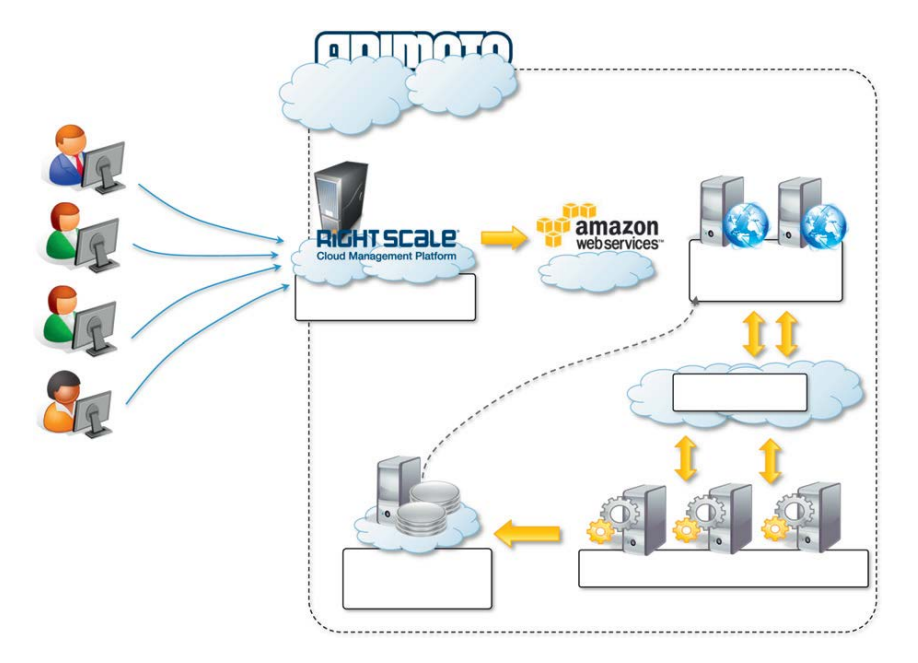

**Εικόνα 40:Εφαρμογές στα πολυμέσα**

Εάν ο χρήστης δεν μείνει ικανοποιημένος από το αποτέλεσμα τότε ο μηχανισμός αυτός θα επιλέξει μια διαφορετική σύνθεση δημιουργώντας έτσι ένα διαφορετικό αποτέλεσμα.

Η υποδομή που υποστηρίζει το Animoto είναι σύνθετη και αποτελείται από διάφορα κλιμακωτά συστήματα. Η κεντρική λειτουργία υλοποιείται μέσω των διαδικτυακών υπηρεσιών του Amazon. Συγκεκριμένα, χρησιμοποιεί την πλατφόρμα Amazon EC2 την υπηρεσία Amazon S3 για την αποθήκευση των αρχείων δηλαδή φωτογραφιών, μουσικής και βίντεο και την υπηρεσία Amazon SQS για τη σύνδεση όλων αυτών των δομικών στοιχείων.

Η αρχιτεκτονική του συστήματος έχει αποδειχθεί ότι έχει την δυνατότητα επέκτασης και μπορεί αξιόπιστα να χρησιμοποιήσει έως και 4.000 servers χωρίς προβλήματα απόρριψης των αιτήσεων απλώς προκαλώντας μια προσωρινή καθυστέρηση κατά την διαδικασία της δημιουργίας του βίντεο.

## *5. Εφαρμογή στα μέσα κοινωνικής δικτύωσης*

Οι εφαρμογές κοινωνικής δικτύωσης έχουν αυξηθεί σημαντικά τα τελευταία και έχουν γίνει οι σελίδες με την μεγαλύτερη επισκεψιμότητα. Για να διατηρήσουν την σωστή λειτουργία τους και να εξυπηρετήσουν εκατομμύρια χρήστες τα μέσα κοινωνικής δικτύωσης χρησιμοποιούν το cloud computing. Η δυνατότητα συνεχούς προσθήκης χωρητικότητας ενώ τα συστήματα εκτελούν διεργασίες είναι το πιο ελκυστικό χαρακτηριστικό των μέσων κοινωνικής δικτύωσης για αυτό και οι χρήστες τους αυξάνονται συνεχώς.

Το Facebook είναι το πιο αντιπροσωπευτικό και ενδιαφέρον παράδειγμα από τα μέσα κοινωνικής δικτύωσης με περισσότερου από 800 εκατομμύρια χρήστες, κάνοντας την μία από τις μεγαλύτερες ιστοσελίδες στον κόσμο. Το κοινωνικό δίκτυο υποστηρίζεται από δύο κέντρα δεδομένων που έχουν κατασκευαστεί ώστε να έχει μειωμένο κόστος και ελάχιστες επιπτώσεις στο περιβάλλον. Οι τεχνολογίες που απαρτίζουν το Facebook αποτελούν μια ισχυρή πλατφόρμα για την ανάπτυξη εφαρμογών cloud.

#### *6. Εφαρμογή στα online παιχνίδια*

Τα online παιχνίδια πολλών παικτών προσελκύουν εκατομμύρια χρήστες σε όλο των κόσμο οι οποίοι μοιράζονται ένα εικονικό περιβάλλον που εκτείνεται πέρα από τα όρια ενός LAN(Local Area Network) δικτύου. Τα Online παιχνίδια εξυπηρετούν εκατοντάδες παίκτες ταυτόχρονα και αυτό γίνεται εφικτό χάρη στην αρχιτεκτονική που χρησιμοποιείται. Οι Παίκτες ενημερώνουν τον server που φιλοξένει το παιχνίδι και ο server ενσωματώνει όλες τις νέες εκδόσεις του παιχνιδιού σε ένα αρχείο καταγραφής το οποίο διατίθενται σε όλους τους παίκτες μέσα από μια θύρα TCP.

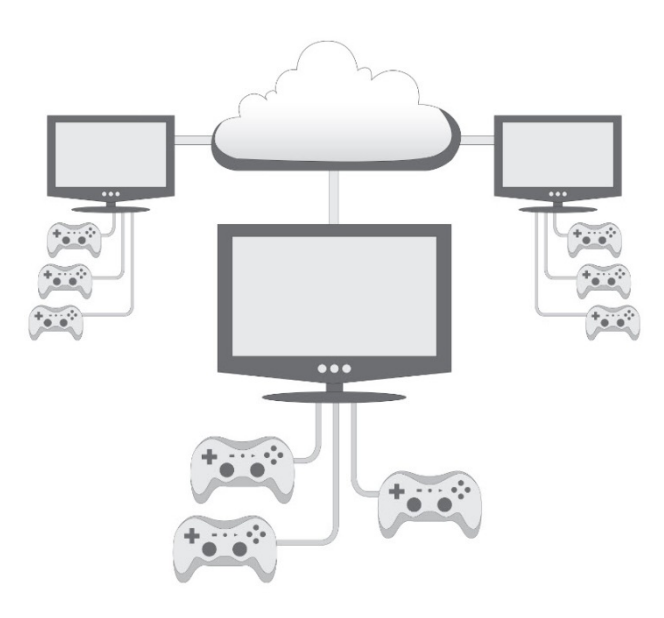

**Εικόνα 41:Εφαρμογές στα παιχνίδια (1)**

Υπάρχουν δύο κύριοι τύποι παιχνιδιών στο σύννεφο και είναι cloud gaming που βασίζεται σε video streaming και cloud gaming που βασίζεται σε file streaming.

Video streaming είναι ο τύπος των παιχνιδιών που επιτρέπει την άμεση και ondemand αναπαραγωγή των παιχνιδιών στον υπολογιστή, την κονσόλα η άλλη συσκευή απευθείας από τον server του παρόχου του παιχνιδιού χρησιμοποιώντας μόνο μια εφαρμογή πελάτη. Το σημαντικότερο πλεονέκτημα αυτής της μορφής των παιχνιδιών είναι ότι οι χρήστες μπορούν να παίξουν τα παιχνίδια χωρίς τη λήψη ή την εγκατάσταση του παιχνιδιού στο σκληρό δίσκο του άρα δεν απαιτείται καμία υπολογιστική ισχύ και μνήμη καθώς όλες οι διεργασίες γίνονται στο server ο οποίος της εκτελεί. Οποιαδήποτε κίνηση εκτελεστεί από τον παίκτη μεταδίδεται απευθείας στον server, καταγράφεται και ο server στη συνέχεια στέλνει πίσω στο παιχνίδι την απόκριση.

Ο τύπος αυτός παιχνιδιών εκμεταλλεύεται της ευζωνικές σύνδεσης, τα μεγάλα συμπλέγματα από servers, την κρυπτογράφηση και την συμπίεση του περιεχομένου του παιχνιδιού ώστε να το μετάδοση στον χρήστη-παίκτη

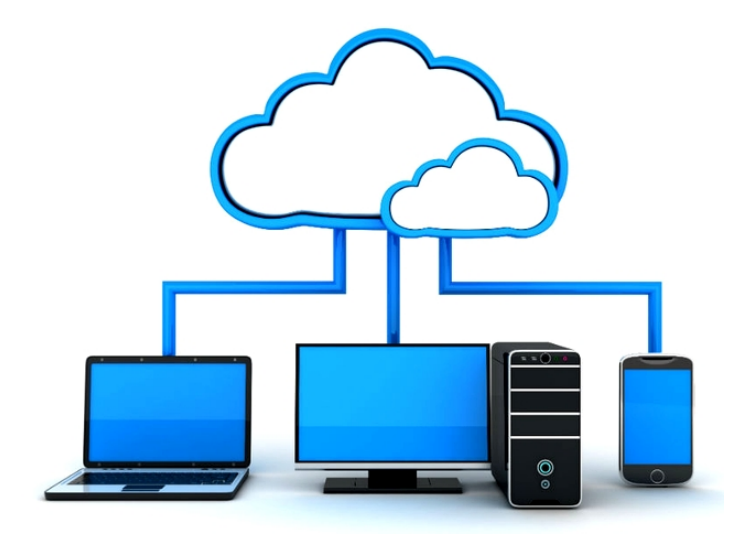

 **Εικόνα 42: Εφαρμογές στα παιχνίδια (2)**

Η δεύτερη κατηγορία παιχνιδιών στο σύννεφο βασίζεται στο file streaming και αυτό που την περιγράφει είναι η προοδευτική λήψη των αρχείων. Ένα μικρό μέρος του παιχνιδιού συνήθως λιγότερο από το 5% του συνολικού μεγέθους του λαμβάνεται αρχικά στον υπολογιστή, την κονσόλα η οποιαδήποτε άλλη συσκευή θα φιλοξενηθεί το παιχνίδι έτσι ώστε ο παίκτης να μπορεί εκκινήσει το παιχνίδι. Το υπόλοιπο περιεχόμενο του παιχνιδιού λαμβάνεται σταδιακά όσο ο χρήστης παίζει.

Το σύννεφο χρησιμοποιείται για τη παροχή κλιμακωτής ροής λήψης του παιχνιδιού έτσι ώστε να επιτρέπεται άμεση πρόσβαση στα παιχνίδια με χαμηλό εύρος ζώνης σύνδεσης, χωρίς την ύπαρξη διακοπών και καθυστερήσεων. Αντίθετα με το video streaming απαιτείτε υπολογιστική ισχύ και χωρητικότητα γιατί εν τέλει το παιχνίδι φιλοξενείτε στην συσκευή που επιλέχτηκε.

# 3.4*: Βέλτιστές και μελλοντικές πρακτικές Cloud.*

Από την στιγμή που κάποιος αποφασίζει να μετακινηθεί στο Cloud πρέπει να εξετάσει όλους τους τρόπους γύρω από αυτό, ώστε να διασφαλήσει την βέλτιστη εμπειρία. Θα πρέπει να επιλέξει τον προμηθευτή (provider) σύννεφου και να εκτελέσει κάποιες δοκιμές πάνω στην πλατφόρμα ώστε να σιγουρευτεί για την καλύτερη δυνατή απόδοση του συστήματος του. Βεβαια δεν θα πρέπει να υπαρχει εφησυχασμός καθώς οι δοκιμές αυτές θα πρέπει να πραγματοποιούνται σε τακτά χρονικά διαστήματα. Η απόδοση θα πρέπει να είναι σταθερή χωρίς αιχμές κατά την διάρκεια του χρόνου ακριβώς όπως την παρέχει ο provider A και όχι όπως ο provider Β. Οι αποδόσεις βασίζονται από τον πάροχό και όχι από τον προμηθέα των υπηρεσιών και υποδεικνύονται στο παρακάτω σχήμα.

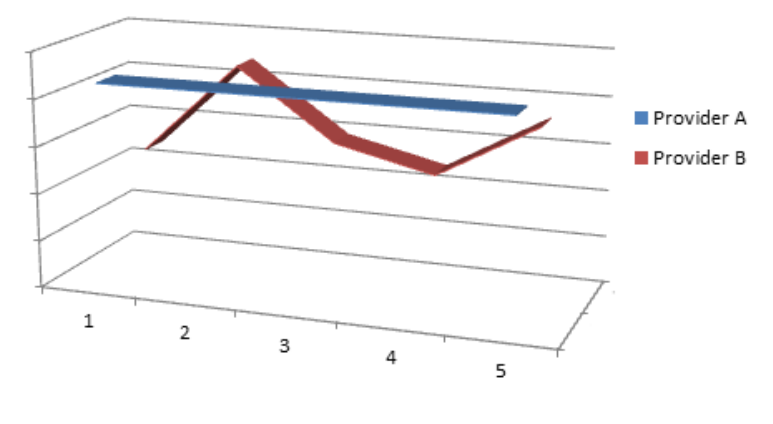

 **Εικόνα 43 :Σταθερή απόδοση Vs Μειωμένης απόδοσης**

Άλλες μεταβλητές οι οποίες θα πρέπει να ελεγχθούν είναι εξής:

- *Η ταχύτητα της σύνδεσης*: Το κατά πόσο θα είναι αποδοτική η ταχύτητα μεταξύ του provider με τον υπολογιστή.
- *Ο χρόνος ανάγνωσης και διαγραφής δεδομένων:* Πόσο χρόνο χρειάζεται ο πάροχος ώστε να διαβάσει δεδομένα ή να τα διαγράψει.
- *Ο χρόνος αναμονής εφαρμογής:* δηλαδή το πότε θα χρησιμοποιηθεί μία εφαρμογή από την στιγμή που γίνει διαθέσιμη
- *Ο χρόνος καθυστερήσεων:* Πόσο χρήγορα μπορεί να αποκριθεί το σύστημα στις αιτήσεις των υπολογιστών.
- *Το κόστος κτήσης:* Σε τι τιμή θα παραλάβει ο πελάτης την υπηρεσία σύννεφου από τον προμηθέα και να «ζυγίσει» το κόστος με την ορθή λειτουργία του.

Για να ικανοποιηθούν αυτές οι προσδοκίες θα πρέπει να χρησιμοποιηθούν στρατηγικές ώστε να εξασφαλιστεί η καλύτερη δυνατή απόδοση. Τα data centers παρέχουν μία fixed χωρητικότητα προκειμένου να διαχειριστούν την κίνηση και τον αποθηκευτικό χώρο καθώς και να κατανεμηθούν σωστά οι πόροι του συστήματος. Οι επιχειρήσεις που χρησιμοποιούν amazon χρεώνονται μόνο για τις υπηρεσίες που παρέχονται σε πραγματικό χρόνο. Από εκεί και πέρα για να παραμείνει σε αποδοτικά επίπεδα οι υπηρεσίες και η χωρητικότητα θα πρέπει οι ομάδες λειτουργίας να συντονίζουν σε τακτά χρονικά διαστήματα τις χωρητικότητες των data centers ανάλογα με την ζήτηση βέβαια.

Βέβαια ακόμα δεν υπάρχουν πολλά εργαλεία ώστε να καταμετρηθεί η απόδοση του Cloud. Υπάρχουν ένα με δύο που κατέχουν το μονοπώλειο αλλα σύντομα ετοιμάζονται κιάλλα για την αγορά. Ένα εργαλείο που μπορούμε να διαχειρηστούμε θέματα απόδοσης και εφαρμογών είναι το Hyperic HQ της Hyperic Inc.

Το λογισμικό αυτό επιτρέπει στις επιχειρήσεις να εξετάζουν με ασφάλεια τις υπηρεσίες της Amazon Web καθώς επίσης είναι το πρώτο λογισμικό διαχείρησης το οποίο απευθύνεται σε επιχειρήσεις. Όσο αναπτύσσεται η τεχνολογία Cloud τόσο αναπτύσσεται και το Hyperic το οποίο έχει σχεδιαστεί για αυτό το λόγο, δηλαδή για σωστή και εύκολη διαχείριση και έλεγχο των πόρων σε μία επιχείρηση η οποία θέλει να υιοθετήσει στρατηγικές Cloud.

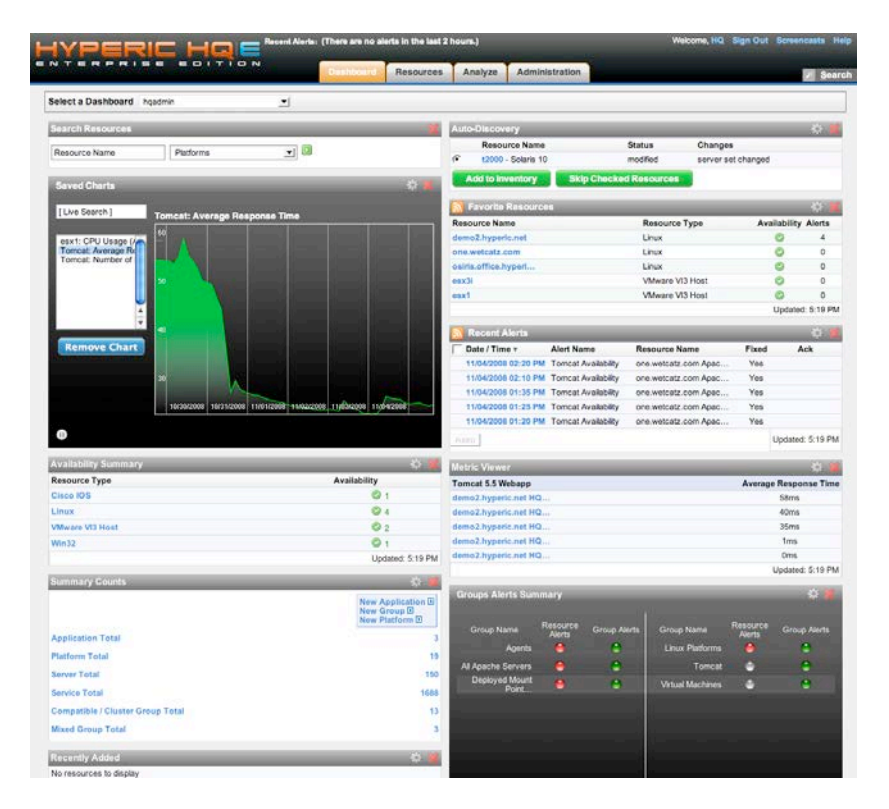

**Εικόνα 44:Το Hypericτης HypericInc.**

Για να γίνει η εγκατάσταση ενός διακομιστή θα χρειαζόντουσαν πολλές μέρες. Πλέον με τους παρόχους σύννεφου οι διακομιστές εγκαθίστανται σε λίγες ώρες και η χρέωση δεν αφορά το setup αλλά πάει με την ώρα και με την χρήση.

Ένα δεύτερο εργαλείο ελέγχου πέρα από το Hyperic είναι το CloudStatus το οποίο είναι ένα λογισμικό που απεικονίζει την εσωτερική απόδοση των προμηθευτών όπως για παράδειγμα της Amazon και της Google. Παρέχει ορθή πληροφόρηση και απόδοση κάτι που το κάνει ιδιαίτερα άξιο εμπιστοσύνης και αξιοπιστίας.

Μετά από έρευνές οι οποίες πραγματοποιήθηκαν σε διεθνής αγορές, το Cloud κατακτά όλο και μεγαλύτερο μερίδιο με αυξημένους ρυθμούς. Σύμφωνα με τις προβλέψεις τις η εταιρία Gartner Inc.

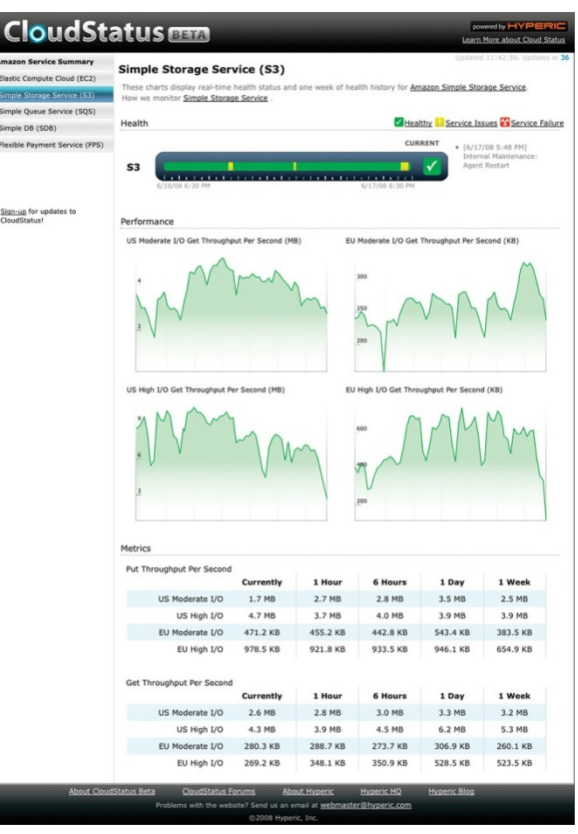

**Εικόνα 45:Το πρόγραμμα CloudStatus**

Τεχνολογικών ερευνών προβλέπει πως το 1/3 των δεδομένων όλων των χρηστών παγκοσμίωςαποθηκεύεται στο σύννεφο μέχρι το 2013 ενώ το 60% του φόρτου εργασίας των υπολογιστών πελάτη θα εξυπηρετούνται από τους εικονικούς servers (αντί για 8% που ήταν το 2008).

Στη χώρα μας υπάρχουν ορισμένες εταιρίες που προμηθεύουν λογισμικό και εφαρμογές Cloud. Για παράδειγμα η εταιρία Synapsecom Telecoms που εδρεύει στην Θεσσαλονίκη, παρέχει υπηρεσίες υλικού και πλατφόρμας (Iaas,Paas).

Αφού έχουμε κατασταλάξει στο τι ακριβώς χρειαζόμαστε σε μία επιχείρηση δεν μένει παρά μόνο να βρούμε τον κατάλληλο προμηθευτή . Τι ποσό θα χρειαστεί και πόσο θα μας καλύψουν οι υπηρεσίες που θα παρέχει. Μερικά ζητήματα που θα πρέπει οπωσδήποτε να μελετηθούν είναι:

- *Το κατά πόσο ο ο πάροχος θα υποστηρίξει τον πελάτη και με ποίον τρόπο*
- *Πόσο πρόθυμος θα είναι ο πάροχος ώστε να δουλέψει με τον πελάτη*
- *Αν το ποσό που θα εξοφληθεί θα αντικατοπτρίζει τις ανάγκες της επιχείρησης*
- *Το κατά πόσο θα μπορεί να δίνει αναφορές όσο αναφορά την λειτουργία*

Αυτά μαζί με άλλα ζητήματα είναι καίριαπριν αγοραστεί το λογισμικό. Χρειάζεται ιδιαίτερη προσοχή στο συμβόλαιο . Συνήθως ο προμηθευτής δίνει ένα μικρό αριθμό χρηστών σε αρχικό επίπεδο όταν δηλαδή το σύστημα θα προσαρμοστεί στην επιχείρηση και στην περίπτωση που αναπτυχθεί η εταιρία και θα θέλει να επεκταθεί με περισσότερους σταθμούς θα πρέπει να πληρώσει αρκετά ακριβά την αλλαγή. Αυτό το κόστος στην ουσία αποτελεί την ποινή λόγω του ότι αρχικά ο πελάτης έκανε συμβόλαιο για πχ 40 κόμβους και χρεώνεται το σπάσιμο αυτού του συμβολαίου επιπλέον με το νέο συμβόλαιο.

Συνήθως στην παγίδα πέφτουν οι μικρές επιχειρήσεις επειδή με αυτόν τον τρόπο οι προμηθευτές δελεάζουν τους πελάτες στο ότι θα μπορούν να χρησιμοποιήσουν το σύννεφο όπως ακριβώς και οι μεγάλες εταιρίες. Έτσι ο πελάτης επιλέγει το πιο φτηνό πακέτο και έπειτα όταν προσληφθεί κιάλλο προσωπικό η τιμή ανεβαίνει στα ύψη, συνήθως 5 με 6 φορέςπάνω (!). Οπότε είναι συνετό όταν μία επιχείρηση σκεφτεί να υιοθετήσει τις πρακτικές του σύννεφου να δει από όλες τις σκοπιές τι ακριβώς είναι αποδεκτό για αυτήν.

Η επιχείρηση θα πρέπει να κάνει μία συμφωνία επιπέδου υπηρεσιών (Service Level Aggrement – SLA)[16]. Η SLA είναι ένα είδος συμβολαίου όπου αρχικά ορίζει τον χρόνο υπηρεσίας ή απόδοσης. Οι πάροχοι υπηρεσιών διαδικτύου όπως και οι τηλεπικοινωνιακές εταιρίες περιλαμβάνουν τη SLA στους όρους των συμβάσεών τους με τους ίδιους να ορίζουν τα επίπεδα των υπηρεσιών τους. Επίσης καθορίζει τον μέσο χρόνο βλαβών (mean time between failures), τον μέσω χρόνο επαναφοράς (mean time to recovery), την ροή δεδομένων και άλλα μετρήσιμα στοιχεία. Για παράδειγμα η Amazon εγγυάται χρόνο λειτουργίας 99.5% δηλαδή περίπου τεσσεράμισιώρες διακοπής της λειτουργίας τους το χρόνο.

Επομένως όπως και σε οποιαδήποτε αγορά που πραγματοποιεί ένας άνθρωπος, θα πρέπει να αφιερώσει λίγο χρόνο για να κάνει έρευνα αγοράς. Θα πρέπει οι υπηρεσίες που θα παρέχονται από τον προμηθευτή να ταιριάζουν απόλυτα με την ίδια την επιχείρηση.

Θα πρέπει να μελετηθούν οι διάφορες προσφορές από όλους τους προμηθευτές και σημαντικότερο να μην έχει μεγάλο χρόνο καθυστέρησης. Δεν είναι απαραίτητο να είναι ο διακομιστής μόνο σε έναν προμηθέα αλλά μπορούν να έχουν τους διακομιστές τους για παράδειγμα έναν στην Azure και έναν στην Amazon. Επίσης θα πρέπει να η επιχείρηση να σιγουρευτεί ότι ο προμηθευτής ή οι προμηθευτές αντίστοιχα θα πρέπει να παρέχουν σωστές αναφορές σε ότι αναφορά το σύστημα, καθώς και να εξασφαλίσουν την εξασφάλιση των δεδομένων τους. Τέλος θα πρέπει να διακανονιστεί το θέμα όσο αναφορά την αποχώρηση της επιχείρησης από τον παροχέα εάν το επιθυμεί η ίδια. Το θέμα αυτό σπάνια αναφέρεται στο συμφωνητικό και θα ήταν συνετό να κανονίσει στην αρχή της συμφωνίας.

Όταν μιλάμε για μεταφορά των δεδομένων μας στο σύννεφο θα πρέπει όπως προείπαμε να μελετηθούν αν η εταιρία έχει τις κατάλληλες προδιαγραφές ώστε να κάνει το βήμα. Δεν υποχρεώνει κανένας να μεταφέρεται όλες τις υπηρεσίες σας στο σύννεφο. Το καλύτερο που μπορεί να κάνει μία επιχείρηση είναι να πραγματοποιήσει την μετακίνηση της σταδιακά ανάλογα με της ανάγκες της. Για παράδειγμα εάν ένας από τους διακομιστές σε τοπικό επίπεδο δεν αποδίδει όπως θα έπρεπε, τότε μπορούμε να το μεταφέρουμε στο σύννεφο (σε έναν διακομιστή συννέφου) και να αναλλάβει πλήρως τις λειτουργείες και τα καθήκοντα του αντί να αγοραστεί ένας νέος διακομιστής και να παραμετροποιηθεί από την αρχή.

Υπάρχουν περιπτώσεις οπου μερικές επιχειρήσεις έχουν γεμάτο πρόγραμμα εργασιών δηλαδή είναι υπεραπασχολημένες ορισμένες περιόδους του έτους. Για παράδειγμα μία εταιρία μπορεί να δραστηριοποιείταιπλήρως τα Χριστούγεννα και να χρειαστεί περισσότερο χώρο για τα δεδομένα της. Εδώ εμφανίζεται η λύση του συννέφου η οποία στην ουσία παραμένει Stand-by και σε οποιαδήποτε χρονική στιγμή είναι έτοιμο να παρέχει τις υπηρεσίες του.

Το Cloud αποτελεί σωσίβιο για τις επιχειρήσεις. Το μόνο που χρειάζεται είναι να μελετηθεί και να προσαρμοστεί άριστα στις ανάγκες μας. Η τεχνολογία αυτή συνεχώς αναπτύσσεται ώστε να προσφέρει τα μέγιστα δυνατά αποτελέσματα. Ας μην ξεχνάμε ότι διανύουμε το Cloud 2.0. Το Cloud 2.0 αποτελεί στην ουσία την επόμενη γενιά του Saas (λογισμικό ως υπηρεσία). Χάρης την ανάπτυξη των φορητών υπολογιστών, των κινητών τηλεφώνων (smartphones) και την δυνατότητα σύνδεσης στο διαδίκτυο μέσω των υπηρεσιών δεδομένων 3Gκαι πλέον 4G υπάρχει δυνατότητα προσπέλασης από οποιοδήποτε σημείο χωρίς απαραίτητη σταθερή σύνδεση.

Για παράδειγμα ένας Sales Manager ο οποίος χρειάζεται άμεσα πληροφορίες θα μπορεί να συνδεθεί από το smartphoneτου μέσω δικτύου υπηρεσιών δεδομένων στις εφαρμογές που θα διαθέτει (πχ Το CRM της Salesforce) αντί να επιστρέψει στο γραφείο του και να κάνει την εργασία του από τον σταθερό υπολογιστή του.

Με λίγα λόγια λοιπόν το σύννεφο είναι και θα είναι παντού και οπουδήποτε. Παρέχει εξαιρετική φορητότητα καθώς παρέχει υπηρεσίες σε πραγματικό χρόνο και προσπέλαση από laptop, tablet, smartphone. Σε επιχειρησιακό επίπεδο παρέχει μεγάλη ευελιξία για τους υπαλλήλους της.Με δεδομένες τις τέσσερις μορφές της υπηρεσίας cloud, υπάρχει άπλετος χώρος για εκατοντάδες ή ακόμα και χιλιάδεςχρήστες στην αγορά. Θα υπάρχουν πολλά μεγάλα σύννεφα και πολύ περισσότεραμικρά σύννεφα. Μεγάλα σύννεφα για τις μεγάλες επιχειρήσεις και μικρά για τις μικρομεσαίες επιχειρήσεις όπως αναφέρθηκε προηγουμένως. Οι υπηρεσίες του σύννεφου θα προσφέρουν υπηρεσίες κοινής ωφέλειας υπολογιστών στα μικρά σύννεφα τα οποία παρέχονται από μεγάλους προμηθευτέςτου σύννεφου.

Μια επιχείρηση μπορεί να μην χρησιμοποιεί serversόχι μόνο από έναν πάροχοαλλά μπορεί ναι χρησιμοποιηθούν και άλλοι. Μόλις οι χρήστες της επιχείρησης αρχίσουν να χρησιμοποιούν υπηρεσίες από πολλαπλούς παρόχους υπηρεσιών cloud, θα προκύψει η ανάγκη για τη μετάβαση και ενσωμάτωση των

63

εφαρμογών και των δεδομένων από διαφορετικά σύννεφα. Αυτό θα επιφέρει μια νέα μορφή της υπηρεσίας cloud, που είναι, την ολοκλήρωση των υπηρεσιών cloud.

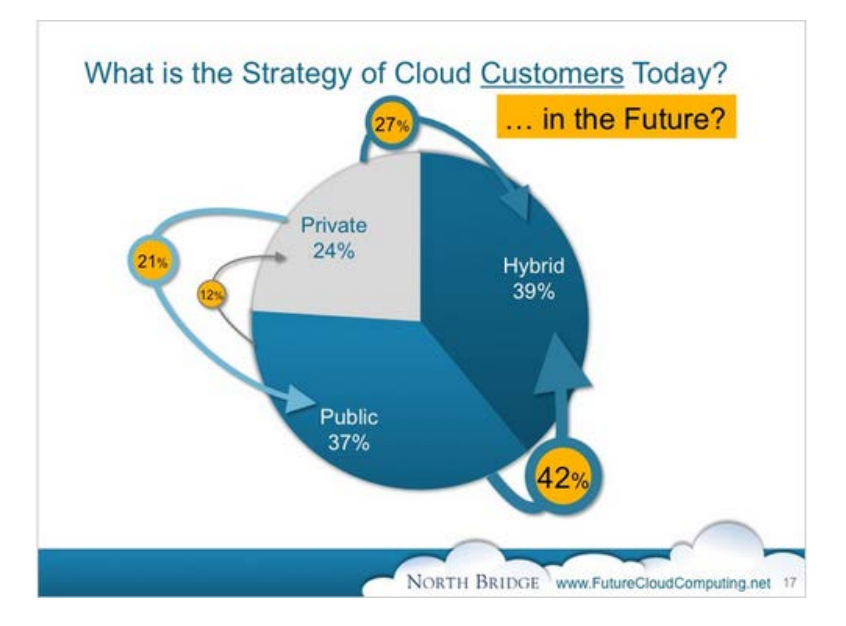

**Εικόνα 46:H επιλογή των πελατών τώρα και στο μέλλον**

Όσο αναφορά την ασφάλεια, επειδή γενικά οι επιχειρήσεις διστάζουν να χρησιμοποιήσουν το σύννεφο και κανείς δεν μπορεί να εγγυηθεί το 100% της απόδοσης και της διαθεσιμότητας, πολλοί χρήστες θα υιοθετήσουν τα υβριδικά σύννεφα. Θα περιλαμβάνουν ιδιωτικά clouds, δηλαδή, εικονικά κέντρα δεδομένων που τρέχουν μέσα από το τείχος προστασίας (Firewall)

Ένα μειονέκτημα που θα εμφανίσει το Cloud στο μέλλον είναι ότι το κόστος συνδρομής για τις υπηρεσίες θα αυξηθεί αισθητά, καθώς τα σύννεφα αναπτύσσονται συνεχώς ώστε να έχουν καλύτερη απόδοση, επεκτασιμότητα, διαθεσιμότητα και ασφάλεια,έτσι ώστε να προσφέρουντην καλύτερη υποστήριξη και αναπόφευκτα την επίτευξη κέρδους. Όπως και να έχει η τεχνολογία Cloudείναι μία τεχνολογία η οποία αναπτύσσεται συνεχώς και το μόνο σίγουρο είναι ότι τα επόμενα χρόνια θα κατέχει το μονοπώλιο στον αποθηκευτικόχώρο

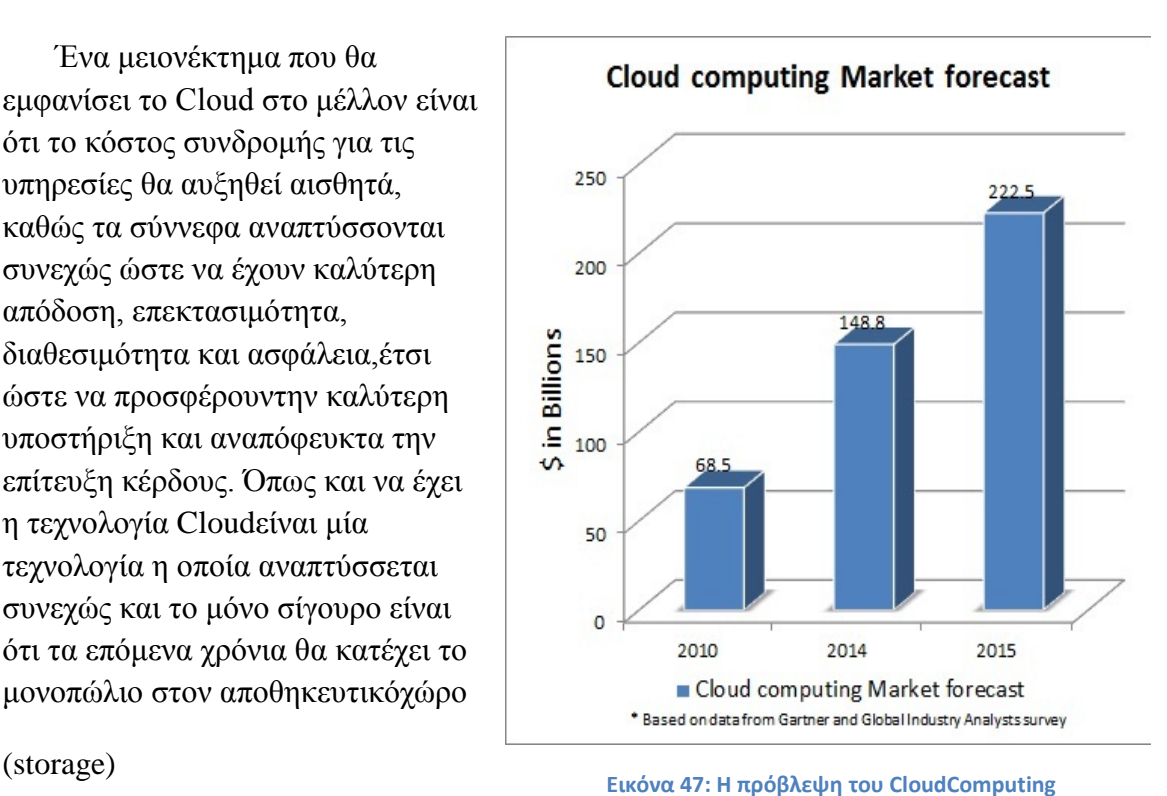

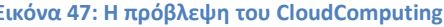

64

# *Κεφάλαιο 4<sup>ο</sup> Εγκατάσταση OwnCloud*

## 4.1*: Εγκατάσταση OwnCloudServer*

## *Wamp Server*

To WAMP είναι ένα πακέτο που εγκαθιστά τα απαραίτητα προγράμματα για να τρέξουμε στον υπολογιστή μας έναν τοπικό web server σε περιβάλλον windows.Η ονομασία του WAMP προέρχεται από τα αρχικά τον λέξεων Windows,Apache, MySQL και PHP.

# 4.1.1*:Κεντρικός υπολογιστής Server*

Ο Server ή αλλιώς εξυπηρετητής ή διακομιστής, είναι ένας ηλεκτρονικός υπολογιστής που τρέχοντας συγκεκριμένο λογισμικό έχει τον κεντρικό έλεγχο ενός δικτύου, ώστε να παρέχει βασικές υπηρεσίες στους χρήστες του (clients), ανάλογα με τον σκοπό. Σε ένα δίκτυο ο server ελέγχει την όλη λειτουργία και για λόγους ασφαλείας επιτρέπει την πρόσβαση μόνο σε εξουσιοδοτημένους χρήστες, παραχωρώντας τους λειτουργίες ανάλογα με τα δικαιώματα που έχουν. Ένας server πρέπει να είναι ένας ηλεκτρονικός υπολογιστής αυξημένων δυνατοτήτων γιατί η δουλειά ενός server είναι να εξυπηρετεί πολλούς χρήστες και αρκετά γρήγορα. Οι servers πρέπει να έχουν αυξημένες δυνατότητες σε:

## *1. Χωρητικότητα και ταχύτητα δίσκων*

Οι σκληροί δίσκοι ενός server αναλαμβάνουν την αποθήκευση των αρχείων τα οποία διαμοιράζει ο server στους χρήστες που έχουν πρόσβαση σε αυτόν. Όσο μεγαλύτερης χωρητικότητας είναι οι δίσκοι ενός server, τόσο μεγαλύτερη χωρητικότητα για αποθήκευση αρχείων θα έχει και τόσο μεγαλύτερη ταχύτητα απόκρισης. Αν η ταχύτητα του δίσκου είναι μικρή τότε ο server εξυπηρετεί αργά τους χρήστες του. Αν μάλιστα τον server τον επισκέπτονται πολλοί χρήστες ταυτόχρονα και οι δίσκοι του server είναι αργοί, τότε η ταχύτητα φόρτωσης των σελίδων θα είναι ελάχιστη και ενδέχεται και η μη απόκριση της σελίδας.

## *2. Μνήμη RAM*

Η μνήμη RAM ενός server πρέπει να είναι αρκετά μεγάλη αλλά και γρήγορη, γιατι όλα τα ερωτήματα των χρηστών φορτώνονται από τους δίσκους στην μνήμη RAM. Αν η μνήμη είναι μεγάλη, τότε μέρος των δεδομένων του server μπορούν να αποθηκεύονται στην RAM, ώστε να ο χρήστης να μπορεί να τα προσπελάσει απευθείας από την μνήμη.

## *3. Επεξεργαστική ισχύ (CPU)*

Η CPU σε έναν server παίζει συνολικά ρόλο στην ταχύτητα εξυπηρέτησης του server μιας και είναι το κεντρικό σημείο από το οποίο περνούν και επεξεργάζονται όλες οι πληροφορίες για τον διαμοιρασμό τους στους χρήστες. Σε περιβάλλοντα servers που εξυπηρετούνται ταυτόχρονα πολλοί χρήστες, επεξεργαστές με πολλούς πυρήνες συνιστώνται μιας και βοηθούν στην ταυτόχρονη επεξεργασία πληροφοριών το οποίο συμβαίνει όταν πολλοί χρήστες συνδέονται ταυτόχρονα, γεγονός που γενικώς συμβαίνει στους servers.

## *4. Xωρητικότητα δικτύου*

Πολύ σημαντικό σε έναν server είναι η χωρητικότητα του δικτύου του. Μιας και ο ρόλος ενός server είναι να εξυπηρετεί ταυτόχρονα πολλούς χρήστες η χωρητικότητα του δικτύου του θα πρέπει να είναι τέτοια ώστε να επαρκεί για να εξυπηρετήσει όλους τους χρήστες που θα συνδεθούν πάνω του. Η χωρητικότητα του δικτύου του θα πρέπει να επαρκεί ώστε να εξυπηρετήσει με την ταχύτητα που θέλουμε, τον αριθμό των ταυτόχρονων χρηστών που έχουμε υπολογίσει ότι θα συνδεθούν πάνω του στην ώρα αιχμής. Αν για παράδειγμα, σε ώρα αιχμής συνδέονται πάνω σε έναν server 1000 άτομα και θέλουμε να τα εξυπηρετήσουμε με ταχύτητα 10Mbps το καθένα, τότε ο server θα πρέπει να είχει χωρητικότητα δικτύου 10Gbps. Σήμερα, όλοι οι servers έχουν χωρητικότητες δικτύου 1Gbps ή 10Gbps.

## *5. Αξιοπιστία υλικών*

Εξαιρετικά σημαντικό είναι η κατασκευή ενός server να γίνει με υλικά καλής ποιότητας και αξιοπιστίας ώστε ο server να μην αντιμετωπίσει προβλήματα λειτουργίας και σταματήσει να σερβίρει τις σελίδες στους χρήστες του.

## 4.1.2*:Apache*

Ο APACHE είναι ο πιο δημοφιλής εξυπηρετητής του παγκόσμου ιστού (Web Server). Όποτε ένας χρήστης επισκέπτεται ένα ιστότοπο ο φυλλομετρητής (browser) επικοινωνεί με έναν διακομιστή (server) μέσω του πρωτοκόλλου HTTP, ο οποίος παράγει τις ιστοσελίδες και τις αποστέλλει στο browser. Ο Apache εγκαθίσταται σε έναν υπολογιστή ο οποίος μπορεί να χρησιμοποιηθεί σε διάφορα λειτουργικά συστήματα όπως Linux, Unix, Microsoft Windows.Ο ρόλος του Apache είναι να αναμένει αιτήσεις από διάφορα προγράμματα – χρήστες (clients) όπως είναι ένας ο browser ενός χρήστη και στη συνέχεια να εξυπηρετεί αυτές τις αιτήσεις είτε απευθείας μέσω μιας ηλεκτρονικής διεύθυνσης (URL), είτε μέσω ενός συνδέσμου (link). Ο τρόπος με τον οποίο ο Apache εξυπηρετεί αυτές τις αιτήσεις, είναι σύμφωνος με τα πρότυπα που ορίζει το πρωτόκολλο HTTP (Hypertext Transfer Protocol)το οποίο αποτελεί το κύριο πρωτόκολλο που χρησιμοποιείται στους φυλλομετρητές του Παγκοσμίου Ιστού για να μεταφέρει δεδομένα ανάμεσα σε έναν διακομιστή (server) και έναν πελάτη (client).

Ένα από τα βασικότερα χαρακτηριστικά του Apache είναι ότι μπορεί να προσαρμόσει επάνω του πολλές προσθήκες προγραμμάτων (modules), τα οποία με τη σειρά τους παρέχουν διαφορετικές λειτουργίες. Μερικά από τα πιο γνωστά modules του Apache HTTP είναι τα modules πιστοποίησης, όπως για παράδειγμα τα mod\_access, mod\_auth, mod\_digest κ.λπ. Ένα ακόμα χαρακτηριστκό του είναι ότι παρέχει SSL σε TLS μέσω των (mod\_ssl), και proxy module (mod\_proxy), πραγματοποιεί ανακατευθύνσεις διευθύνσεων (URL rewrites) μέσω του mod\_rewrite, καταγραφές συνδέσεων μέσω του mod\_log\_config, συμπίεση αρχείων μέσω του mod\_gzip και πολλά άλλα modules τα οποία διατίθενται είτε απ'ο το Apache Software Foundation, είτε από τρίτες εταιρίες λογισμικού. Τέλος ένα ακόμα χαρακτηριστικό του Apache είναι ότι υποστηρίζει αρκετές γλώσσεςπρογραμματισμού όπως [MySQL,](http://www.mysql.com/) [PHP,](http://php.net/index.php) [Perl,](http://www.perl.org/) [Python](http://www.python.org/)

## 4.1.3*:MySQL*

Η MySQL είναι ένα πολύ γρήγορο και δυνατό, σύστημα διαχείρισης βάσεωνδεδομένων. Η ονομασία MySQL περιέχει δύο στοιχεία. Το My είναι το όνομα της κόρης του συνιδρυτή του συστήματος Μόντι Βιδένιους (Monty Widenius) και το SQL αναφέρεται στη γλώσσα SQL (Structured Query Language) , μια γλώσσα υπολογιστών που σχεδιάστηκε ανεξάρτητα από την MySQL για τη διαχείριση δεδομένων, σε ένα σύστημα διαχείρισης σχεσιακών βάσεων δεδομένων.

Κάθε βάση δεδομένων είναι ένα σύνολο πινάκων (tables) Οι γραμμές του πίνακα ονομάζονται εγγραφές (records) και οι στήλες του πίνακα ονομάζονται πεδία (fields). Μια βάση δεδομένων σας επιτρέπει να αποθηκεύετε , να αναζητάτε, να ταξινομείτε και να ανακαλείτε τα δεδομένα αποτελεσματικά. Τα πεδία των πινάκων μπορούν να περιέχουν μόνο ένα συγκεκριμένο τύπο πληροφορίας ο οποίος ορίζεται κατά την δημιουργία του πίνακα. Για παράδειγμα ένα πεδίο που είναι ορισμένο ως ακέραιος αριθμός δεν είναι κατάλληλο για αποθήκευση δεκαδικού αριθμού ή κειμένου. Η δομή αυτή χρησιμοποιείται από όλα τα σύγχρονα συστήματα βάσεων δεδομένων και έχει αποδειχτεί πολύ πρακτική για την αποθήκευση τεράστιων όγκων δομημένης πληροφορίας.

Ο MySQL διακομιστήςελέγχει την πρόσβαση στα δεδομένα σας , για να μπορούν να δουλεύουν πολλοί χρήστες ταυτόχρονα , για να παρέχει γρήγορη πρόσβαση και να διασφαλίζει ότι μόνοπιστοποιημένοι χρήστες μπορούν να έχουν πρόσβαση. Συνεπώς η MySQL είναι ένας πολυνηματικός διακομιστής πολλαπλών χρηστών

#### 4.1.4 *:PhP*

Η γλώσσα PHP είναι ανοικτό-ελεύθερο λογισμικό και μπορεί να εγκατασταθεί σχεδόν σε όλα τα λειτουργικά συστήματα όπως Windows, Linux, Mac OS X, αλλά και υποστηρίζεται και από τα περισσότερους εξυπηρετητές ιστοσελίδων όπως ο Apache ή ο IIS. Η γλώσσα PHP μπορεί να λειτουργήσει είτε ως εγκατεστημένη μονάδα (module) στον εξυπηρετητή ιστοσελίδων είτε μέσω ενός επεξεργαστή CGI σεναρίων. Η PHP μπορεί να χρησιμοποιηθεί για εκτέλεση σεναρίων (scripts) από την πλευρά του απομακρυσμένου εξυπηρετητή ιστοσελίδων όπως γίνεται και με τα σενάρια CGI. Επίσης η PHP μπορεί να χρησιμοποιηθεί για είσοδο/έξοδο δεδομένων από τον χρήστη ή για την δυναμική δημιουργία σελίδων.

- Σενάρια PHP σε ένα απομακρυσμένο εξυπηρετητή ιστοσελίδων: Αυτή είναι η κύρια χρήση της γλώσσας PHP. Η γλώσσα PHP βρίσκεται εγκαταστημένη είτε ως module στο εξυπηρετητή ιστοσελίδων είτε εκτελείται μέσω ενός CGI σεναρίου και χρησιμοποιείται δια μέσου ενός φυλλομετρητή από τον υπολογιστή του πελάτη-χρήστη.
- Χρήση της PHP σε επίπεδο γραμμής εντολών (command line): Ένα σενάριο PHP μπορεί να εκτελεστεί μέσω του διερμηνέα PHP τοπικά στον υπολογιστή χωρίς να χρειάζεται να μεσολαβήσει ένας εξυπηρετητής ιστοσελίδων.
- Εφαρμογές με την γλώσσα PHP: Αν και δεν συνηθίζεται, μπορούν να φτιαχτούν προγράμματα με γραφικό περιβάλλον που να τρέχουν κατευθείαν στον υπολογιστή πελάτη τα οποία είναι ανεξάρτητα πλατφόρμας.

Το συντακτικό της PHP είναι βασισμένο στην σύνταξη της γλώσσας C, Java και Perl.

# 4.2: *Εγκατάσταση WampServer*

Επιλέγουμε το αρχείο εγκατάστασης από την επίσημη σελίδα [wampserver.com](http://www.wampserver.com/) σύμφωνα με το τύπο του συστήματοςμας, WAMPSERVER 2.2C (32 BITS) ή WAMPSERVER 2.2C (64 BITS). Πριν αρχίσουμε την εγκατάσταση πρέπει να σιγουρευτούμε ότι στο σύστημα μας δεν τρέχει οιοσδήποτε άλλος Web Server όπως για παράδειγμα προγενέστερες εκδόσεις του Apache ή Microsoft IIS Αφού κατεβάσαμε το αρχείο εγκατάστασης (MSI Installer) πατάμε διπλό κλικ για να τρέξουμε το εκτελέσιμο αρχείο.

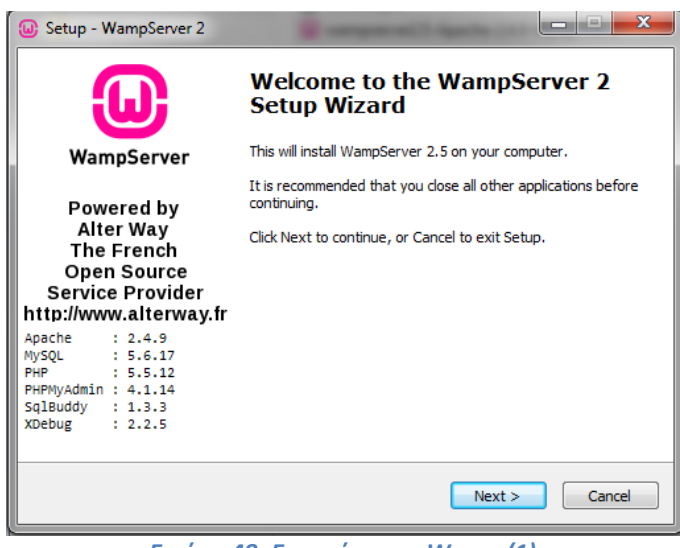

*Εικόνα 48: Εγκατάσταση Wamp (1)*

Το παράθυρο που ανοίγει μας καλωσορίζει στον Wamp Server και παρουσιάζονται κάποιες περιληπτικές πληροφορίες σχετικά με τα δομικά στοιχεία του server όπως τον Apache την MySQL,κ.τ.λ. Πατώντας next μας ζητάει την αποδοχή της άδειας χρήσης του προγράμματος και το στο επόμενο βήμα το φάκελο στον δίσκο που θέλουμε να γίνει η εγγραφή του προγράμματος.

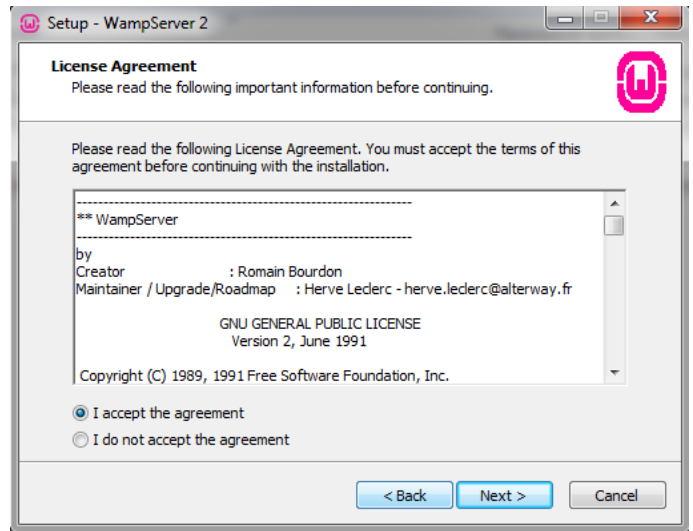

*Εικόνα 49: Εγκατάσταση Wamp (2)*

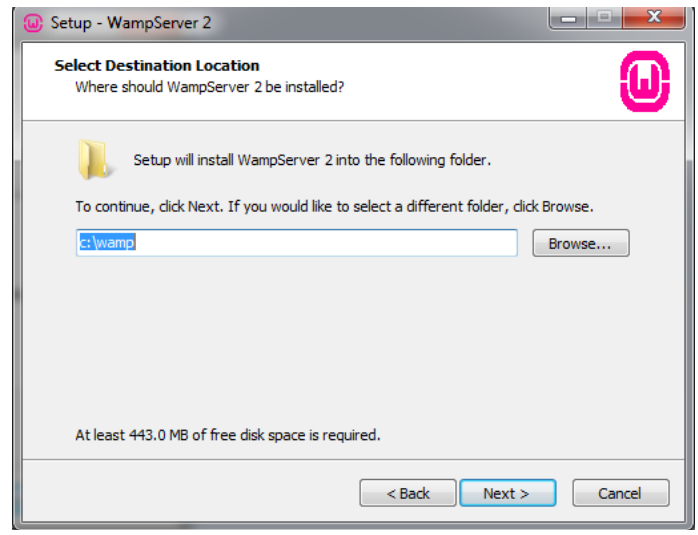

*Εικόνα 50: Εγκατάσταση Wamp (3)*

Αμέσως μετά ρωτούμαστε από το πρόγραμμα εγκατάστασης να ορίσουμε κάποιες βασικές πληροφορίες σχετικά με το σύστημα μας όπως βλέπουμε. Αυτές οι πληροφορίες περιλαμβάνουν το όνομα του SMTP καθώς και το e-mail του διαχειριστή (Administrator). Ο λόγος για τον οποίο δηλώνουμε το e-mail του διαχειριστή είναι στη περίπτωση μηνύματος σφάλματος να εμφανίζετε στην οθόνη του Browser και έτσι οι επισκέπτες να γνωρίζουν πως να επικοινωνήσουν μαζί του σε περίπτωση που κάτι δεν πάει καλά.

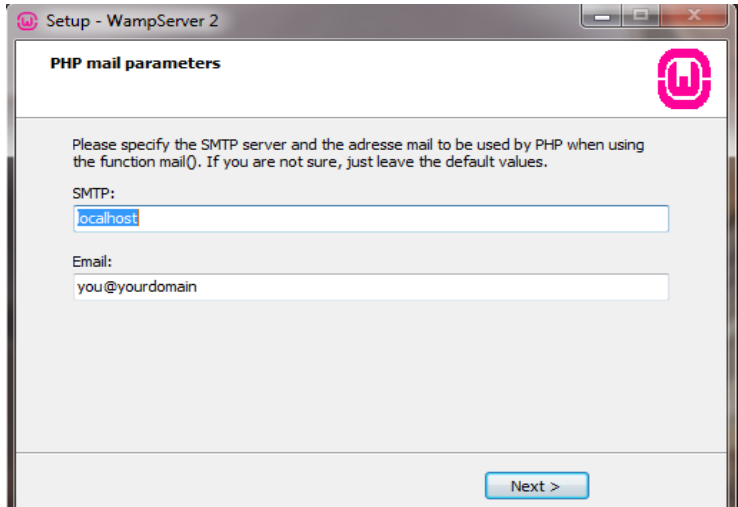

*Εικόνα 51: Εγκατάσταση Wamp (4)*

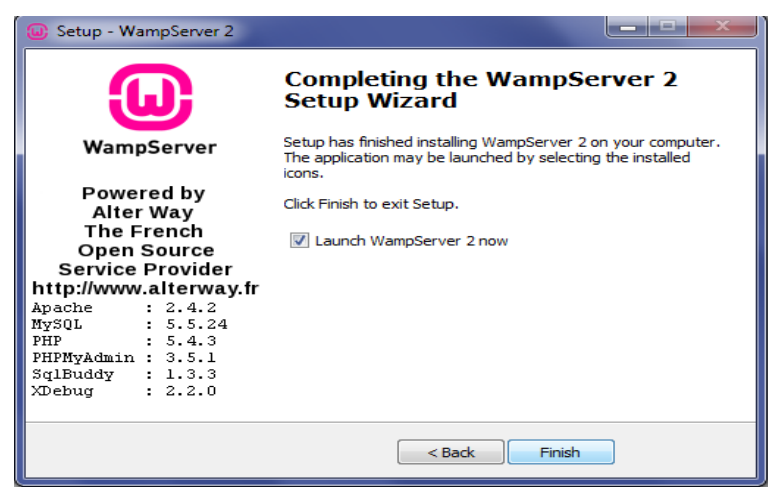

*Εικόνα 52: Ολοκλήρωση εγκατάστασης*

Τέλος με την επιλογή Launch WampServer now γίνεται έναρξη λειτουργίας του server. Μετά την ολοκλήρωση της εγκατάστασης το wamp θα εμφανιστεί στο γραμμή εργαλείων, το εικονίδιο του wamp,ένα πράσινο εικονίδιο που δείχνει ότι λειτουργεί κανονικά. Αν το εικονίδιο είναι κόκκινο σημαίνει ότι ο server είναι offline και καμία από τις υπηρεσίες δηλαδή ο *Apache, η PHP και η MySq*l δεν λειτουργεί, ενώ αν είναι κίτρινο τότε σημαίνει ότι λειτουργεί άλλα κάποια από τις υπηρεσίες δεν λειτουργεί.

| E<br>▲ | ıп<br>-- | 4<br>Ξ |  |
|--------|----------|--------|--|

*Εικόνα 53: Εικονίδιο Wamp*

Αν κάνουμε αριστερό κλικ πάνω στο εικονίδιο, εμφανίζεται το παρακάτω μενού δυνατοτήτων:

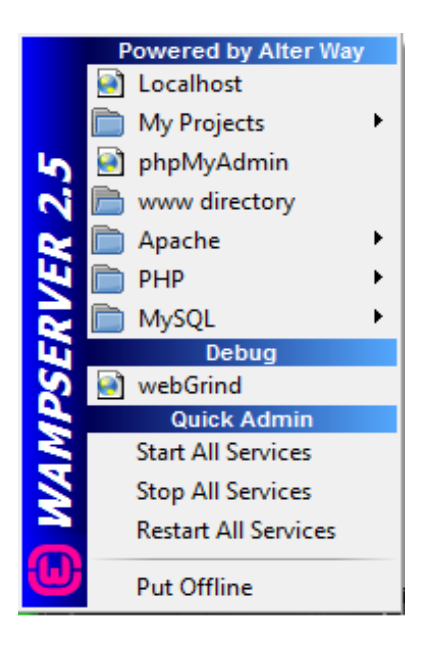

*Εικόνα 54: Μενού επιλογών*
Οι επιλογές στο μενού δυνατοτήτων είναι οι ακόλουθες:

- *Localhost:* Ανοίγει στον browser το μενού του Wamp server
- *My Projects*: Περιλαμβάνει όλα τα project που φιλοξενεί ο server.
- *PhpMyAdmin*: Ανοίγει στον browser το phpMyAdmin, ένα εργαλείο γραμμένο σε γλώσσα προγραμματισμού PhP που επιτρέπει την διαχείριση βάσεων δεδομένων MySQL. Δίνει την δυνατότητα στο χρήστη να εκτελέσει ερωτήματα SQL, να δημιουργήσει πρόσθετες βάσεις δεδομένων και άλλα.
- *www directory*: Ανοιγει τον φάκελο www στο οποίο έχουμε αποθηκεύσει και εκτελέσει το project
- *Apache:* Περιέχει αρχεία και ρυθμίσεις που αφορούν τον διακομιστή καθώς και επιλογές έναρξης επανεκκίνησης και τερματισμού του Apache
- *PHP*: Περιέχει αρχεία και ρυθμίσεις που αφορούν την PHP
- *SQL*: Περιέχει αρχεία και ρυθμίσεις που αφορούν την MySQL καθώς και επιλογές έναρξης επανεκκίνησης και τερματισμού της MySQL
- *WebGrind*: Παρέχει μια PHP διεπαφή για την εξέταση της εξόδου του Xdebug, και μια γρήγορη και απλή επισκόπηση των επιδόσεων σε διάφορους τομείς εφαρμογής της PHP.
- *Start all services*: Έναρξη όλων των υπηρεσιών (MySQL,Apache)
- *Stop all services*: Διακοπή όλων των υπηρεσιών (MySQL,Apache)
- *Restart all services:* Επανεκκίνηση όλων των υπηρεσιών (MySQL,Apache)
- *Put Offline:* Ο Wamp server είναι απενεργοποιημένος

# *Ρυθμίσεις PHP MyAdmin*

Ανοίγουμε την PHP MyAdmin στο μενού ρυθμίσεων του wamp server.

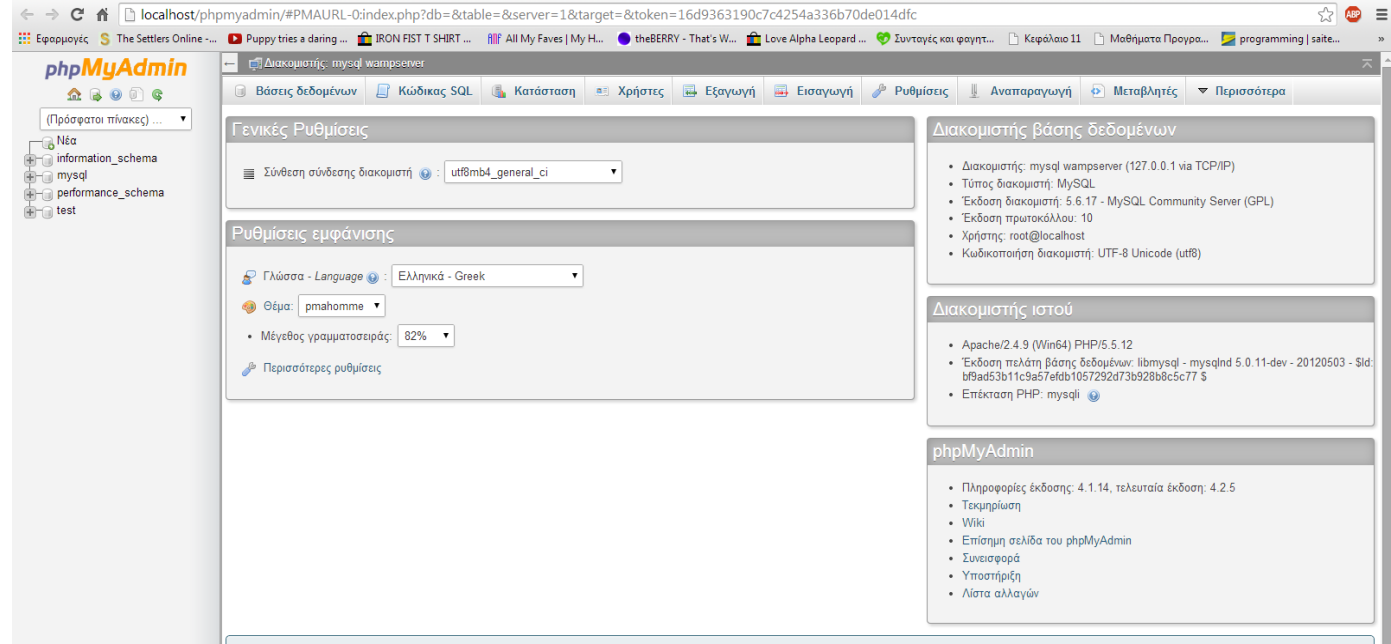

*Εικόνα 55:OWampServer.*

72

Ανοίγουμε αριστερά την mySQL και επιλέγουμε την καρτέλα δικαιώματα. Έπειτα πατώντας επεξεργασία δικαιωμάτων εμφανίζεται ένα παράθυρο ρυθμίσεων. Στο τμήμα αλλαγή κωδικού πρόσβασης αλλάζουμε τον κωδικό πρόσβασης. Ο λόγος της αλλαγής είναι η ασφάλεια έτσι ώστε να μην μπορούν να έχουν άλλα άτομα πρόσβαση στη βάση δεδομένων.

| phpMyAdmin                                                                                                    | $\overline{\mathbf{a}}$<br>E El Arakouratric mysel wampserver » El Barn mysel                                                                                                    |  |
|----------------------------------------------------------------------------------------------------|----------------------------------------------------------------------------------------------------|--|
| <b>Q &amp; @ @ Q</b>                                                                                                    | <b>1 Δομή</b>                                                                                                    |  |
| (Πρόσφατοι πίνακες)<br>$\mathbf{r}$<br>- & Nea                                                                                                    | <b>Α Χρήστες με πρόσβαση στη βάση «mysql»</b>                                                                                                    |  |
| information_schema<br>mysql<br>B Néo<br>columns priv<br>the pe db<br><b>Brita</b> event<br>the func                                                                                                    | Χρήστης Φιλοξενητής Τύπος Δικαιώματα<br>Χορήγηση Ενέργεια<br>127 0 0 1<br>VEVROC ALL PRIVILEGES NOT<br><b>B</b> Επεξεργασία Δικαιωμάτων<br>root<br><b>B</b> Επεξεργασία Δικαιωμάτων<br>$\mathbf{1}$<br>γενικός ALL PRIVILEGES NG:<br>root<br>localhost<br>Σ Επεξεργασία Δικαιωμάτων<br>yowkóc ALL PRIVILEGES NGI<br>root |  |
| e- pe general_log<br>help_category<br>is help_keyword<br>help_relation<br><b>E</b> be help_topic<br>innodb_index_stats<br>innodb_table_stats                                                           | Néoc<br><b>. Προσθήκη</b> χρήστη<br>$\overline{\phantom{a}}$                                                                                                    |  |
| the ndb_binlog_index<br>pe plugin<br><b>ED A proc</b><br>H- by procs_priv<br>proxies priv<br><b>Article</b> servers<br>slave_master_info<br>slave_relay_log_info<br>info slave_worker_info<br>slow_log |                                                                                                    |  |
| tables_priv<br>time_zone<br>(a) Ly time_zone_leap_second<br>in time_zone_name<br>pe time_zone_transition<br>E-M lime_zone_transition_type<br>@ [pi user<br>performance_schema<br>$-$ iest              |                                                                                                    |  |

*Εικόνα 56: Επεξεργασία δικαιωμάτων*

Ένας ακόμα (πιο άμεσος) τρόπος αλλαγής του κωδικού της mySQL είναι μέσω της επεξεργασίας ενός αρχείου της καιμέσω της κονσόλας mySQL. Η κονσόλα αυτήγίνεται διαθέσιμη από το μενού δυνατοτήτων του Wamp Server και επιλέγοντας mySQL και στη συνέχεια MySQLconsole.

```
وتعرضها
II c\wamp\bin\mysql\mysql5.5.8\bin\mysql.exe
Enter password: ****<br>Welcome to the MySQL monitor.  Commands end with ; or \g.<br>Your MySQL connection id is 4<br>Server version: 5.5.15 MySQL Community Server (GPL)
 Copyright (c) 2000, 2010, Oracle and/or its affiliates. All rights reserved.
oracle is a registered trademark of Oracle Corporation and∕or its<br>affiliates. Other names may be trademarks of their respective
 owners.
Type 'help;' or '\h' for help. Type '\c' to clear the current input statement.
nysql> use_nysql;
mysql> use mysql;<br>Database changed<br>mysql> UPDATE mysql.user SET Password=PASSWORD("root"> WHERE User="root";<br>Query OK, 0 rows affected (0.08 sec)<br>Rows matched: 2  Changed: 0  Varnings: 0
|<br>|mysql> FLUSH PRIUILEGES;<br>|Query OK, 0 rows affected <0.19 sec>
  ysql> exit
```
*Εικόνα 57: Αρχείο MySQL.*

73

Η αλλαγή του κωδικού στην κονσόλα γίνεται με τις ακόλουθες εντολές:

- 1. use mysql;και έπειτα πατάμε enter.
- 2. UPDATE mysql.user SET Password=PASSWORD("κωδικος") WHERE User="root";Και αντικαθιστούμε τον κωδικό με τον κωδικο της επιθυμιας μας και παταμε enter.
- 3. FLUSH PRIVILEGES;καιπατάμε enter.
- 4. Exit και πατάμε enter για να βγούμε από την κονσόλα.

Επόμενο βημα είναι να ανοίξουμε και να επεξεργαστουμε το αρχείο config.inc.php που βρίσκεται αποθηκευμένο στο φάκελο του server.Στο αρχείο αυτόαλλάζουμε την εντολή\$cfg['server'][\$i]['passwor']='root';πληκτρολογόντας στη θέση του root τον κωδικό που θέσαμε στην κονσολα mySQL και αποθηκέυσουμε το αρχείο.

|                   | $E$ php</th                                                                            |
|-------------------|----------------------------------------------------------------------------------------|
| $\overline{2}$    |                                                                                        |
| $\overline{3}$    | /* Servers configuration */                                                            |
| 4                 | $Si = 0;$                                                                              |
| 5                 |                                                                                        |
| 6 <sup>1</sup>    | /* Server: localhost [1] */                                                            |
| $\overline{\tau}$ | $51 + 7$                                                                               |
| $\mathsf B$       | $\frac{\csc r}{r}$ ['Servers'] [\$i] ['verbose'] = 'localhost';                        |
| 9                 | $\textsf{SGfg['Servers']}[S1]['host'] = 'localhost';$                                  |
| 10                | $\frac{\csc r}{\csc r}$ 'Servers'] $\left[\frac{\csc r}{\csc r}\right]$ ['port'] = ''; |
| 11                | $\textsf{Scfg['Servers']}[S_i]['\textsf{socket'}] = ''';$                              |
| 12                | $\frac{\csc f}{\csc f}$ ['Servers'] [\$i] ['connect_type'] = 'tcp';                    |
| 13                | Scfg['Servers'][\$i]['extension'] = 'mysqli'                                           |
| 14                | Scfg['Servers'][\$i]['auth_type'] = 'confile                                           |
| 15                | $\textsf{Scfg['Servers']}[Si]['user'] = 'root';$                                       |
| 16                | $\frac{1}{2} \text{cfq}$ 'Servers'] [\$i] ['password'] = 'root';                       |
| 17                | $\textsf{Scfg}$ ['Servers'] [\$i] ['AllowNoPassword'] = true;                          |
| 18                |                                                                                        |
| 19                | /* End of servers configuration */                                                     |
|                   |                                                                                        |

*Εικόνα 58: Το αρχείο config.inc.php*

Έτσι έχουμε αλλάξει τον κωδικό της mysql και μπορούμε να προσπελάσουμε τo περιβάλλον PHP MyAdmin.

# 4.3: *Εγκατάσταση εφαρμογής OwnCloudδιαχειρηστή.*

Για την εγκατάσταση της εφαρμογής διαχειριστή πρέπει να αντιγράψουμε τον φάκελο ownCloud στον φάκελο www του Wamp Server. Μετά την επιτυχή αντιγραφή των αρχείων πληκτρολογούμε στον browser <http://localhost/owncloud> και ανοίγει το γραφικό περιβάλλον εγκατάστασης της εφαρμογής διαχειριστή.

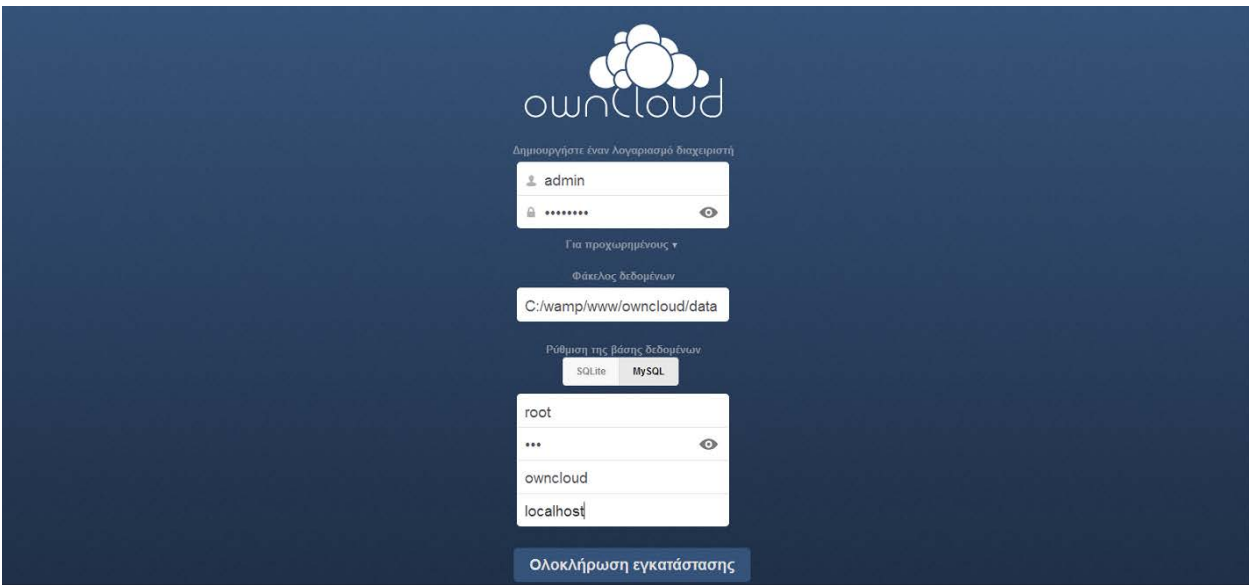

*Εικόνα 59: To OwnCloud*

Για την εγκατάσταση είναι απαραίτητη η ρύθμιση κάποιων παραμέτρων οι οποίες είναι οι ακόλουθες:

- *Δημιουργία λογαριασμού διαχειριστή:* Πρέπει να θέσουμε ένα όνομα χρήστη και τον κωδικό πρόσβασης.
- *Φάκελος δεδομένων*: Ορίζουμε σε ποιο φάκελο θα γίνεται η αποθήκευση των δεδομένων.
- *Ρύθμιση της Βάσης Δεδομένων*: Πρέπει να θέσουμε το όνομα χρήστη της βάσης,τον κωδικό πρόσβασης της βάσης και το όνομα της βάσης.

Πατώντας την ολοκλήρωση εγκατάστασης και αφού έχουμε ρυθμίσει τις παραμέτρους η εφαρμογή OwnCloud διαχειριστή είναι έτοιμη προς χρήση.

Στο στάδιο της διαμόρφωσης ρυθμίζουμε τον Apache ώστε να επιτρέπει την πρόσβαση από άλλους υπολογιστές. Αυτή η ρύθμιση μπορεί να γίνει από το αρχείο httpd.conf,το οποίο μπορούμε να βρούμε είτε στο εικονίδιο του Wampserver στην γραμμή εργαλείων επιλέγοντας την καρτέλα Apache είτε από τον φάκελο conf ακολουθώντας την διαδρομή των φακέλωνΤοπικός δίσκος (C:) wamp-bin-apache-apache2.4.9-conf

Ανοίγοντας το αρχείο με ένα πρόγραμμα που επιτρέπει την επεξεργασία του μας δίνεται η δυνατότητα αλλαγής κάποιων ρυθμίσεων.

Μια σημαντική ρύθμιση του Apache είναι η αλλαγή ή η προσθήκη νέας θύρας την οποία θα δεσμεύει ο Apache. Η προκαθορισμένη θύρα είναι η 80, δίνεται όμως η δυνατότητα ο server να δεσμεύσει μια άλλη θύρα η ακόμα να δεσμεύσει περισσότερες από μία θύρες.Η αλλαγή της θύρας γίνεται με την εντολή Listen 0.0.0.0:80 με το 80 ναι αντιστοιχεί στην θύρα που δεσμεύτηκε.

 $52$ 53  $\overline{1}$  $54$ # Listen: Allows you to bind Apache to specific IP addresses and/or 55 # ports, instead of the default. See also the <VirtualHost> # directive. 56. 57 58 # Change this to Listen on specific IP addresses as shown below to # prevent Apache from glomming onto all bound IP addresses. 59 60 #Listen 12.34.56.78:80 61 62 Listen 0.0.0.0:80 63 Listen [::0]:80 64

*Εικόνα 60: Η θύρα 80*

Μία ακόμη αλλαγή που κρίνεται απαραίτητη είναι να δώσουμε ένα όνομα για ανακατεύθυνση του server δηλαδή την διεύθυνση με την οποία θα μπορούμε να προσπελάσουμε την εφαρμογή owncloud από τον φυλλομετρητή. Για να μπορούν και άλλη υπολογιστές να συνδέονται με την εφαρμογή μας θα πρέπει να έχουμε ένα Domain Name System ή DNS (Σύστημα Ονομάτων Τομέων). Ένα DNS είναι ένα ιεραρχικό σύστημα ονοματοθεσίας για [δίκτυα υπολογιστών,](http://el.wikipedia.org/wiki/%CE%94%CE%AF%CE%BA%CF%84%CF%85%CE%B1_%CF%85%CF%80%CE%BF%CE%BB%CE%BF%CE%B3%CE%B9%CF%83%CF%84%CF%8E%CE%BD) που χρησιμοποιούν το πρωτόκολλο [IP](http://el.wikipedia.org/wiki/Internet_Protocol) το οποίο αντιστοιχίζει [ονόματα](http://el.wikipedia.org/wiki/Domain_name) με [διευθύνσεις IP](http://el.wikipedia.org/wiki/%CE%94%CE%B9%CE%B5%CF%8D%CE%B8%CF%85%CE%BD%CF%83%CE%B7_IP).

Στην περίπτωση που δεν έχουμε κατοχυρωμένο κάποιο όνομα τότε δίνουμε την διεύθυνση IP του υπολογιστή μας και την θύρα μου εχεί δεσμεύσει ο server. Η διεύθυνση IP μπορεί να γίνει γνωστή από την κονσόλα εντολών(command prompt) με την εντολή ipconfig.

| <b>C:\Windows\system32\cmd.exe</b>                                                                                                    |  |
|----------------------------------------------------------------------------------------------------|--|
| Windows IP Configuration                                                                                                    |  |
| Wireless LAN adapter Wireless Network Connection:                                                                                                    |  |
| Connection-specific DNS Suffix .:<br>Link-local IPv6 Address : fe80::658e:c339:ed34:6534z11<br>IPu4 Address. : 192.168.1.7<br>Subnet Mask : 255.255.255.0<br>Default Gateway 192.168.1.1 |  |
| Tunnel adapter isatap.{D8134A74-9C95-45C8-A650-3356745BF92F>:                                                                                                    |  |
| Media State Media disconnected<br>Connection-specific DNS Suffix .:                                                                                                    |  |
| Tunnel adapter Teredo Tunneling Pseudo-Interface:                                                                                                    |  |
| Connection-specific DNS Suffix .:<br>IPv6_Address. 2001:0:9d38:90d7:3c2a:da8:3f57:fef8<br>Link-local IPv6 Address : fe80::3c2a:da8:3f57:fef8x12<br>Default Gateway : ::                  |  |
| C:\Users\oronar>_                                                                                                    |  |

*Εικόνα 61: Η εντολή IpConfig*

Η διεύθυνση που χρησιμοποιούμε είναι η IPv4 Address. Στην συγκεκριμένη περίπτωση η μορφή που θα έχει το όνομα του server είναι ServerName 192.168.1.7:80.

```
213214 +215 # ServerName gives the name and port that the server uses to identify itself.
216 # This can often be determined automatically, but we recommend you specify
217 # it explicitly to prevent problems during startup.
218 +219 # If your host doesn't have a registered DNS name, enter its IP address here.
220 +221 ServerName 192.168.1.7:80
222
223 HostnameLookups Off
224
225 +226 # DocumentRoot: The directory out of which you will serve your
227 # documents. By default, all requests are taken from this directory, but
228 # symbolic links and aliases may be used to point to other locations.
229 +230 DocumentRoot "c:/wamp/www/"
231
```
*Εικόνα 62: Ο Server*

Αποθηκεύοντας το αρχείο httpd.conf μπορούμε να πληκτρολογήσουμε στον φυλλομετρητή την διεύθυνση IP με την μορφή [http://192.168.1.7](http://192.168.1.7/)και να συνδεθούμε με τον server. Σε περίπτωση που θέλουμε να ανοίξουμε την εφαρμογή ownCloud αρκεί να πληκτρολογήσουμε την διεύθυνση IP ακολουθούμενη από το όνομα της εφαρμογής που έχουμε εγκαταστήσει στο server και είναι της μορφής [http://192.168.1.7/owncloud.](http://192.168.1.7/owncloud)

4.4: *Εγκατάσταση εφαρμογής συγχρονισμού Owncloud πελάτη (Synchronization Client)*

### *Τι είναι το ownCloudSyncClient*

To ownCloud Sync Client είναι ένα desktop πρόγραμμα του λογισμικού ΟwnCloud διαθέσιμο για τα λειτουργικά συστήματα Windows,Linux και MAC OS X.Το πρόγραμμα αυτό δίνει την δυνατότητα στον χρήστης να έχει ένα ή και περισσότερους φακέλους στον προσωπικό του υπολογιστή συγχρονισμένους με τον ΟwnCloud server και ένα έχει διαθέσιμα τα αρχεία του όπου και αν είναι συγχρονίζοντάς τα.

#### *Εγκατάσταση του ownCloud Sync Client*

- Ανοίγουμε το εκτελέσιμο αρχείο που είναι διαθέσιμο στην ιστοσελίδα ΟwnCloud για τρείς διαφορετικές πλατφόρμες.
- Δημιουργία λογαριασμού. Το ΟwnCloudClient συγχρονίζεται αυτόματα με τον server αφού έχει γίνει έναρξη της εφαρμογής. Για την δημιουργία λογαριασμού δίνουμε την διεύθυνση του server που χρησιμοποιούμε για να τον προσπελάσουμε στον browser.

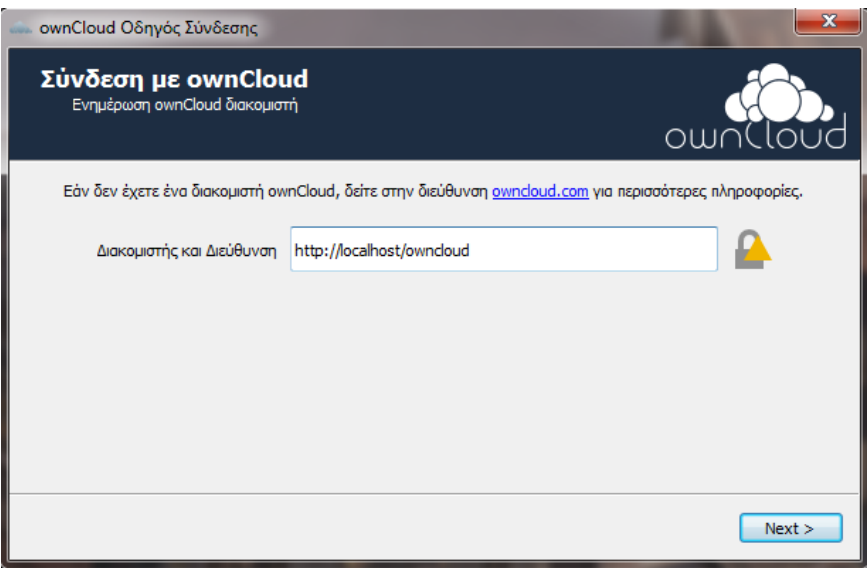

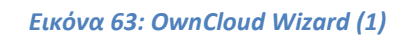

• Δίνουμε το όνομα και τον κωδικό πρόσβασης που έχουμε για να κάνουμε login στην εφαρμογή. Είναι σημαντικό να χρησιμοποιήσουμε στον browserτο http:// για λόγους ασφάλειας έτσι ώστε να μην μπορεί να έχουν τρίτοι την δυνατότητα παρέμβασης στα δεδομένα άλλα και στον κωδικό πρόσβασης.

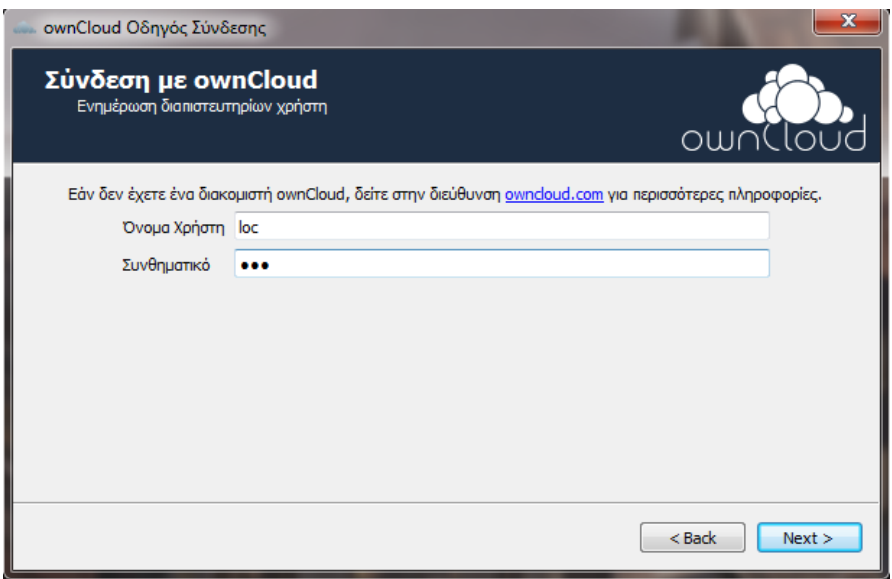

*Εικόνα 64:OwnCloud Wizard (2)*

• Στο παράθυρο που εμφανίζεται επιλέγουμε με ποιο φάκελο θέλουμε να συγχρονίζεται ο λογαριασμός μας στο ownCloud. Αν δεν επιλέξουμε κάποιο άλλο φάκελο τότε θα έχουμε σαν φάκελο συγχρονισμού τον φάκελο ownCloud που δημιουργείτε κατά την εγκατάσταση.

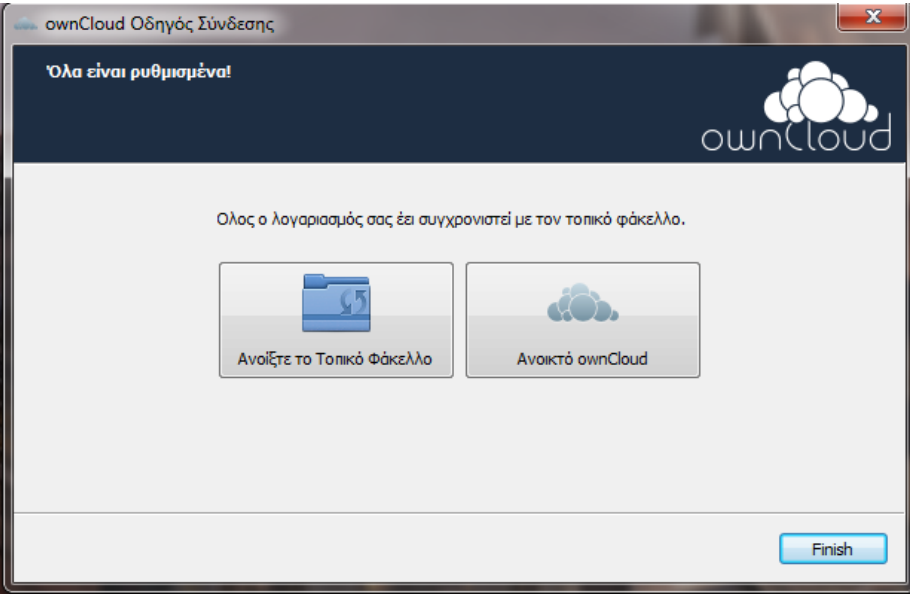

*Εικόνα 65: OwnCloud Wizard (3)*

Αν επιλέξουμε ένα φάκελο στον υπολογιστή μας δίνονται δυο διαφορετικές επιλογές. Να κρατήσουμε τα αρχεία που υπάρχουν και να συγχρονιστούν με τον server ή να διαγραφούν τα ήδη υπάρχοντα αρχεία και ο φάκελος να είναι άδειος άρα και να μην υπάρξει συγχρονισμός με τον server.

# *Χρήση του OwnCloudSync Client*

Αφού έχουμε εγκαταστήσει το ownCloud Sync Client δημιουργείτε ένα εικονίδιο στην γραμμή εργαλείων των Windows.

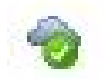

# 4.4.1*Το μενού του OwnCloud Client*

Οι επιλογές που μας δίνει το μενού του ΟwnCloud Client είναι οι εξής

- *Άνοιγμα ownCloud στον περιηγητή:* Ανοίγει την εφαρμογή στον browser
- *Άνοιγμα καταλόγου 'ownCloud'*: Ανοίγει τον τοπικό φάκελο στον υπολογιστή που αποθηκεύουμε τα δεδομένα
- Πληροφορίες για τον διαθέσιμο χώρο αποθήκευσης
- Πληροφορίες για την κατάσταση συγχρονισμού
- *Πρόσφατες Αλλαγές*: δείχνει τις τελευταία αρχεία που συγχρονίστηκαν.
- *Ρυθμίσεις*: Ανοίγει το μενού των ρυθμίσεων
- *Βοήθεια*: Ανοίγει στο browser οδηγίες για το ownCloud Desktop Client
- Αποσύνδεση: Αποσυνδέει τον client από την δυνατότητα συγχρονισμού αρχείων
- *Κλείσιμο ownCloud*: Κλέινει την εφαρμογή και διακόπτει όλους τους συγχρονισμούς.

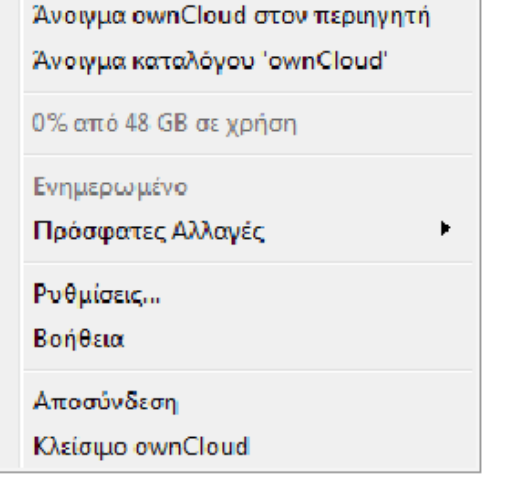

*Εικόνα 66: Μενού OwnCloud*

## 4.4.2*: Ρυθμίσεις*

#### *Λογαριασμός προς συγχρονισμό*

Το παράθυρο λογαριασμός προς συγχρονισμό περιέχει γενικές ρυθμίσεις σχετικά με τον λογαριασμό. Δίνει επίσης την δυνατότητα να διαχειριστούμε και να επεξεργαστούμε τους φακέλους του λογαριασμού

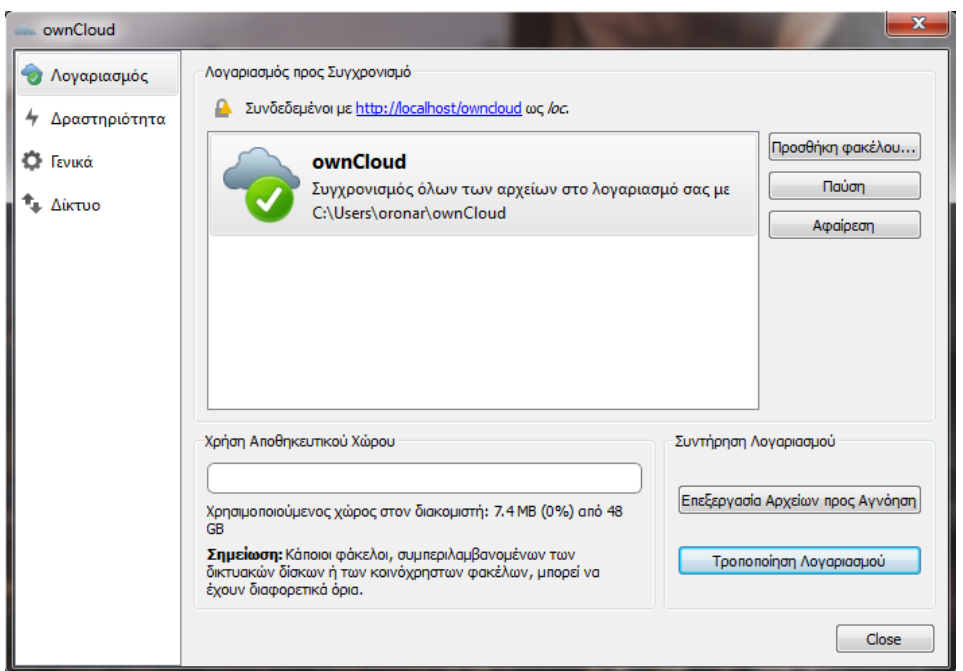

*Εικόνα 67: Λογαριασμός προς συγχρονισμό*

Οι επιλογές που είναι διαθέσιμες σε αυτό το παράθυρο είναι οι εξής:

- Συνδεδεμένοι με <διεύθυνση> ως <χρήστης>: προσδιορίζει τον server που είναι συγχρονισμένος ο λογαριασμός και το όνομα του λογαριασμού
- Προσθήκη φακέλου: δίνει την δυνατότητα προσθήκης νέου φακέλου
- Παύση: διακόπτη τον υπάρχον συγχρονισμό και δεν επιτρέπει να γίνει νεος
- Αφαίρεση: διαγράφει τον επιλεγμένο φάκελο. Χρησιμοποιείτε όταν θέλουμε να συγχρονίσουμε ένα συγκεκριμένο φάκελο και όχι τον φάκελο root
- Χρήση αποθηκευτικού χώρου: δείχνει το χρησιμοποιημένο χώρο στον server
- Επεξεργασία Αρχείων προς αγνόηση:Δείχνει αγνοημένα αρχεία που δεν θα συγχρονιστούν
- Τροποποίηση Λογαριασμού: Δίνει την δυνατότητα αλλαγής του server συγχρονισμού

#### *Προσθήκη φακέλου*

Το παράθυρο συγχρονισμού μας δίνει την δυνατότητα να προσθέσουμε νέο φάκελο συγχρονισμού στο λογαριασμό μας με την επιλογή προσθήκη.

Το ψευδώνυμο του καταλόγου και ο φάκελος αποθήκευσης πρέπει να μην είναι ήδη σε χρήση και να είναι μοναδικά.

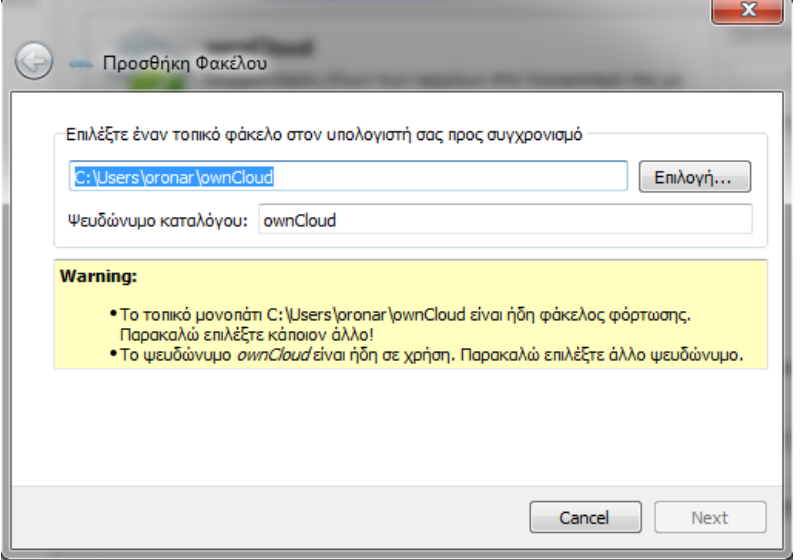

*Εικόνα 68: Επιλογή φακέλου συγχρονισμού (1)*

Στο παράθυρο αυτό δίνεται η δυνατότητα να επιλέξουμε με ποιο φάκελο θα γίνει ο συγχρονισμός. Ο φάκελος συγχρονισμού του server μπορεί να συγχρονιστεί με τον client μόνο μια φορά.

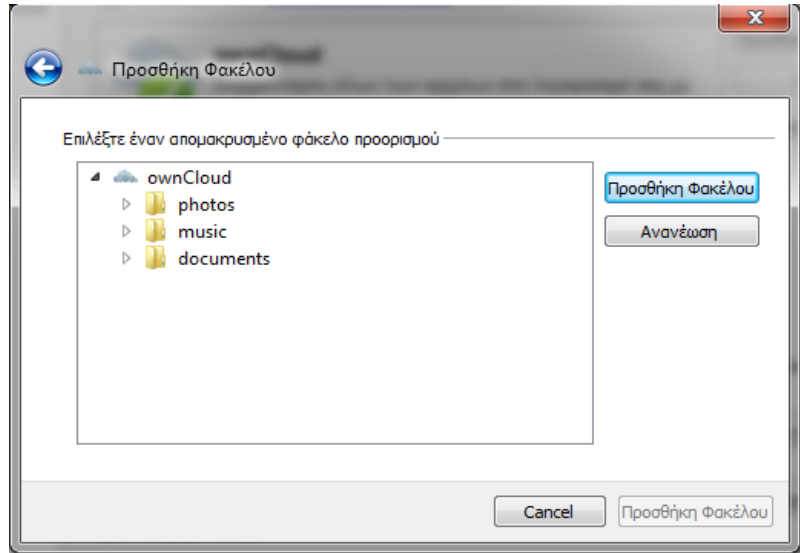

 *Εικόνα 69: Επιλογή φακέλου συγχρονισμού (2)*

#### *Δραστηριότητα*

Την επιλογή Δραστηριότητα και μπορούμε να το προσπελάσουμε είτε από το μενού με την επιλογή πρόσφατες αλλαγές η από τις δραστηριότητες συγχρονισμού στο παράθυρο των ρυθμίσεων. Το παράθυρο αυτό καταγράφει της δραστηριότητες συγχρονισμού που έχει κάνει ο χρήστης όπως η προσθήκη αρχείου η διαγραφή.

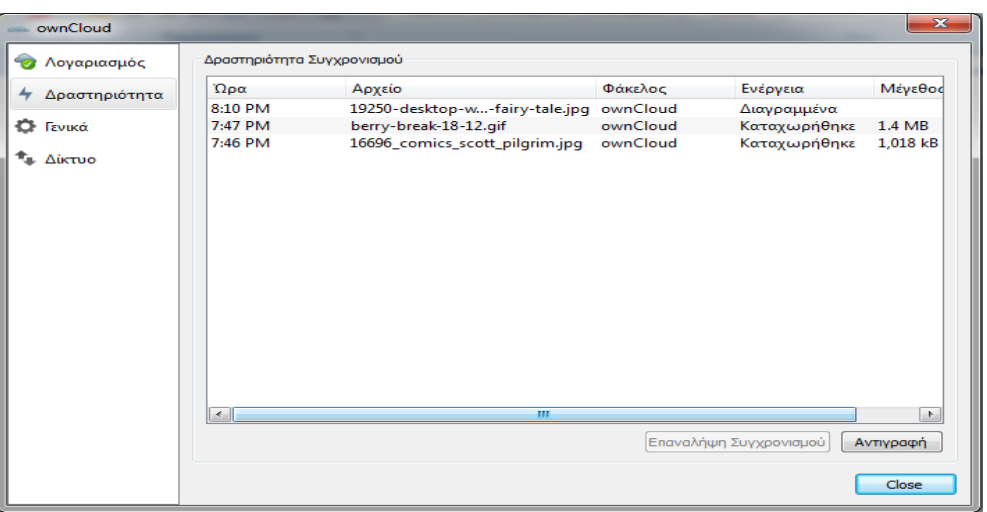

*Εικόνα 70: Οι δραστηριότητες συγχρονισμού*

#### *Γενικά*

Μια ακόμα καρτέλα στο παράθυρο συγχρονισμού είναι η καρτέλα Γενικά. Οι καρτέλα αυτή παρέχει κάποιες γενικές ρυθμίσεις και είναι οι εξής:

- Εκκίνηση κατά την έναρξη
- Εμφάνιση Eιδοποιήσεων
- Χρήση Mονόχρωμων Eικονιδίων

Επίσης παρέχει πληροφορίες για την έκδοση του λογισμικού και διαθέσιμες ενημερώσεις που μπορεί να υπάρχουν

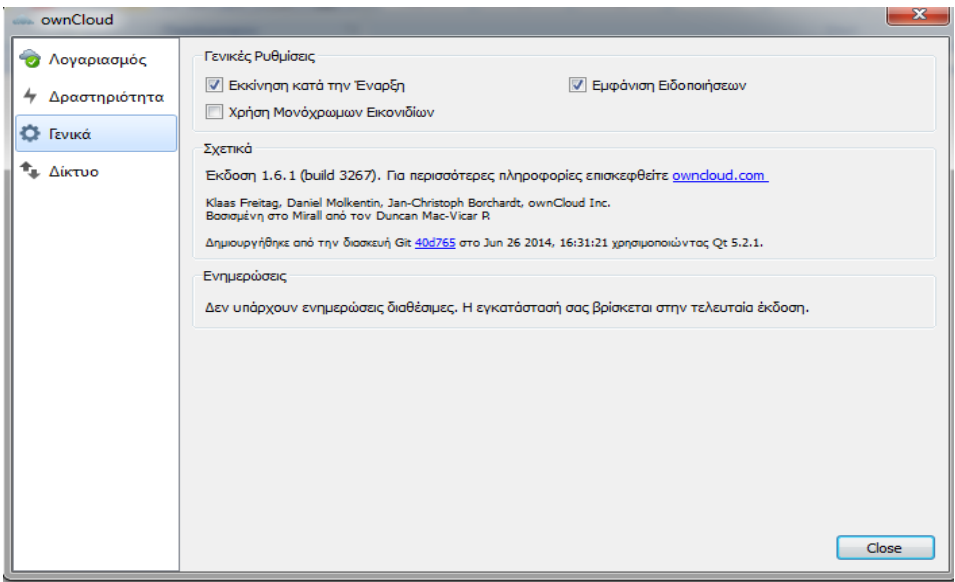

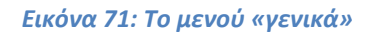

### *Δίκτυο*

Η τελευταία επιλογή στο παράθυρο ρυθμίσεων είναι αυτή του Δικτύου. Οι ρυθμίσεις που μπορούν να γίνουν στο παράθυρο αυτό είναι:

## *Ρυθμίσειςδιαμεσολαβητή*

- *Κανένας* διαμεσολαβητής: επιλέγουμε αυτή την ρύθμιση όταν θέλουμε ο πελάτης OwnCloud να παρακάμψει τον διαμεσολαβητή του συστήματος
- *Χρήσηδιαμεσολαβητή συστήματος*: Προεπιλεγμένη επιλογή που ο πελάτης χρησιμοποιεί το διαμεσολαβητή που έχει οριστεί στο σύστημα
- *Προσδιορίστε ενδιάμεσο διακομιστή χειροκίνητα ως*: Δίνει την δυνατότητα να ρυθμίσουμε και να ορίσουμε τον διακομιστή
- *Διακομιστής*: πληκτρολογούμε το όνομα του διακομιστή ή την διεύθυνση IP και τον αριθμό της θύρας που συνήθως είναι η θύρες 8080 ή 3128

#### *Ταχύτητα λήψεως*.

- *Χωρίς όριο*: Απεριόριστη ταχύτητα λήψης
- *Περιορισμός σε Kbytes/s:* Με αυτή την επιλογή μπορούμε να περιορίσουμε την ταχύτητα λήψης

#### *Ταχύτητα μεταφόρτωσης*.

- *Χωρίς όριο*: Απεριόριστη ταχύτητα μεταφόρτωσης
- *Αυτόματος περιορισμός*: Περιορίζει αυτόματα την ταχύτητα μεταφόρτωσης

#### *Περιορισμός σε Kbytes/s*:

• Με αυτή την επιλογή μπορούμε να περιορίσουμε την ταχύτητα μεταφόρτωσης

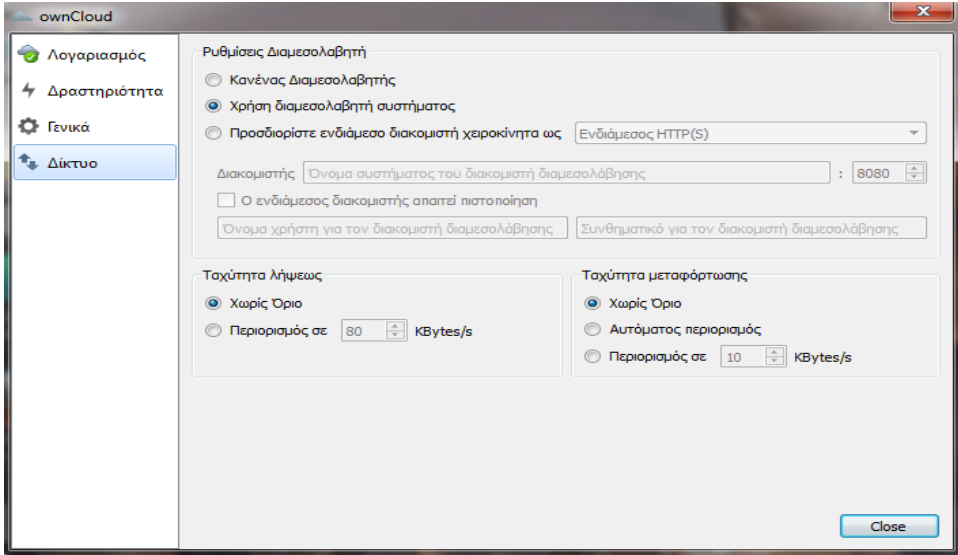

#### *Εικόνα 72:Το μενού «Δίκτυο»*

## 4.5: *Χρήση του περιβάλλοντος του owncloud*

Η σύνδεση στο λογαριασμό ownCloud μπορεί να γίνει μέσω του browser πληκτρολογώντας την διεύθυνση του server η οποία μπορεί να είναι http://localhost/owncloud. Όταν ο browser φορτώσει την σελίδα τότε ζητείτε από την εφαρμογή το όνομα πρόσβασης και ο κωδικός πρόσβασης που τέθηκε κατά την διαδικασία της εγκατάστασης. Νέοι χρήστες μπορούν να προστεθούν από το της ρυθμίσεις από τον διαχειριστή.

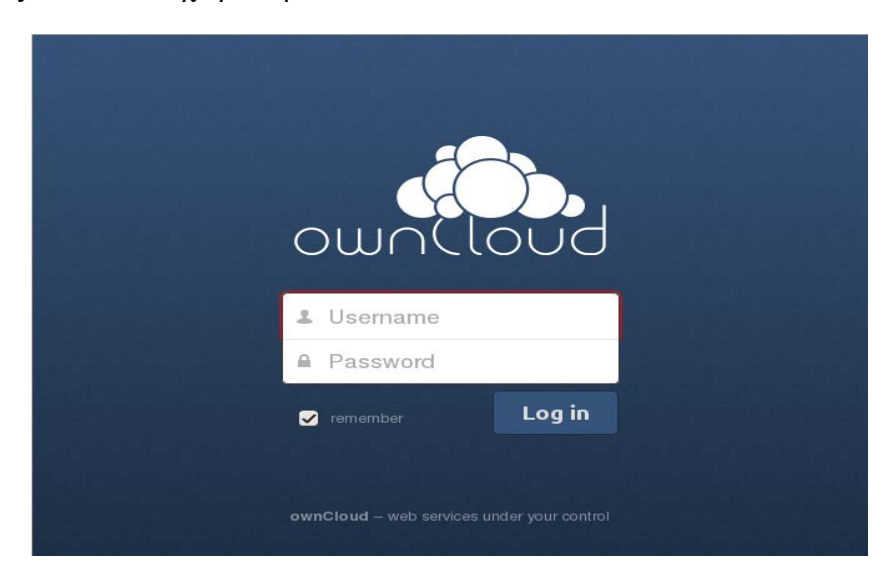

*Εικόνα 73: Eίσοδος στο OwnCloud*

| bunCloud                                             |                                                  |                              |                     | $\alpha$ |      | .O.                               | test $\overline{\mathbf{v}}$ |
|------------------------------------------------------|--------------------------------------------------|------------------------------|---------------------|----------|------|-----------------------------------|------------------------------|
| New<br>$\bullet$<br>⊢                                |                                                  |                              |                     |          |      |                                   | Deleted files                |
| Files<br>∩<br>Name                                   |                                                  |                              |                     |          | Size | Modified                          |                              |
| $\overline{\mathbf{r}}$<br><b>Photos</b><br>Activity |                                                  |                              |                     | Shared   |      | 762.3 KB 6 minutes ago            |                              |
| 韓<br>B                                               | Demo Code - C++.cc                               |                              |                     |          |      | 3 KB 6 minutes ago                |                              |
| Documents<br>森                                       | Demo Code - C.c                                  | $\mathbf{2}_{\mathsf{I}}$    |                     |          |      | $0 \text{ } \oplus$ 6 minutes ago |                              |
| 烧                                                    | Demo Code - PHP php                              |                              |                     | Shared   |      | 3.6 KB 6 minutes ago              |                              |
| E                                                    | Demo Code - Python.py                            | $\blacktriangleright$ Rename | Download O Versions | Shared   |      | 875 B 6 minutes ago               | $\times$                     |
| Calendar                                             | Demo Image - ccc.jpg                             |                              |                     |          |      | 162.5 KB 6 minutes ago            |                              |
| <u>12</u><br>Contacts                                | Demo Image - Laser Towards Milky Ways Centre.jpg |                              |                     |          |      | 307.7 KB 6 minutes ago            |                              |
|                                                      | Demo Image - Northern Lights.jpg                 |                              |                     |          |      | 219 KB 6 minutes ago              |                              |
| <b>Bookmarks</b>                                     | Demo Movie OGG - Big Bug Bunny Trailer.ogg       |                              |                     |          |      | 4.2 MB 6 minutes ago              |                              |
| ÷<br>5<br>demo.owncloud.org/index.php/apps/files#    | Demo MP3 - E.J. - Blick Zurück.mp3               |                              |                     |          |      | 2.9 MB 6 minutes ago              |                              |

*Εικόνα 74:Το μενού του OwnCloud*

Αφού έχουμε δώσει τα σωστά στοιχεία τότε βρισκόμαστε στο περιβάλλον της εφαρμογής το οποίο αποτελείτε από:

- 1 Την γραμμή πλοήγησης: Περιλαμβάνει όλες τις εφαρμογές που έχουμε ενεργοποιήσει.
- 2 Τους φακέλους και τα αρχεία που έχουμε στο λογαριασμό
- 3 Το κουμπί ΝΕΟ με το οποίο μπορούμε να δημιουργήσουμε νέο αρχείο κειμένου,νέο φάκελο η να δώσουμε ένα υπερσύνδεσμο. Με το κουμπί Upload μπορούμε να ανεβάσουμε νέα αρχεία από τον υπολογιστή η από φορητή συσκευή στην οποία έχουμε εγκαταστήσει το ownCloud client.
- 4 Το πλαίσιο αναζήτησης στο όποιο μπορούμε να αναζητήσουμε κάποια συγκεκριμένο αρχείο, στα αρχεία και στους φακέλους. Το πλαίσιο αναζήτησης είναι μια εφαρμογή την οποία μπορεί να ενεργοποιήσει η να απενεργοποίηση ο διαχειριστής.
- 5 Εφαρμογές:Το κουμπί αυτό είναι διαθέσιμο μόνο στον διαχειριστή και δίνει την δυνατότητα να ενεργοποιεί και να απενεργοποιεί εφαρμογές. Κατά την εγκατάσταση είναι προεπιλεγμένες οι εφαρμογές:
	- *αρχεία*
	- *δραστηριότητα*
	- *έγγραφα*
	- *εικόνες*
	- *επαφές*
	- *ημερολόγιο κ.α*

#### *Διαχείριση αρχείων*

Τα αρχεία που έχουμε συγχρονίσει με το OwnCloud μπορούμε να τα διαχειριστούμε μέσω της διαδικτυακής εφαρμογής. Στην εφαρμογή αρχεία, φέρνοντας τον κέρσορα πάνω σε ένα αρχείο δίνονται οι επιλογές: Μετονομασία, Λήψη, Εκδόσεις, Διαμοιρασμός. Με την επιλογή Μετονομασία μπορούμε να αλλάξουμε το όνομα του αρχείου. Πατώντας την επιλογή Λήψη μπορούμε να λάβουμε το επιλεγμένο αρχείο στον υπολογιστή μας. Ακόμα δίνεται η επιλογή ελέγχου για νέες εκδόσεις σε περίπτωση που έχει γίνει κάποια αλλαγή σε ένα αρχείο. Τέλος πατώντας επάνω στο Διαμοιρασμός, μπορούμε να διαμοιραστούμε το αρχείο με κάποιον άλλο χρήστη του OwnCloud, να στείλουμε σε κάποιον χρήστη εκτός OwnCloud την διεύθυνση που δημιουργείται για το συγκεκριμένο αρχείο, να βάλουμε κωδικό για μεγαλύτερη ασφάλεια κατά την αποστολή και να θέσουμε μια ημερομηνία λήξης ώστε να κατεβάσει το αρχείο το άτομο που το διαμοιραστήκαμε. Επιπλέον δίνονται πληροφορίες για το μέγεθος του αρχείου και το χρόνο στον οποίο έγινε η τελευταία τροποποίηση του αρχείου.

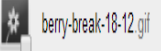

∕ Μετονομασία + Λήψη ΦΕκδόσεις < Διαμοιρασμός 1.4 ΜΒ τελευταίο χρόνο )

*Εικόνα 75: Οι διαθέσιμες επιλογές των αρχείων(1)*

# *Πλοήγηση στα αρχεία*

Για να πλοηγηθεί κανείς μέσα στην εφαρμογή αρκεί να επιλέξει τον φάκελο η το αρχείο στο οποίο θέλει να μεταβεί και η μπάρα πλοήγησης αναγράφει σε ποίο φάκελο βρισκόμαστε. Πατώντας το εικονίδιο που απεικονίζει ένα σπίτι γίνεται μεταφορά στον αρχικό φάκελο.

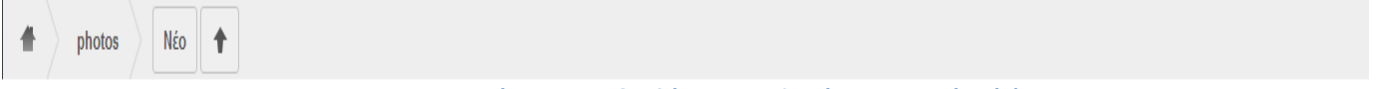

*Εικόνα 76: Οι διαθέσιμες επιλογές των αρχείων(2)*

#### *Δημιουργία αρχείου*

Το ΟwnCloud δίνει την δυνατότητα της δημιουργίας αρχείων απευθείας μέσα από την εφαρμογή. Πατώντας το κουμπί ΝΕΟ δίνεται η επιλογή της δημιουργίας νέου αρχείου κειμένου, νέου φακέλου και τέλος η δυνατότητα κατεβάσματος αρχείο από υπερσύνδεσμο που θα υποδείξει ο χρήστης.

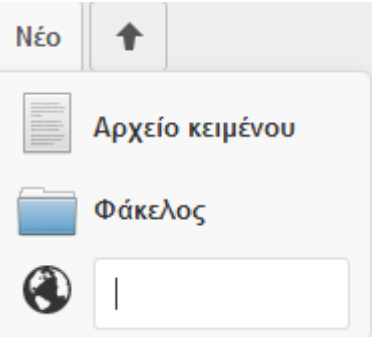

#### *Επεξεργασία Αρχείων*

*Εικόνα 77: Δημιουργία φακέλου, αρχείου*

- *Επιλογή αρχείων*: Η επιλογή των αρχείων μπορεί να γίνει κάνοντας κλικ στην μικρογραφία των αρχείων.Η επιλογή πολλών αρχείων ταυτόχρονα γίνεται τσεκάροντας το κάθε αρχείο. Πολλά αρχεία μαζί μπορούμε να τα διαγράψουμε η να τα κατεβάσουμε τοπικά στον υπολογιστή σε ένα συμπιεσμένο αρχείο. Ο διαχειριστής έχει την δυνατότητα να απενεργοποιήσει αυτή την επιλογή.
- *Προβολή αρχείων*: Τα αρχεία μπορούν να προβληθούν επιλέγοντας απλά το όνομα του αρχείου. Αν σε κάποιο αρχείο δεν γίνεται προεπισκόπηση τότε γίνεται έναρξη αποθήκευσης του αρχείου στον υπολογιστή
- *Μετακίνηση αρχείων*: Μπορούμε να μετακινήσουμε τα επιθυμητά αρχεία επιλέγοντας τα και σύροντας τα στον φάκελο που επιθυμούμε να γίνει η μετακίνηση.

#### *Διαμοιρασμός αρχείων*

Το OwnCloud δίνει την δυνατότητα στο χρήστη να μοιραστεί αρχεία και φακέλους με χρήστες του ίδιου τοπικού υπολογιστή ή με γκρουπ ατόμων. Όταν μοιραζόμαστε κάποιο αρχείο τότε εμφανίζεται μια ενημέρωση στο συγκεκριμένο αρχείο που λέει κοινόχρηστα. Για να διαμοιράσουμε ένα αρχείο αρκεί να τοποθετήσουμε τον κέρσορα πάνω και να πατήσουμε διαμοιρασμός. Με την επιλογή αυτή εμφανίζεται ένα μενού με επιλογές. Οι επιλογές αυτές είναι οι ακόλουθες:

- *Πεδίο κειμένου*: Το πεδίο κειμένου εξυπηρετεί όταν θέλουμε να διαμοιραστούμε ένα αρχείο με ένα χρήστη ή ένα σύνολο χρηστών που βρίσκονται συνδεδεμένοι τοπικά
- *Διαμοιρασμός συνδέσμου:* Κάνοντας κλικ στην επιλογή αυτή επιλέγουμε να διαμοιράσουμε τον σύνδεσμο με οποιονδήποτε χρήστη.
- *Προστασία συνθηματικού*: Για λόγους ασφάλειας δίνεται η δυνατότητα να θέσουμε ένα κωδικό.

Διαμοιρασμός με χρήστη ή ομάδα ... ⊘ Διαμοιρασμός συνδέσμου https://192.168.1.6/owncloud/public.php?service=f □ Προστασία συνθηματικού Αποστολή συνδέσμου με email Αποστολή □ Ορισμός ημ. λήξης

*Εικόνα 78:Δραστηριότητες διαμοιρασμού*

- *Αποστολή συνδέσμου με e-mail:* Διαμοιρασμός του συνδέσμου σε πολλαπλούς χρήστες μέσω e-mail
- *Ορισμός ημερομηνίας λήξης:* Ο διαμοιρασμός του συνδέσμου θα λήξει μετά από την ημερομηνία που θα ορίσουμε.

#### *Διαγραμμένα αρχεία*

Η εφαρμογή διατηρεί αντίγραφα των διαγραμμένων αρχείων σε περίπτωση που θέλουμε να ανακτήσουμε κάποιο. Για να μην προκύψει πρόβλημα στην χωρητικότητα δηλαδή να μην ξεπεράσει την διαθέσιμη χωρητικότητα η εφαρμογή διαγραμμένων αρχείων φροντίζει ώστε να μην ξεπεράσουν τα αρχεία αυτά το 50% του συνολικού χώρου αποθήκευσης. Σε περίπτωση που ξεπεραστεί το ποσοστό αυτό, τα παλιότερα αρχεία διαγράφονται. Τα διαγραμμένα αρχεία μπορούμε να τα δούμε και να ταανακτήσουμε από το κουμπί με τον ομώνυμο τίτλο. Εξ ορισμού τα διαγραμμένα αρχεία μένουν αποθηκευμένα 180 ημέρες. Αυτή η ρύθμιση μπορεί να αλλαχτεί από τον διαχειριστή στο αρχείο config.php αλλάζοντας την τιμή της εντολής trashbin retention obligation.

Τα αρχεία που είναι πιο παλιά από αυτή την τιμή που όρισε ο διαχειριστής διαγράφονται.

#### *Έγγραφα*

Η επεξεργασία εγγράφων είναι μια από τις εφαρμογές του γραφικού περιβάλλοντος του ΟwnCloud. Υπάρχουν δυο τρόποι να διαθέτουμε έγγραφα στο λογαριασμό, είτε ανεβάζοντας τα από τον υπολογιστή είτε δημιουργώντας νέα μέσω της εφαρμογής αυτής. Η δημιουργία νέου γίνεται με το κουμπί Νέο έγγραφο.

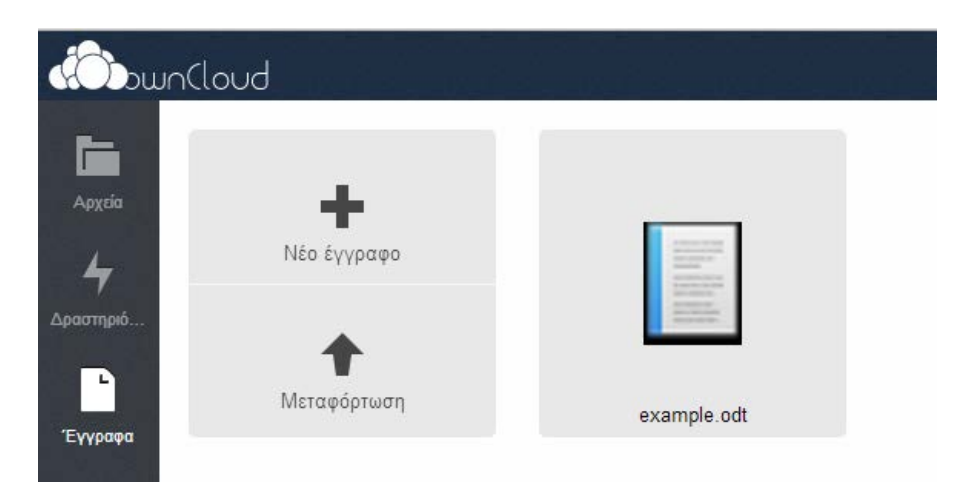

*Εικόνα 79: Επιλογή νέου εγγράφου και μεταφόρτωσης*

#### *Διαχείριση κειμένου*

Οι επιλογές του κειμενογράφου είναι:

- 1 To όνομα του αρχείου. Κάνοντας κλικ στο τίτλο μπορούμε να μετονομάσουμε το αρχείο.
- 2 Διαμοιρασμός του εγγράφου σε ένα χρήστη ή σε ένα σύνολο χρηστών
- 3 Επιλογές για την διαχείριση της γραμματοσειράς.
- 4 Μεγέθυνση ή σμίκρυνση του εγγράφου.
- 5 Κλείσιμο του εγγράφου.
- 6 Το όνομα και την εικόνα του χρήστη που επεξεργάζεται το έγγραφο.

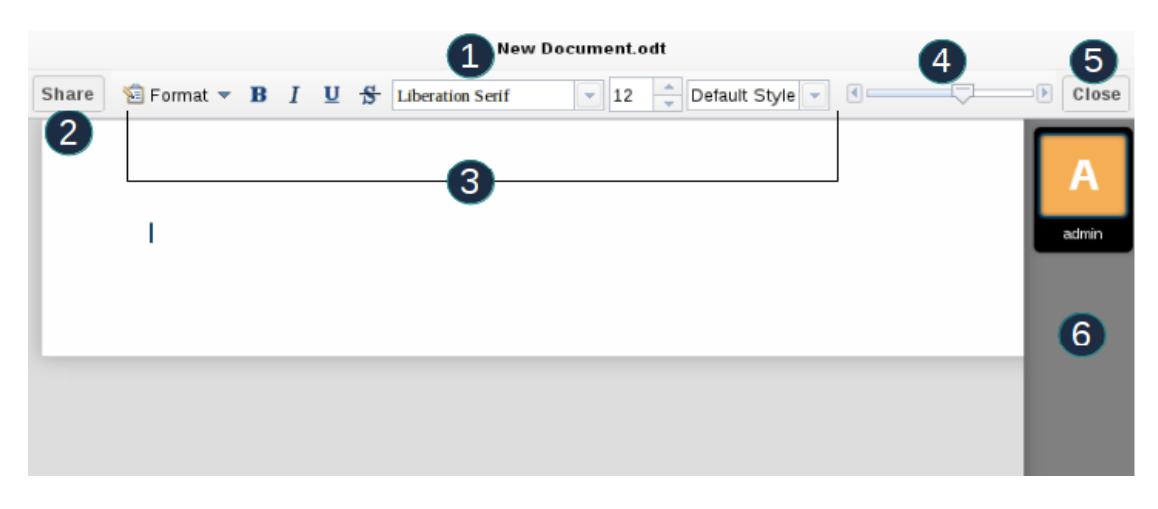

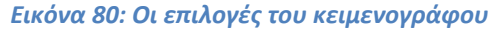

#### *Ημερολόγιο*

Μια υπηρεσία που διαχωρίζει το ownCloud από άλλες υπηρεσίες αποθήκευσης δεδομένων με τεχνολογία cloud είναι η δυνατότητα που δίνεται στο χρήστη να διατηρεί ημερολόγιο. Κατά την πρώτη χρήση του, το ημερολόγιο έχει το όνομα "Default calendar" και είναι διαθέσιμο στην γραμμή πλοήγησης που υπάρχουν όλες οι εφαρμογές. Στο ημερολόγιο αυτό ο χρήστης μπορεί να έχει πρόσβαση από παντού είτε απευθείας από τον browser είτε από κάποια άλλη εφαρμογή υποστηρίζει CalDAV χρησιμοποιώντας την διεύθυνση [http://ADDRESS/apps/calendar/caldav.php](http://address/apps/calendar/caldav.php)

Το εικονίδιο ρυθμίσεων του ημερολογίου μας δίνει την δυνατότητα να αλλάξουμε κάποιες παραμέτρους οι οποίες είναι:

- Νέο ημερολόγιο: Δίνει την δυνατότητα δημιουργίας νέου ημερολογίου.
- Γενικά: Μπορούμε να αλλάξουμε την ζώνη ώρας, την μορφή ώρας την πρώτη ημέρα της εβδομάδας και την εκκαθάριση λανθάνουσας μνήμης για επανάληψη συμβάντων.
- URLs : Μπορούμε να κάνουμε προσθήκη των διευθύνσεων συγχρονισμού ημερολογίου CalDAV.

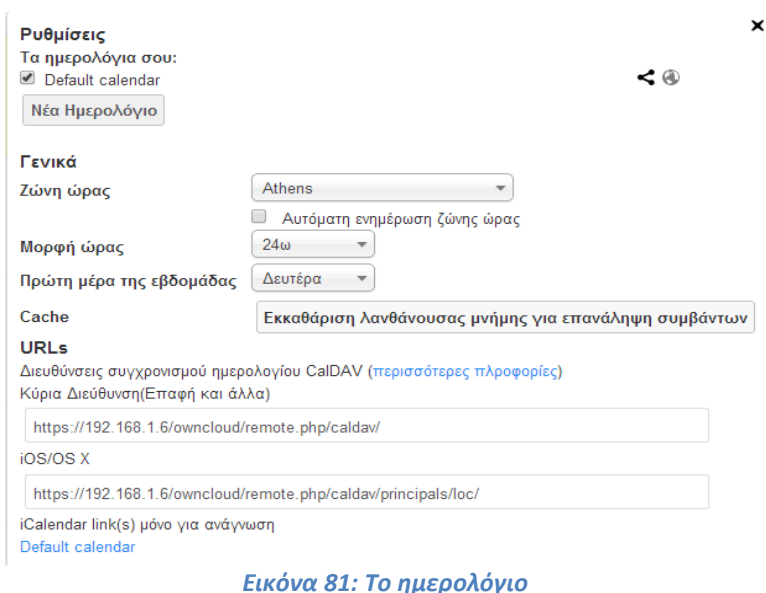

# *Δημιουργία νέου συμβάντος*

Για να δημιουργήσουμε νέο συμβάν στο ημερολόγιο αρκεί να κάνουμε διπλό κλικ στην ημέρα που θέλουμε να το δημιουργήσουμε. Με την επιλογή αυτή ανοίγει ένα παράθυρο διαλόγου για να συμπληρώσουμε τις πληροφορίες που είναι απαραίτητες.

Οι πληροφορίες αυτές περιλαμβάνουν τον τίτλο του συμβάντος, την ημερομηνία του και προαιρετικά την τοποθεσία, την κατηγορία και την περιγραφή του συμβάντος. Επίσης μπορούμε να επιλέξουμε αν το συμβάν θα επαναλαμβάνεται και για πόσο.

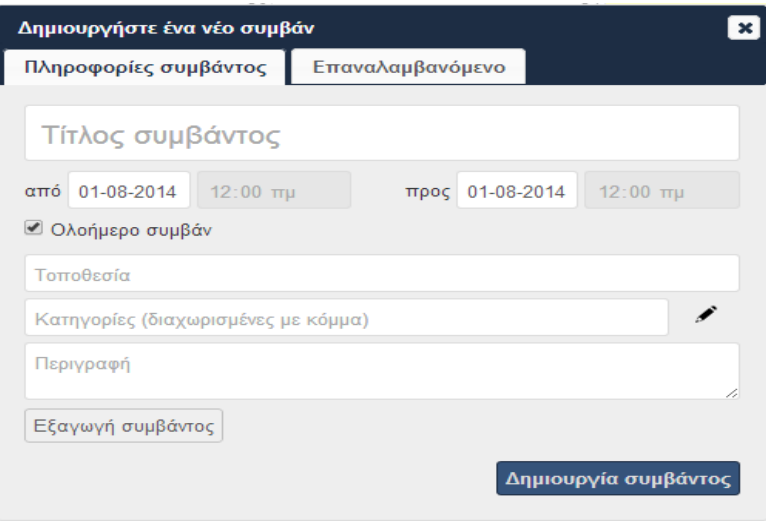

*Εικόνα 82: Δημιουργία Συμβάντος*

#### *Επεξεργασία συμβάντος*

Επιλέγοντας το συμβάν που θέλουμε να επεξεργαστούμε ανοίγει ένα παράθυρο διαλόγου με τις επιλογές που έχουμε. Οι επιλογές που δίνονται είναι οι εξής:

- Επεξεργασία τίτλου, ημερομηνίας, τοποθεσίας, κατηγορίας και περιγραφής.
- Εξαγωγή συμβάντος σε format αρχείου .ics.
- Διαγραφή συμβάντος.
- Διαμοιρασμός συμβάντος με άλλον ή άλλους χρήστες.

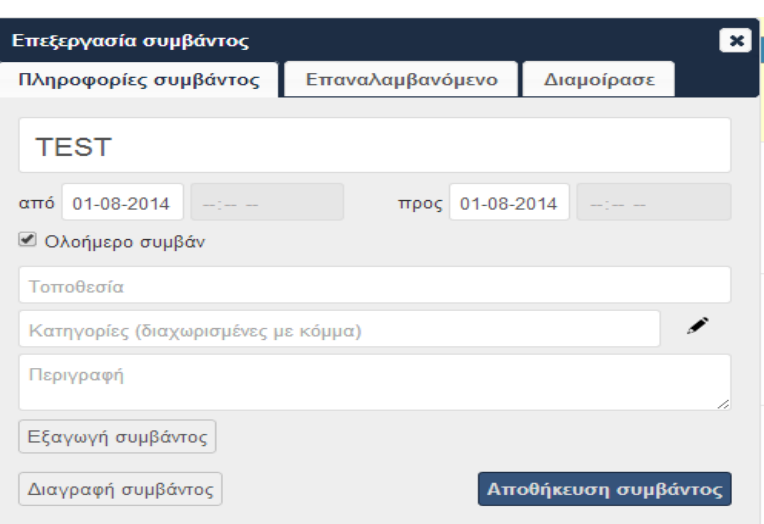

*Εικόνα 83: Επεξεργασία συμβάντος*

# *Επαφές*

Αντίστοιχα με το ημερολόγιο το owncloud δίνει την δυνατότητα διατήρησης των επαφών. Η πρόσβαση στις επαφές μπορεί να γίνει είτε μέσω του browser είτε μέσω εφαρμογών που υποστηρίζουν CardDAV, Η διεύθυνση που θα χρησιμοποιήσετε για πρόσβαση στις επαφές είναι η [http://ADDRESS/apps/contacts/carddav.php](http://address/apps/contacts/carddav.php)

# *Προσωπικές Ρυθμίσεις*

Τόσο ο χρήστης όσο και ο διαχειριστής μπορούν να αλλάξουν τις προσωπικές τους ρυθμίσεις από το εικονίδιο που βρίσκεται επάνω δεξιά στο γραφικό περιβάλλον του owncloud.

# • *Προσωπικά*

Την επιλογή προσωπικά την έχουν όλοι οι χρήστες. Εδώ μπορεί ο χρήστης να ενημερωθεί για τον διαθέσιμο αποθηκευτικό χώρο, τον συνολικό και τον κατειλημμένο, να αλλάξει τον κωδικό πρόσβασης, να δηλώσει λογαριασμό email,να εισάγει φωτογραφία προφίλ, να επιλέξει γλώσσα, να αλλάξει την διαδρομή των εγγράφων και τέλος να ενημερωθεί για την έκδοση του λογισμικού owncloud.

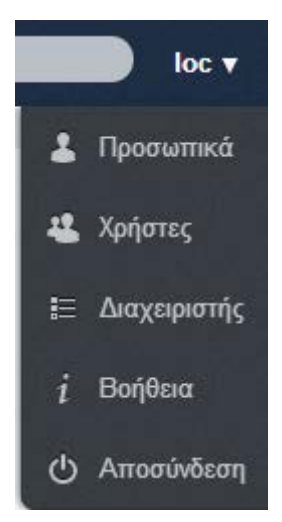

#### *Εικόνα 84: Προσωπικές ρυθμίσεις*

# • *Χρήστες*

Αυτή είναι επιλογή μόνο για τους διαχειριστές. Εισάγουν νέους χρήστες και μπορούν να επεξεργαστούν τους λογαριασμούς τον ήδη υπαρχόντων λογαριασμών

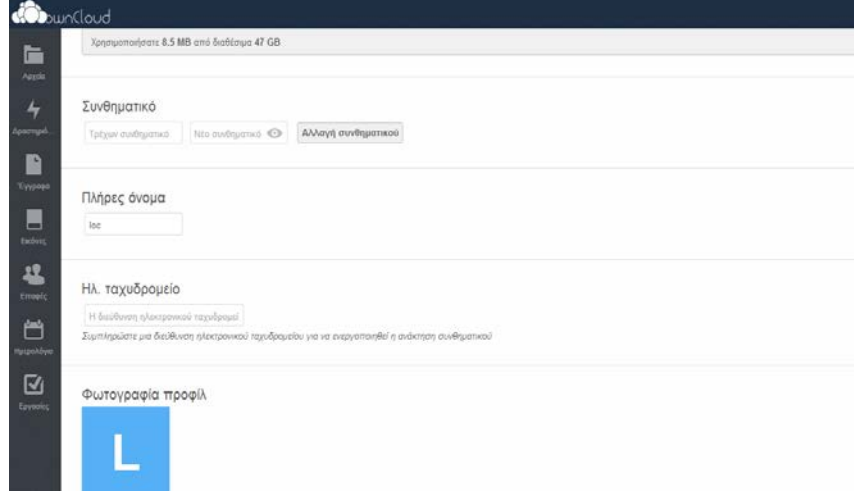

#### *Εικόνα 85: Η επιλογή "προσωπικά"*

#### • *Διαχειριστής*

Αυτή η επιλογή είναι διαθέσιμη μόνο για τους διαχειριστές. Ο διαχειριστής εδώ ορίζει το μέγιστο όριο αρχείου που επιτρέπεται ο χρήστης να ανεβάσει στον server. Επίσης υπάρχει ένα εργαλείο για αυτόματη αναβάθμιση στη νέα έκδοση του ownCloud. Επίσης μπορείτε να δείτε τις υπηρεσίες που εκτελούνται και πιθανά σφάλματα που υπάρχουν, ώστε να έχετε μια υγιή εγκατάσταση

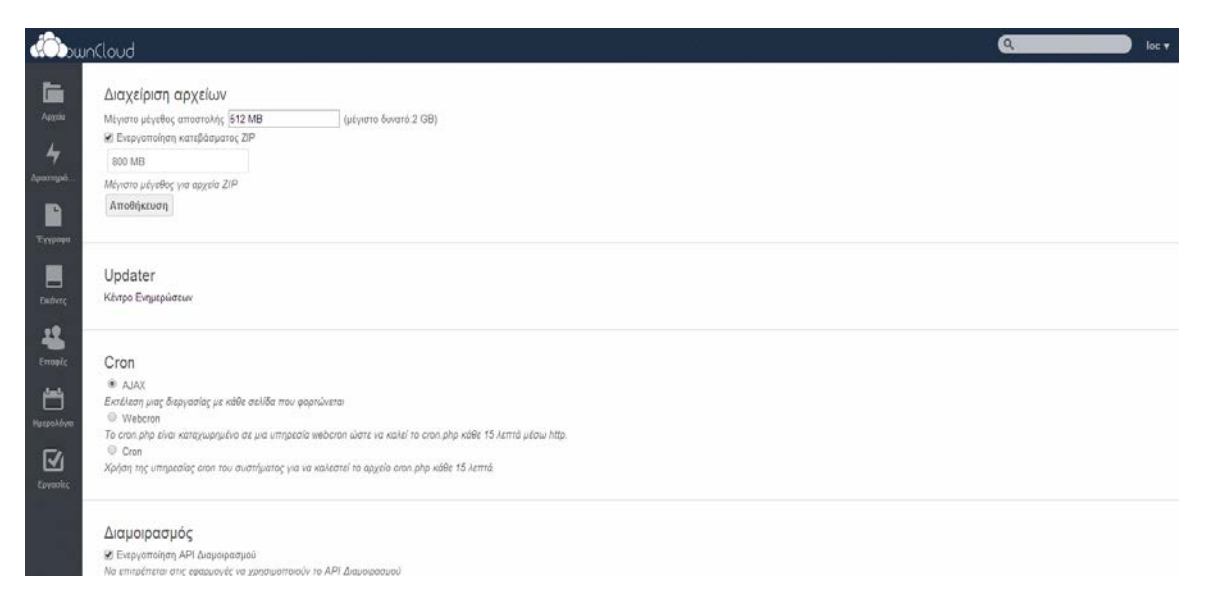

#### *Εικόνα 86: Διαχείρηση αρχείων (για Διαχειριστή μόνο)*

# • *Βοήθεια*

Αυτή η επιλογή είναι διαθέσιμη για όλους τους χρήστες. Εδώ παρέχεται βοήθεια για την χρήση του ownCloud στα Αγγλικά).

# **Συμπεράσματα**

Η τεχνολογία Cloud απασχολεί τον τελευταίο καιρό κατά κόρον τον τομέα της πληροφορικής παρά το γεγονός ότι δεν είναι μια καινούρια έννοια. Εξαιτίας του γεγονότος ότι είναι μια τεχνολογία που δεν εφαρμόζεται για πολύ καιρό δεν έχει ωριμάσει ακόμα και δεν έχει δώσει σε μεγάλο ποσοστό όλα τις τα ωφέλει.

Η μη τελειοποίηση της τεχνολογίας σύννεφου κάνει το ευρύ κοινό να μην την εμπιστεύεται απόλυτα για λόγους προφανείς όπως είναι η ασφάλεια.Στατιστικές έρευνες αλλά και οι πωλήσεις εταιριών που παρέχουν υπηρεσίες σύννεφου δείχνουν ότι το ποσοστό όμως αυτό μειώνεται σημαντικά και δείχνει τόσο ατομικούς χρηστές όσο και επιχειρήσεις και οργανισμούς να εμπιστεύονται το σύννεφο και να το χρησιμοποιούν όλο και περισσότερο.Καθώς εξελίσσεται το cloud δίνει όλο και περισσότερες ευέλικτες λύσεις έτσι ώστε να προσαρμόζεται σε κάθε περίπτωση και να ικανοποιούνται οι ανάγκες μειώνοντας κάποια μειονεκτήματα που μπορεί να παρουσιάσει και χρησιμοποιώντας την τεχνολογία στο έπακρο της.

Δεν είναι όμως μόνο ο τομέας της πληροφορικής που εκμεταλλεύεται προς όφελος του το σύννεφο. Όπως είδαμε χρησιμοποιείται σε τομείς όμως η υγεία η βιολογία,οι επιχειρήσεις αλλά και τα μέσα κοινωνικής δικτύωσης και τα online παιχνίδια.Ειδικά οι τομείς της υγείας και της βιολογίας σημειώνουν σημαντικές εξελίξεις χάρη στην τεχνολογία του σύννεφου.Ακόμη και οι απλοί και μη έμπειροι στην τεχνολογία χρήστες μπορούν να εκμεταλλευτούν όλες αυτές τις δυνατότητες δημιουργώντας λογαριασμούς σε σελίδες παροχής η ακόμα και δημιουργώντας το δικό τους αποκλειστικά σύννεφο χωρίς τις γνώσεις προγραμματισμού η υλικού.

Η τεχνολογία cloud ωριμάζει και εξελίσσεται συνεχώς και δείχνει ότι είναι το μέλλον όχι μόνο της πληροφορικής αλλά όλων των τεχνολογικών τομέων.

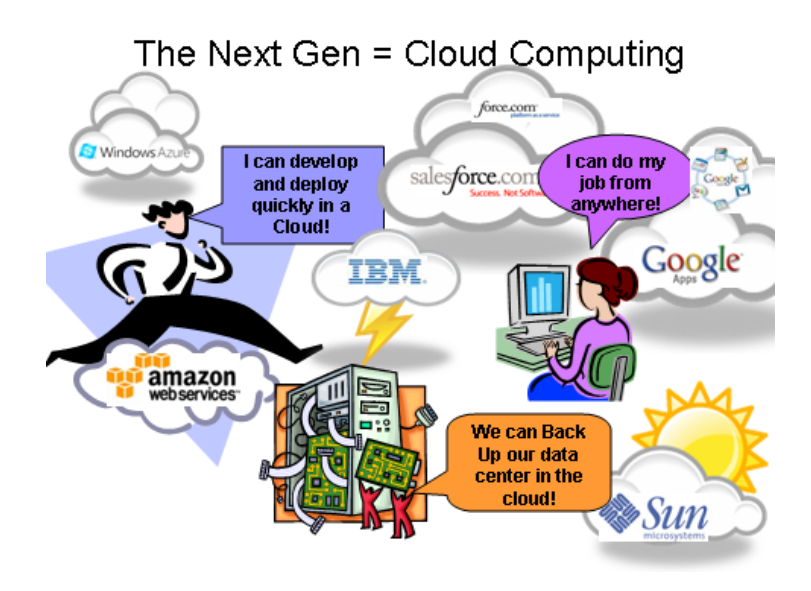

# **Βιβλιογραφία**

[1] Peter Mell, Timothy Grance(2011) *The NIST (National Institute of Standards and Technology) Definition of Cloud Computing* [2] Manish Kothare*, Why are More and More Businesses Moving to the Cloud? [INFOGRAPHIC] ,* Διαθέσιμο στον δικτυακό τόπο [http://cloudcomputingwire.com/why-are](http://cloudcomputingwire.com/why-are-more-and-more-businesses-moving-to-the-cloud-infographic)[more-and-more-businesses-moving-to-the-cloud-infographic](http://cloudcomputingwire.com/why-are-more-and-more-businesses-moving-to-the-cloud-infographic) [3] Koninklijke Philips(2014) *The history of the CD - The 'black giants',*Διαθέσιμοστονδικτυακότόπο[http://www.research.philips.com/technologies/projects/cd](http://www.research.philips.com/technologies/projects/cd/blackgiants.html) [/blackgiants.html](http://www.research.philips.com/technologies/projects/cd/blackgiants.html) [4] [Zsolt Kerekes\(](http://uk.linkedin.com/pub/zsolt-kerekes/5/624/32b)2005) *Introducing WORM Hard Disk Drives,*Διαθέσιμοστονδικτυακότόπο<http://www.storagesearch.com/view64.html> [5]Skalka G.(*2008),USB (Universal Serial Bus)* Διαθέσιμο στο δικτυακό *τόπο* <http://www.uchug.org/Presentations/USB%20Presentation.pdf> [6] Amazon Web Services(2014)*Amazon Elastic Compute Cloud User Guide,Amazon Machine Images(AMI)* Διαθέσιμο στο δικτυακό τόπο <http://docs.aws.amazon.com/AWSEC2/latest/UserGuide/ec2-ug.pdf> [7] Margaret Rouse(2007),*Ajax(Asynchronous JavaScript and XML)*Διαθέσιμο στο δικτυακό τόπο <http://searchwindevelopment.techtarget.com/definition/Ajax> [8] Α.Ανδρεάτος(2008)Εισαγωγή στα Δίκτυα και στο Ιντερνέτ, Κεφ. Β' Βασικές Έννοιες:Επίπεδα,Πρωτόκολλα,Μοντέλα Αναφοράς [9] Greg Ferro(2014)*Networking costs swell pay-per-use public cloud bills*, διαθέσιμο στο δικτυακό τόπο [http://searchcloudcomputing.techtarget.com/feature/Networking-costs-swell](http://searchcloudcomputing.techtarget.com/feature/Networking-costs-swell-pay-per-use-public-cloud-bills)[pay-per-use-public-cloud-bills](http://searchcloudcomputing.techtarget.com/feature/Networking-costs-swell-pay-per-use-public-cloud-bills) [10]AWS Documentetion,*Regions and Endpoints,*Διαθέσιμοστοδικτυακότόπο [http://docs.aws.amazon.com/general/latest/gr/rande.html#ec2\\_region](http://docs.aws.amazon.com/general/latest/gr/rande.html#ec2_region) [11]Cloud Security Alliance(2009),*Security Guidance for Critical Areas of Focus in Cloud Computing* [12] [James Bourne\(](http://www.cloudcomputing-news.net/news/?user=419)2012),*Companies gaining more trust in the cloud,says survey,*Διαθέσιμοστονδικτυακότόπο[http://www.cloudcomputing](http://www.cloudcomputing-news.net/news/2012/jun/21/companies-gaining-more-trust-cloud-says-survey/)[news.net/news/2012/jun/21/companies-gaining-more-trust-cloud-says-survey/](http://www.cloudcomputing-news.net/news/2012/jun/21/companies-gaining-more-trust-cloud-says-survey/) [13]Vangie Beal, *API-application program interface,*Διαθέσιμοστοδικτυακότόπο <http://www.webopedia.com/TERM/A/API.html> [14]J. Scurry,*What is GIS*,Διαθέσιμο στο δικτυακότόπο [http://www.nerrs.noaa.gov/doc/siteprofile/acebasin/html/gis\\_data/gisint2.htm#i](http://www.nerrs.noaa.gov/doc/siteprofile/acebasin/html/gis_data/gisint2.htm#intro) [ntro](http://www.nerrs.noaa.gov/doc/siteprofile/acebasin/html/gis_data/gisint2.htm#intro) [15]Němeček J.,Vaňková L.(2011)*CRM and cloud computing* [16]Kyriazis Dimosthenis(2013)*Cloud Computing Service Level Agreement,Exploitation of Research Results* [17] Jin C, Gubbi J, Buyya R, Palaniswami M (2008) *Jeeva: Enterprise Grid-enabled Web Portal for Protein Secondary Structure Prediction* [18] Nick Antonopoulos,Lee Gillam(2010) *Cloud Computing Principles, Systems and Applications* [19] Barrie Sosinsky(2011) *Cloud Computing Bible* [20] Michael Miller(2009*) Cloud Computing Web-based Applications that Change The Way* 

*You Work and Collaborate Online*

[21] Dan C.Marinescu (2013) *Cloud Computing Theory and Practice*

[22] StallingsWilliam(2011) Οργάνωση και αρχιτεκτονική των υπολογιστών

[23] Diversity Limited(2011) Cloud U Understanding the Cloud Computing Stack Saas,Paas,Iaas

[24] Frank Bunn,Nik Simpson,Robert Peglar,Gene Nagle(2004)Storage Virtualization

[25] Danielle Ruest,Nelson Ruest(2009) Virtualization A beginner's Guide

[26] Gurudatt Kulkarni,Ramesh Sutar,Jayant Gambhir(2012)Cloud Computing-storage as Service,

International Journal of Engineering Research and Applications(IJERA) Τόμος 2,Σελίδες 945- 950

[27] Georgekanellopoulos(2011)Τι είναι το CloudComputing, Διαθέσιμο στον δικτυακό τόπο <http://blogs.msdn.com/b/gkanel/archive/2010/10/29/cloud-computing.aspx>

[28] The future of Cloud Computing,

Διαθέσιμοστονδικτυακότόπο<http://cordis.europa.eu/fp7/ict/ssai/docs/cloud-report-final.pdf> [29] *Introduction to Cloud* 

*Computing,*Διαθέσιμοστονδικτυακότόπο[http://www.priv.gc.ca/resource/fs](http://www.priv.gc.ca/resource/fs-fi/02_05_d_51_cc_e.pdf)fi/02 $05$  d  $51$  cc e.pdf

[30] Gurudatt Kulkarni, RaniWaghmare, Rajnikant Palwe(2012)*Cloud Storage Architecture*, 7<sup>th</sup> InternationalConference on Telecommunication Systems, Services, and Applications(TSSA)

[31] David Ipswich(2011)*Setting Up A WAMP Server On Your Wndows Desktop*

[32] MongoDB(2014)*Top 5 Considerations When Evaluating NoSQL Databases*

[33] MagBook(2011)*The Ultimate Guide to Cloud Computing*

# **Ιστοσελίδες**

<http://www.wampserver.com/en/>

http://searchservervirtualization.techtarget.com/

<http://www.apache.org/>

<http://www.ibm.com/cloud-computing/us/en/>

<https://owncloud.org/>

<https://www.dropbox.com/>

<http://aws.amazon.com/>

<https://azure.microsoft.com/el-gr/>

<http://www.salesforce.com/>

<https://cloudsecurityalliance.org/>

<http://animoto.com/>

<http://www.hyperic.com/>

<http://php.net/>